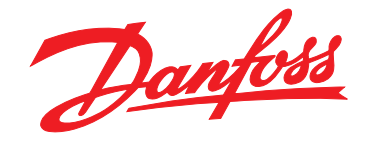

# **Instruções de Utilização VLT**® **AutomationDrive FC 302 12 pulsos**

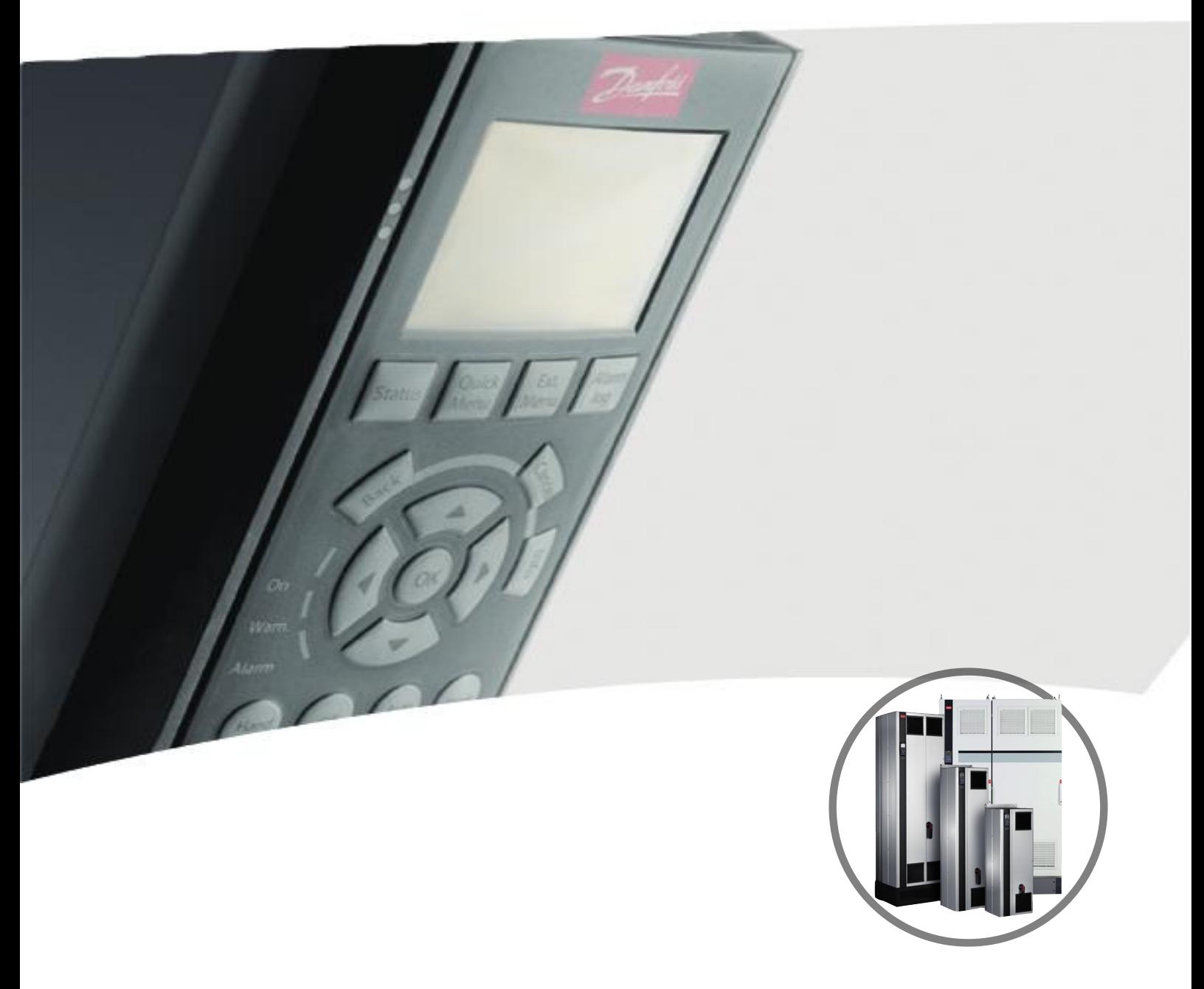

[vlt-drives.danfoss.com](http://vlt-drives.danfoss.com)

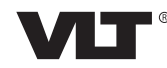

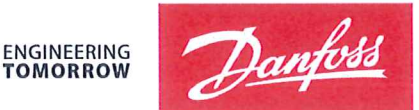

**TOMORROW** 

Danfoss A/S 6430 Nordborg Denmark  $CVR$  pr 20 16 57 15

Telephone: +45 7488 2222 Fax: +45 7449 0949

### **EU DECLARATION OF CONFORMITY**

Danfoss A/S

**Danfoss Drives A/S** 

declares under our sole responsibility that the

**Product category: Frequency Converter** 

Type designation(s): FC-302XYYYZZ\*\*\*\*\*\*\*\*\*\*\*\*\*\*\*\*\*\*\*\*\*\*\*\*\*\*\*\*

Character X: N or P

Character YYY: K25, K37, K55, K75, 1K1, 1K5, 2K2, 3K0, 3K7, 4K0, 5K5, 7K5, 11K, 15K, 18K, 22K, 30K, 37K, 45K, 55K, 75K, 90K, 110, 132, 150, 160, 200, 250, 315, 355, 400, 450, 500, 560, 630, 710, 800, 900, 1M0, 1M2

Character ZZ: T2, T5, T6, T7

\* may be any number or letter indicating drive options which do not impact this DoC.

The meaning of the 39 characters in the type code string can be found in appendix 00729776.

Covered by this declaration is in conformity with the following directive(s), standard(s) or other normative document(s), provided that the product is used in accordance with our instructions.

#### Low Voltage Directive 2014/35/EU

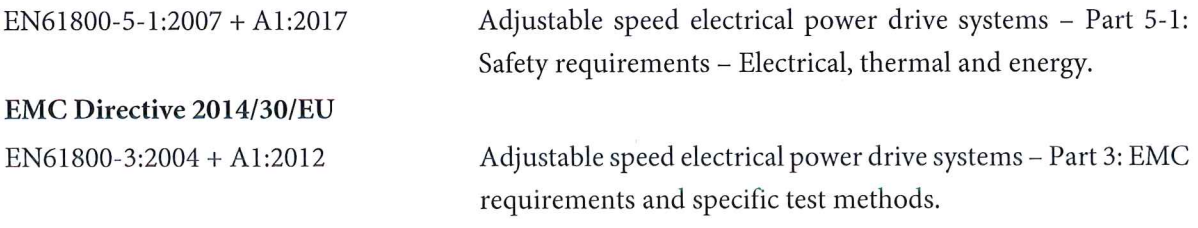

#### RoHS Directive 2011/65/EU including amendment 2015/863.

EN63000:2018

Technical documentation for the assessment of electrical and electronic products with respect to the restriction of

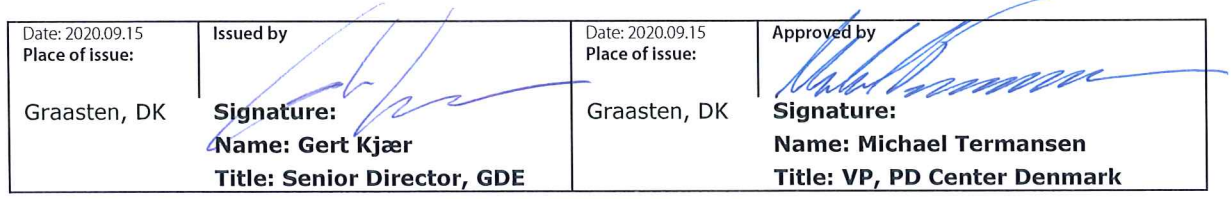

Danfoss only vouches for the correctness of the English version of this declaration. In the event of the declaration being translated into any other language, the translator concerned shall be liable for the correctness of the translation

#### hazardous substances

For products including available Safe Torque Off (STO) function according to unit typecode on the nameplate: X, B or R at character 18 of the typecode.

#### Machine Directive 2006/42/EC

EN/IEC 61800-5-2:2007 (Safe Stop function conforms with STO - Safe Torque Off, SIL 2 Capability)

#### Other standards considered:

EN ISO 13849-1:2015 (Safe Stop function, PL d (MTTFd=14000 years, DC=90%, Category 3) EN/IEC 61508-1:2011, EN/IEC 61508-2:2011 (Safe Stop function, SIL 2 (PFH =  $1E-10/h$ ,  $1E-8/h$ ) for specific variants,  $PFD = 1E-10$ , 1E-4 for specific variants, SFF>99%, HFT=0))

EN/IEC 62061:2005 + A1:2013 (Safe Stop function, SILCL 2)

EN/IEC 60204-1:2006 + A1:2009 (Stop Category 0)

Adjustable speed electrical power drive systems -Part 5-2: Safety requirements - Functional

Safety of machinery - Safety-related parts of control systems - Part 1: General principles for design

Functional safety of electrical/electronic/ programmable electronic safety-related systems Part 1: General requirements Part 2: Requirements for electrical/electronic / programmable electronic safety-related systems Safety of machinery - Functional safety of safetyrelated electrical, electronic and programmable electronic control systems Safety of machinery - Electrical equipment of machines - Part 1: General requirements

For products including ATEX option, it requires STO function in the products. The products can have the VLT PTC Thermistor Card MCB112 installed from factory (2 at character 32 in the typecode), or it can be separately installed as an additional part.

#### 2014/34/EU - Equipment for explosive atmospheres (ATEX)

Based on EU harmonized standard: EN 50495: 2010

Safety devices required for safe functioning of equipment with respect to explosion risks.

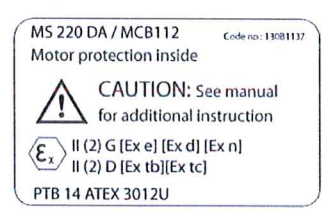

Notified Body:

PTB Physikalisch-Technische Bundesanstalt, Bundesallee 100, 38116 Braunschweig, has assessed the conformity of the "ATEX certified motor thermal protection systems" of Danfoss FC VLT Drives with Safe Torque Off function and has issued the certificate PTB 14 ATEX 3009.

Danfoss

**Índice Instruções de Utilização**

### **Índice**

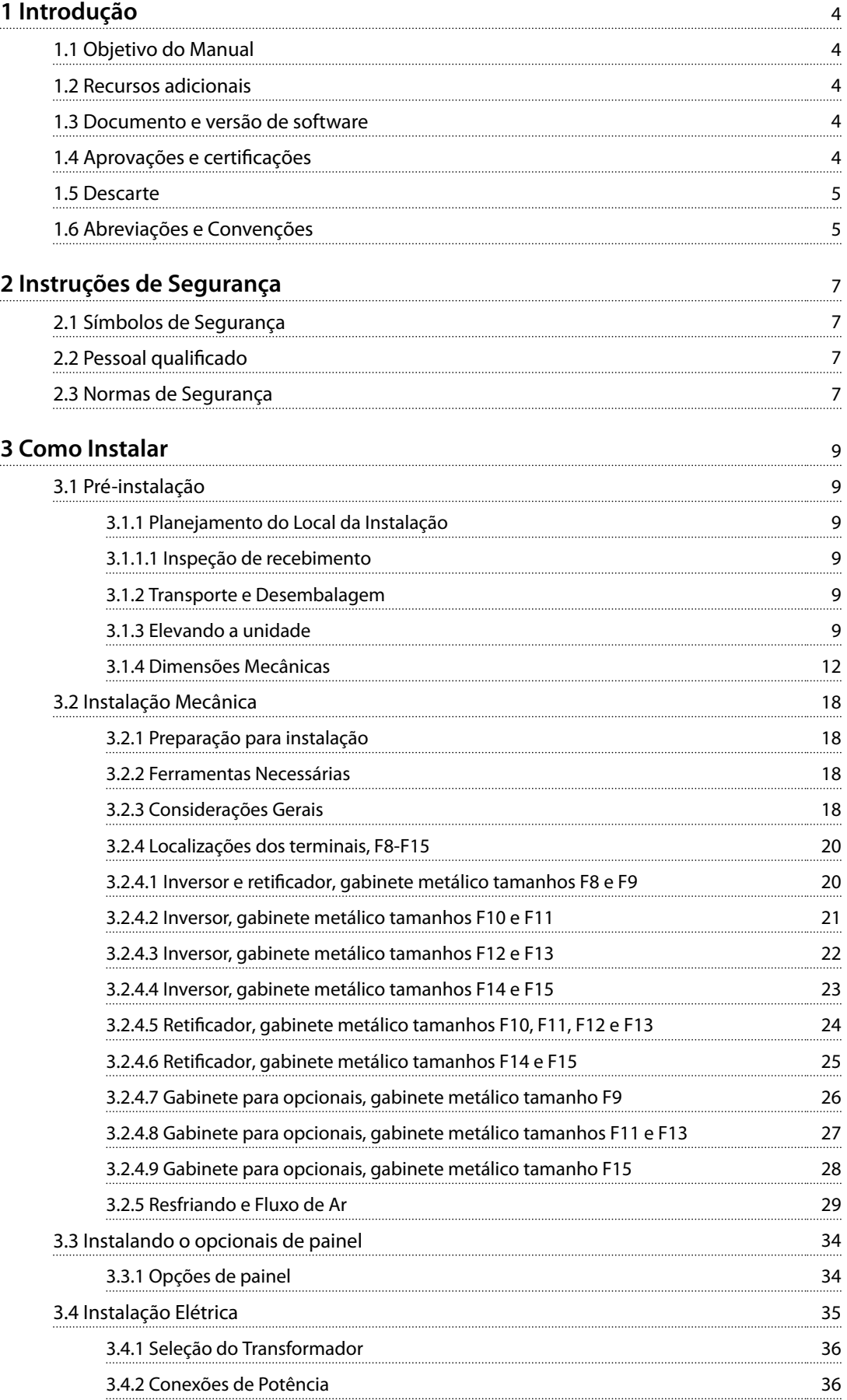

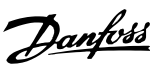

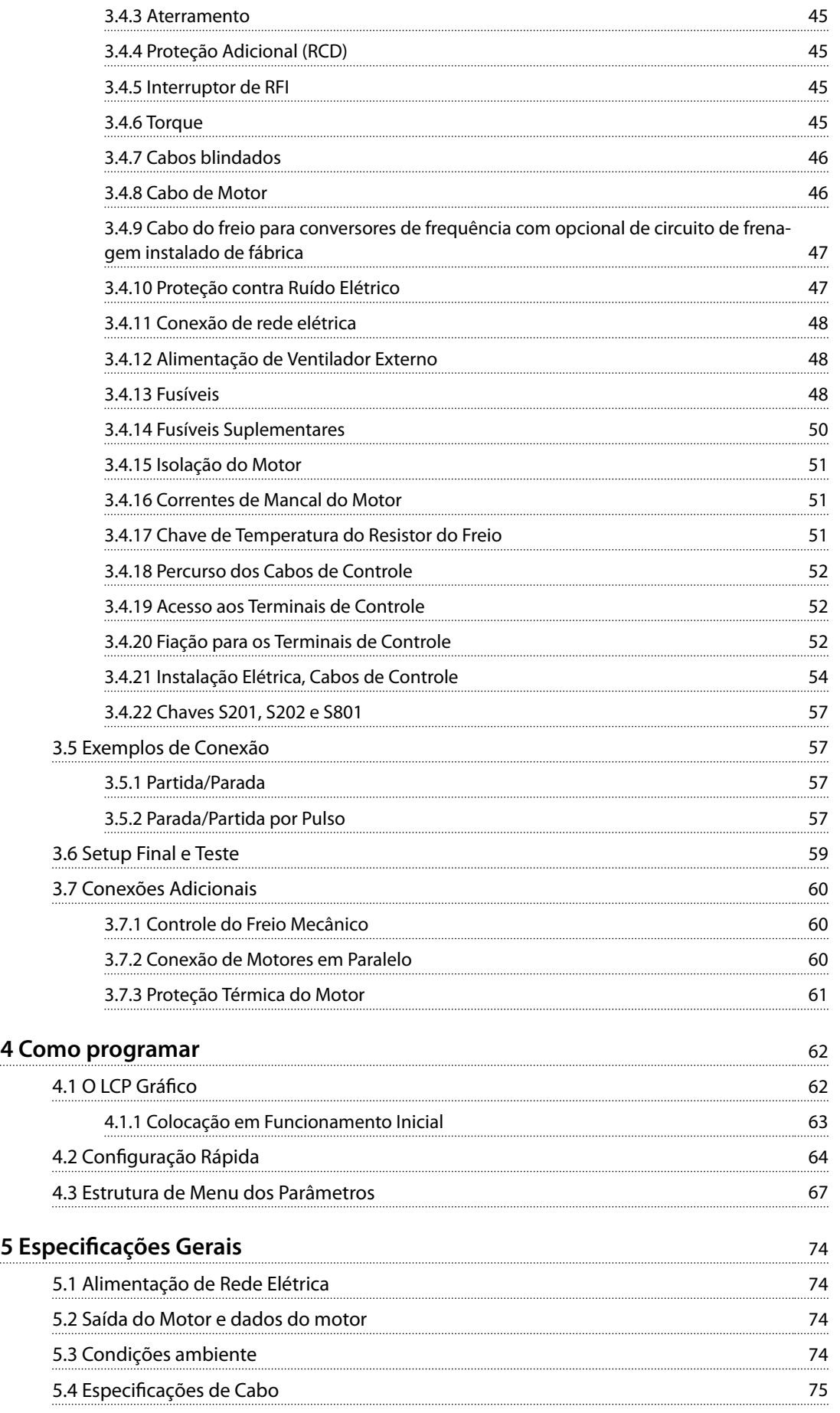

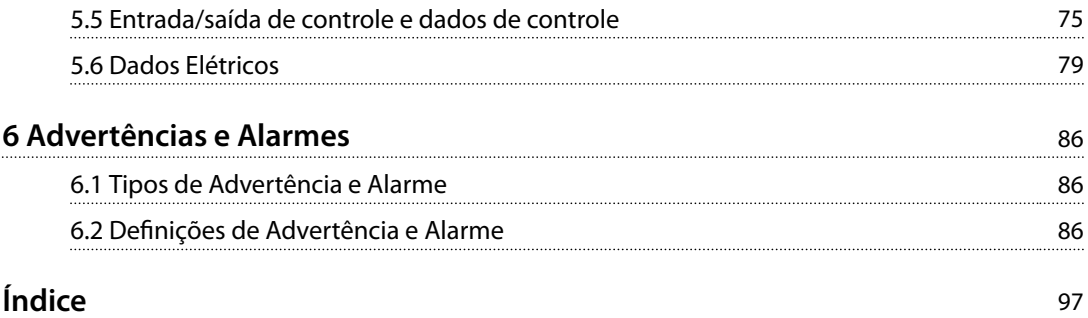

<span id="page-7-0"></span>**1 1**

Danfoss

### 1 Introdução

#### 1.1 Objetivo do Manual

O conversor de frequência foi projetado para oferecer alto desempenho do eixo nos motores elétricos. Leia estas instruções de utilização com atenção para o uso correto. O manuseio incorreto do conversor de frequência pode resultar em operação incorreta do conversor de frequência ou de equipamento relacionado, reduzir sua vida útil ou causar outros problemas.

Estas instruções de utilização fornecem informações sobre:

- **•** Start-up.
- **•** Instalação.
- **•** Programação.
- **•** Resolução de problemas.
- **•** *Capétulo 1 Introdução* apresenta o manual e informa sobre aprovações, símbolos e abreviações utilizadas neste manual.
- **•** *[Capétulo 2 Instruções de Segurança](#page-10-0)* abrange instruções sobre como trabalhar com o conversor de frequência de maneira segura.
- **•** *[Capétulo 3 Como Instalar](#page-12-0)* conduz pelas instalações mecânicas e técnicas.
- **•** *[Capétulo 4 Como programar](#page-65-0)* explica como operar e programar o conversor de frequência por meio do LCP.
- **Capétulo 5 Especificações Gerais contém dados** técnicos sobre o conversor de frequência.
- **•** *[Capétulo 6 Advertências e Alarmes](#page-89-0)* ajuda a solucionar problemas que possam ocorrer ao utilizar o conversor de frequência.

VLT® é marca registrada.

DeviceNet™ é uma marca registrada da ODVA, Inc.

#### 1.2 Recursos adicionais

- **•** <sup>O</sup>*Guia de Design do VLT*® *AutomationDrive FC 301/FC 302* detalha todas as informações técnicas sobre o conversor de frequência e o projeto e aplicações do cliente.
- **•** <sup>O</sup>*Guia de Programação do VLT*® *AutomationDrive FC 301/FC 302* fornece informações sobre como programar e inclui descrições do parâmetro completas.
- **•** <sup>O</sup>*Guia de Instalação do VLT*® *PROFIBUS DP MCA 101* fornece informações sobre a instalação e resolução de problemas do opcional de fieldbus PROFIBUS.
- **•** <sup>O</sup>*Guia de Programação do VLT*® *PROFIBUS DP MCA 101* fornece as informações necessárias para controlar, monitorar e programar o conversor de frequência através de um fieldbus PROFIBUS.
- **•** <sup>O</sup>*Guia de Instalação do VLT*® *DeviceNet MCA 104* fornece informações sobre a instalação e resolução de problemas do opcional de fieldbus DeviceNet®.
- **•** <sup>O</sup>*Guia de Programação do VLT*® *DeviceNet MCA 104* fornece as informações necessárias para controlar, monitorar e programar o conversor de frequência através de um fieldbus DeviceNet®.

A literatura técnica da Danfoss também está disponível on- -line em *[http://drives.danfoss.com/knowledge-center/](http://http://drives.danfoss.com/knowledge-center/technical-documentation/) [technical-documentation/](http://http://drives.danfoss.com/knowledge-center/technical-documentation/)*.

#### 1.3 Documento e versão de software

Este manual é revisado e atualizado regularmente. Todas as sugestões para melhorias são bem-vindas. *Tabela 1.1* mostra a versão do documento com a respectiva versão de software.

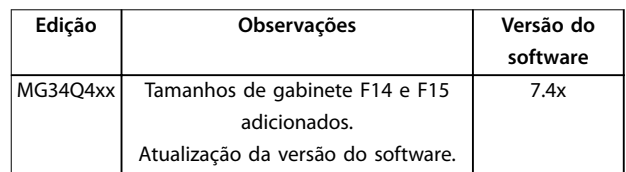

**Tabela 1.1 Documento e versão de software**

#### 1.4 Aprovações e certificações

1.4.1 Aprovações

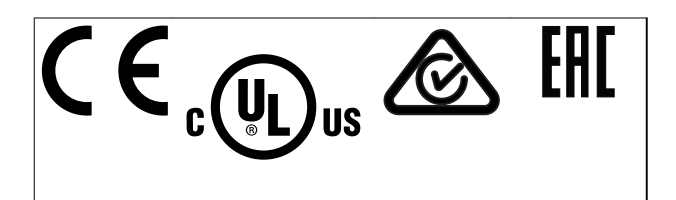

O conversor de frequência atende os requisitos de retenção de memória térmica UL 508C. Para obter mais informações, consulte a seção *Proteção Térmica do Motor* no *quia de design* específico do produto.

### <span id="page-8-0"></span>*AVISO!*

#### **Limitações imposta na frequência de saída**

**(devido a normas controle de exportação): Da versão de software 6.72 em diante, a frequência de saída do conversor de frequência é limitada a 590 Hz. Versões de software 6.xx também limitam a frequência de saída máxima a 590 Hz, mas essas versões não pode ser nem regredidas nem atualizadas.**

Os conversor de frequência de 1400–2000 kW (1875–2680 hp) 690 V são aprovados apenas para CE.

#### 1.5 Descarte

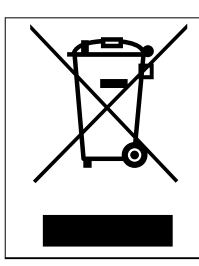

Não descarte equipamento que contiver componentes elétricos junto com o lixo doméstico.

Colete-o separadamente em conformidade com a legislação local atualmente em vigor.

#### 1.6 Abreviações e Convenções

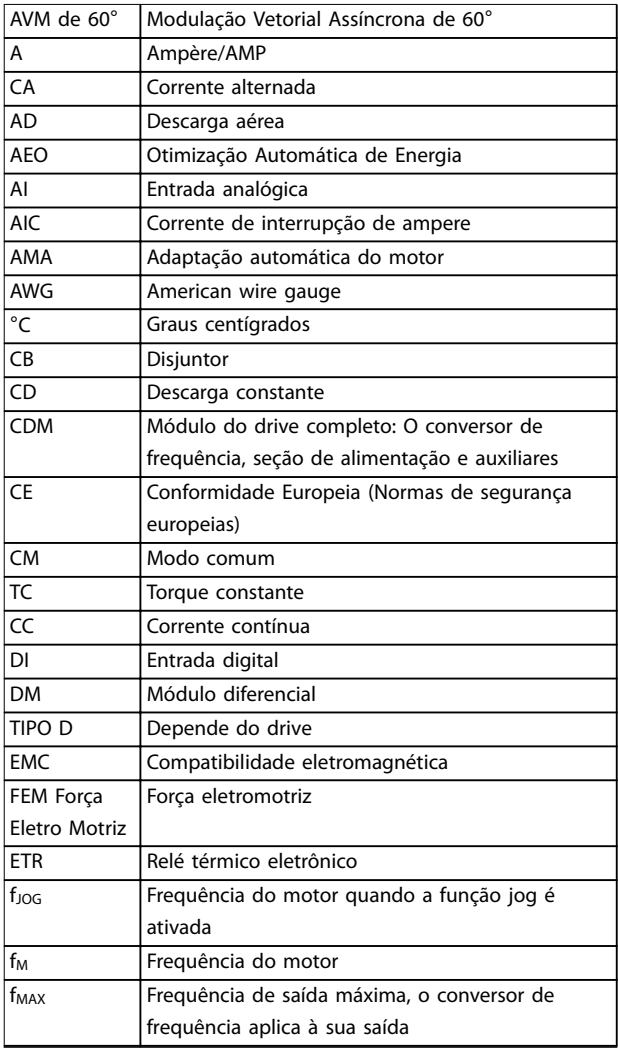

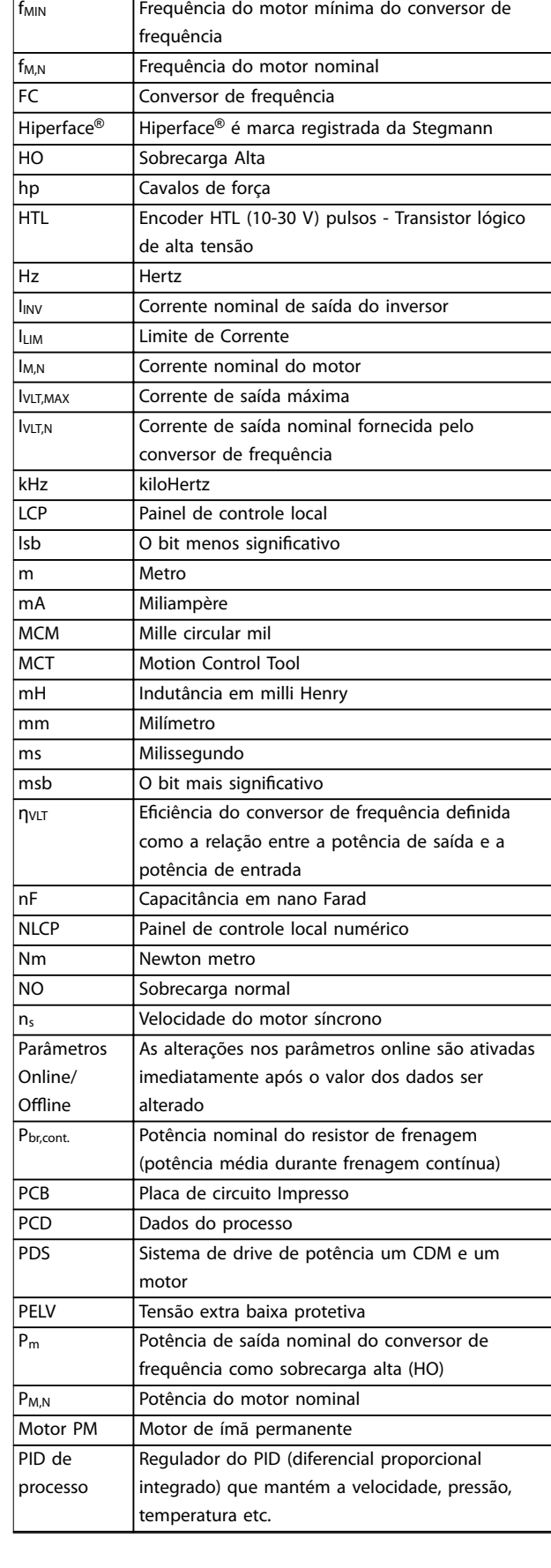

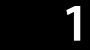

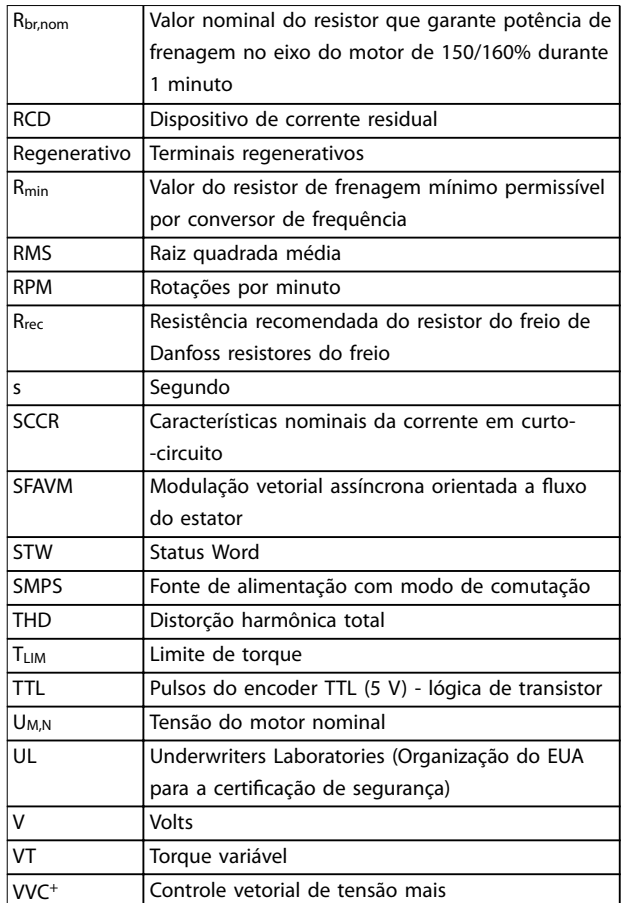

#### **Tabela 1.2 Abreviações**

#### **Convenções**

Listas numeradas indicam os procedimentos. Listas de itens indicam outras informações e a descrição das ilustrações.

O texto em itálico indica:

- **•** Referência cruzada.
- **•** Link.
- **•** Rodapé.
- **•** Nome do parâmetro, nome do grupo do parâmetro, opcional de parâmetro.

Todas as dimensões nos desenhos estão em mm. \* Indica a conguração padrão de um parâmetro.

Danfoss

### <span id="page-10-0"></span>2 Instruções de Segurança

#### 2.1 Símbolos de Segurança

Os símbolos a seguir são usados neste guia;

### **ADVERTÊNCIA**

**Indica uma situação potencialmente perigosa que pode resultar em morte ou ferimentos graves.**

## **ACUIDADO**

**Indica uma situação potencialmente perigosa que pode resultar em ferimentos leves ou moderados. Também podem ser usados para alertar contra práticas inseguras.**

#### *AVISO!*

**Indica informações importantes, inclusive situações que podem resultar em danos no equipamento ou na propriedade.**

#### 2.2 Pessoal qualificado

Transporte correto e confiável, armazenagem, instalação, operação e manutenção são necessários para a operação segura e sem problemas do conversor de frequência. Somente pessoal qualificado tem permissão para instalar e operar este equipamento.

Pessoal qualificado é definido como pessoal treinado, autorizado a instalar, colocar em funcionamento e manter o equipamento, os sistemas e circuitos em conformidade com as leis e normas pertinentes. Além disso, o pessoal qualificado deve ser familiarizado com as instruções e medidas de segurança descritas neste manual.

#### 2.3 Normas de Segurança

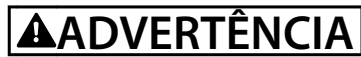

#### **ALTA TENSÃO**

**Os conversores de frequência contêm alta tensão quando conectados à entrada da rede elétrica CA, alimentação CC ou Load Sharing. Instalação, partida e manutenção** realizadas por pessoal não qualificado pode resultar em **morte ou lesões graves.**

**Somente pessoal qualificado deve realizar instalação, partida e manutenção.**

### **ADVERTÊNCIA**

#### **PARTIDA ACIDENTAL**

**Quando o conversor de frequência estiver conectado à rede elétrica CA, alimentação CC ou load sharing, o motor poderá dar partida a qualquer momento. Partida acidental durante a programação, serviço ou serviço de manutenção pode resultar em morte, ferimentos graves ou danos à propriedade. O motor pode dar partida por** meio de interruptor externo, comando do fieldbus, sinal **de referência de entrada do LCP ou LOP, via operação remota usando o Software de Setup MCT 10 ou após uma condição de falha resolvida.**

**Para impedir a partida do motor:**

- **Pressione [Off/Reset] no LCP, antes de programar parâmetros.**
- **• Desconecte o conversor de frequência da rede elétrica.**
- **• Conecte toda a ação e monte completamente o conversor de frequência, o motor e qualquer equipamento acionado antes de o conversor de frequência ser conectado à rede elétrica CA, fonte de alimentação CC ou load sharing.**

<u>Danfoss</u>

### **ADVERTÊNCIA**

#### **TEMPO DE DESCARGA**

**O conversor de frequência contém capacitores de barramento CC que podem permanecer carregados mesmo quando o conversor de frequência não estiver ligado. Pode haver alta tensão presente mesmo quando os indicadores luminosos de LED de advertência estiverem apagados. Se não for aguardado o tempo** especificado após a energia ter sido removida para **executar serviço de manutenção, o resultado poderá ser ferimentos graves ou morte.**

- **• Pare o motor.**
- **• Desconecte a rede elétrica CA e fontes de alimentação do barramento CC remoto, incluindo bateria de backup, fontes de alimentação UPS e conexões do barramento CC para outros conversores de frequência.**
- **• Desconecte ou trave o motor PM.**
- **• Aguarde a descarga total dos capacitores. O intervalo mínimo de tempo de espera está especicado em** *Tabela 2.1***.**
- **• Antes de realizar qualquer serviço de manutenção ou reparo, use um dispositivo de medição da tensão apropriado para garantir que os capacitores estão completamente descarregados.**

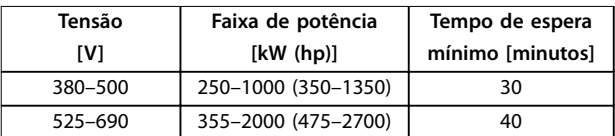

**Tabela 2.1 Tempo de Descarga**

### **ADVERTÊNCIA**

#### **RISCO DE CORRENTE DE FUGA**

**As correntes de fuga excedem 3,5 mA. Se o conversor de frequência não for aterrado corretamente poderá resultar em morte ou lesões graves.**

**• Assegure o aterramento correto do** equipamento por um eletricista certificado.

## **ADVERTÊNCIA**

#### **EQUIPAMENTO PERIGOSO**

**O contato com eixos rotativos e equipamento elétrico pode resultar em morte ou ferimentos graves.**

- Assegure que somente pessoal qualificado e **treinado realize a instalação, partida inicial e manutenção.**
- **• Assegure que os serviços elétricos sejam executados em conformidade com os regulamentos elétricos locais e nacionais.**
- **• Siga os procedimentos deste guia.**

### **ADVERTÊNCIA**

#### **ROTAÇÃO DO MOTOR ACIDENTAL ROTAÇÃO LIVRE**

**A rotação acidental de motores de ímã permanente cria tensão e pode carregar a unidade, resultando em ferimentos graves, morte ou danos ao equipamento.**

**• Certique-se que os motores de ímã permanente estão bloqueados para impedir rotação acidental.**

### **CUIDADO**

#### **RISCO DE FALHA INTERNA**

**Uma falha interna no conversor de frequência pode resultar em lesões graves quando o conversor de frequência não estiver fechado corretamente.**

**• Assegure que todas as tampas de segurança estão no lugar e bem presas antes de aplicar energia.**

Para executar o STO é necessária fiação adicional para o conversor de frequência. Consulte *Conversores de frequência VLT®* - Instruções de utilização de Safe Torque Off para obter mais informações.

Danfoss

### <span id="page-12-0"></span>3 Como Instalar

#### 3.1 Pré-instalação

#### 3.1.1 Planejamento do Local da Instalação

#### *AVISO!*

**Faça o planejamento da instalação do conversor de frequência antes de iniciar. Não planejar a instalação por completo pode resultar em trabalho extra durante e após a instalação.**

Selecione o melhor local de operação possível levando em consideração o seguinte (consulte os detalhes nas páginas a seguir e os respectivos guias de design):

- **•** Temperatura ambiente de operação.
- **•** Método de instalação.
- **•** Como refrigerar a unidade.
- **•** Posição do conversor de frequência.
- **•** Disposição dos cabos.
- **•** Garanta que a fonte de alimentação forneça a tensão correta e a corrente necessária.
- **•** Garanta que as características nominais da corrente do motor estejam dentro da corrente máxima do conversor de frequência.
- **•** Se o conversor de frequência não tiver fusíveis internos, garanta que os fusíveis externos estejam dimensionados corretamente.

#### 3.1.1.1 Inspeção de recebimento

Após receber a entrega, verifique imediatamente se os itens fornecidos correspondem aos documentos de embarque. A Danfoss não atende reivindicações de falhas registradas posteriormente.

Registre uma reclamação imediatamente:

- **•** Com a transportadora se houver danos de transporte visíveis.
- **•** Com o representante Danfoss responsável se houver danos visíveis ou entrega incompleta.

#### 3.1.2 Transporte e Desembalagem

Antes de desembalar o conversor de frequência, coloque-o o mais perto possível do local de instalação final. Remova a caixa de embalagem e manuseie o conversor de frequência ainda sobre o palete, enquanto for possível.

#### 3.1.3 Elevando a unidade

Sempre eleve o conversor de frequência usando os olhais de elevação dedicados.

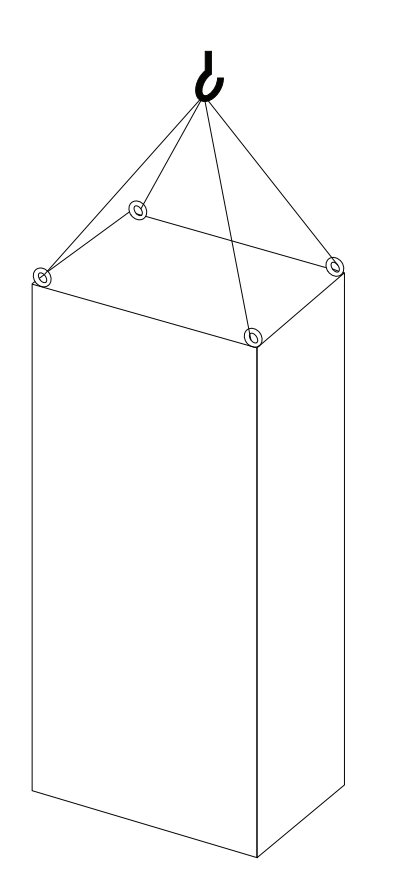

**Ilustração 3.1 Método de Içamento Recomendado, Gabinete Metálico Tamanho F8.**

Danfoss

130BB688.11

130BB688.11

<span id="page-13-0"></span>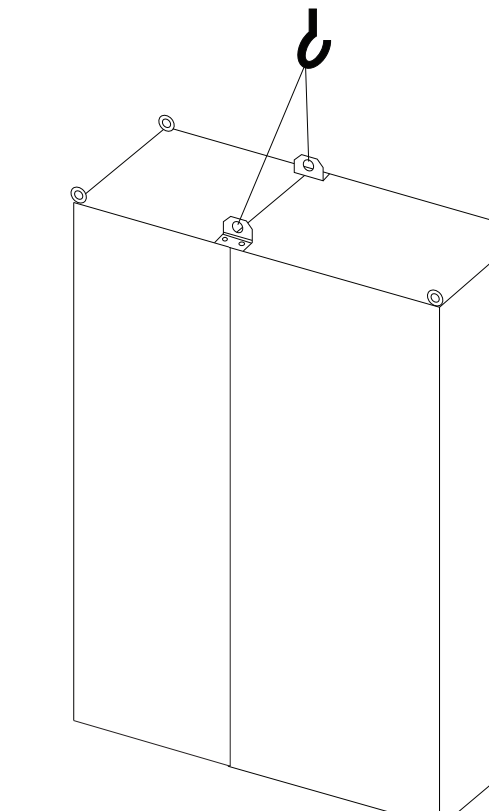

**Ilustração 3.2 Método de Içamento Recomendado, Gabinete metálico tamanho F9/F10.**

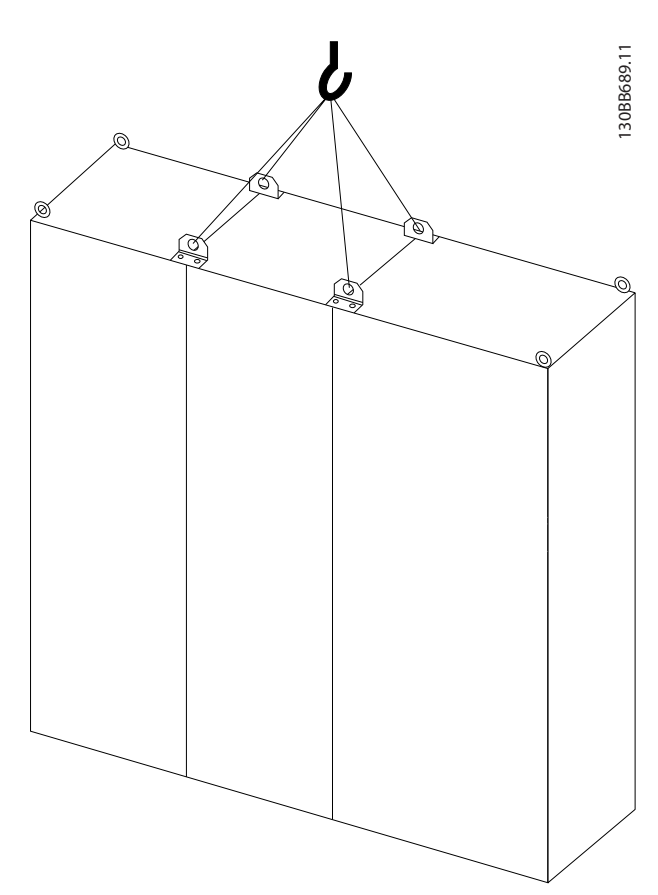

**Ilustração 3.3 Método de Içamento Recomendado, Gabinete metálico tamanho F11/F12/F13/F14.**

**Como Instalar Instruções de Utilização** ø ᢙ ര Ø

**Ilustração 3.4 Método de elevação recomendado, gabinete metálico tamanho F15**

#### *AVISO!*

**O plinto é fornecido na mesma embalagem do conversor de frequência, mas não está anexado durante a remessa. O** plinto é necessário para permitir fluxo de ar de resfriamento para o conversor de frequência. Coloque o chassi no topo do plinto no local de instalação final. O ângulo do topo do conversor de frequência até o cabo de içamento deve ser **≥60**°**.**

**Além de** *[Ilustração 3.1](#page-12-0)* **para** *[Ilustração 3.3](#page-13-0)***, uma barra de separação pode ser usada para elevar o conversor de frequência.**

130BE141.10

130BE141.10

#### <span id="page-15-0"></span>3.1.4 Dimensões Mecânicas

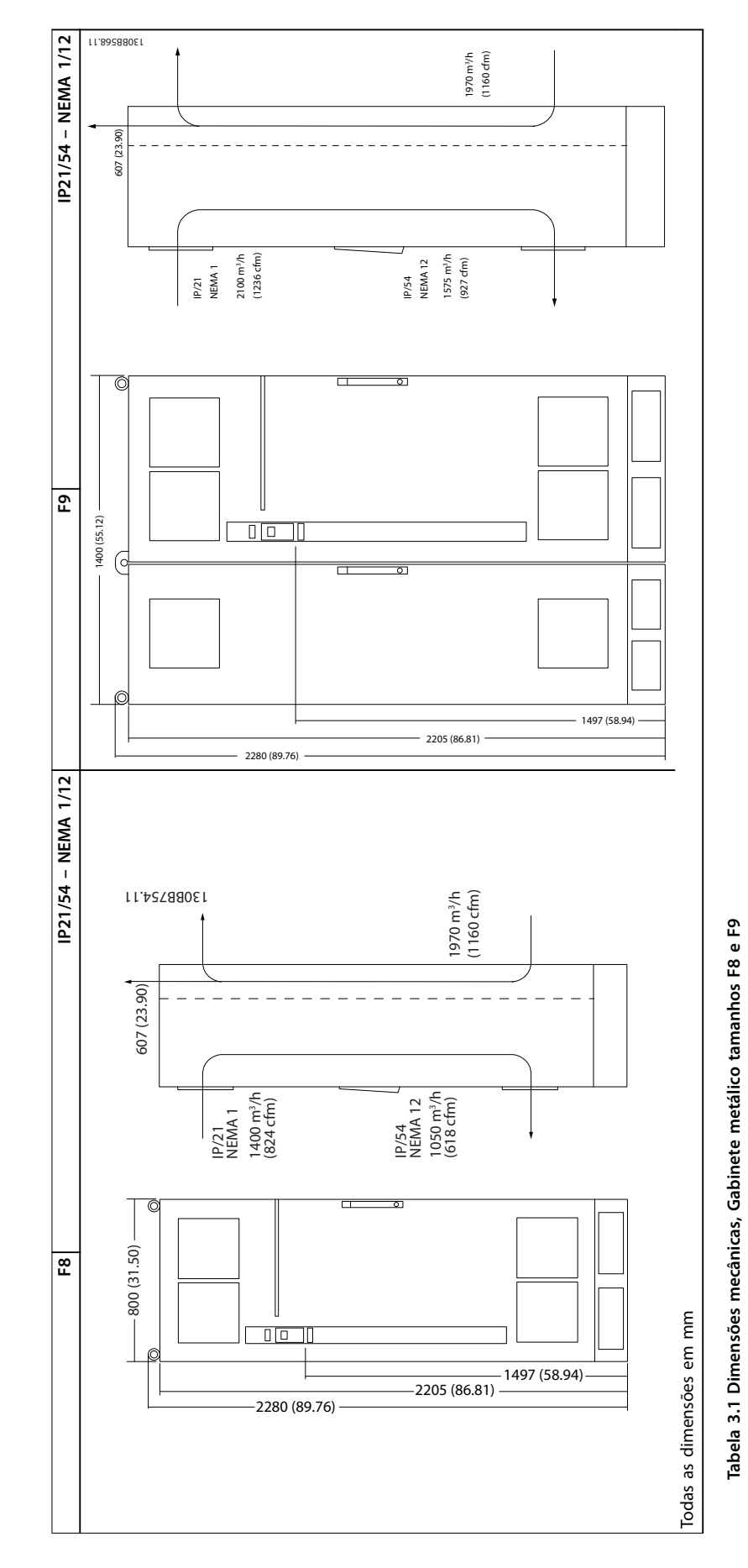

Danfoss

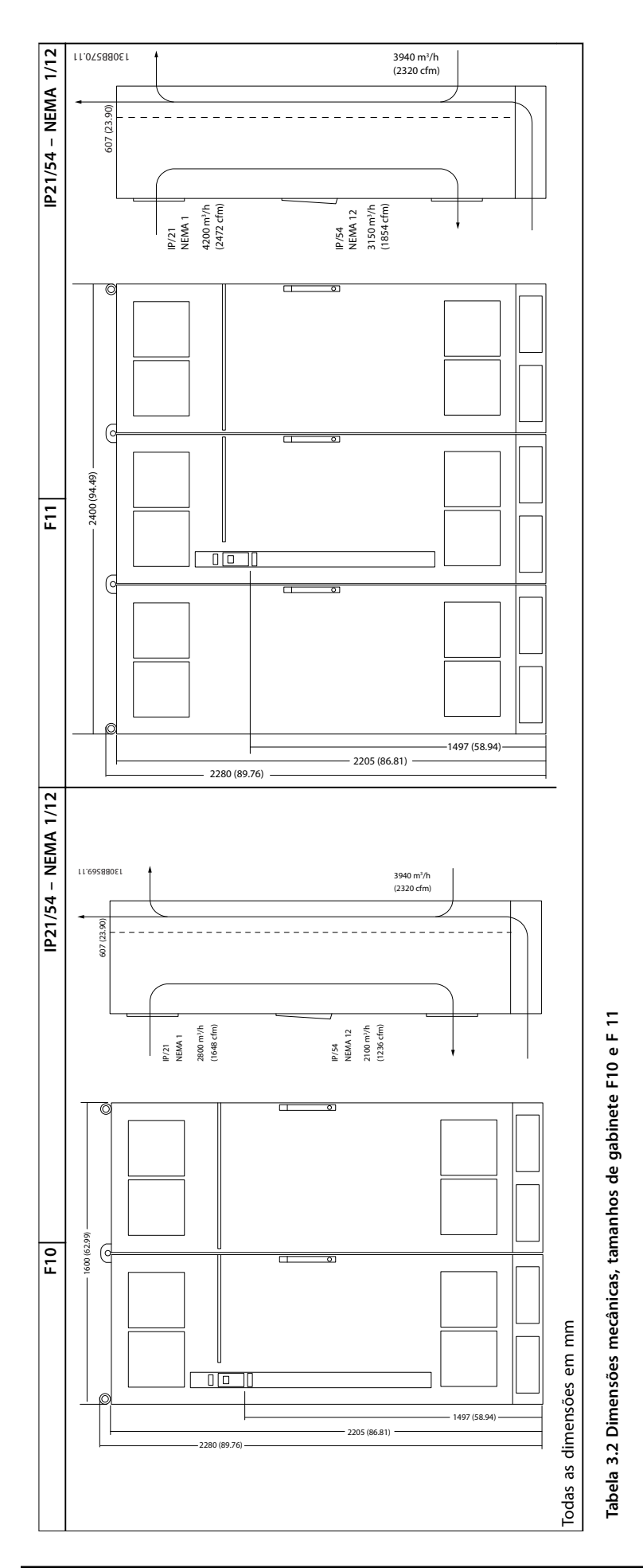

Danfoss

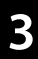

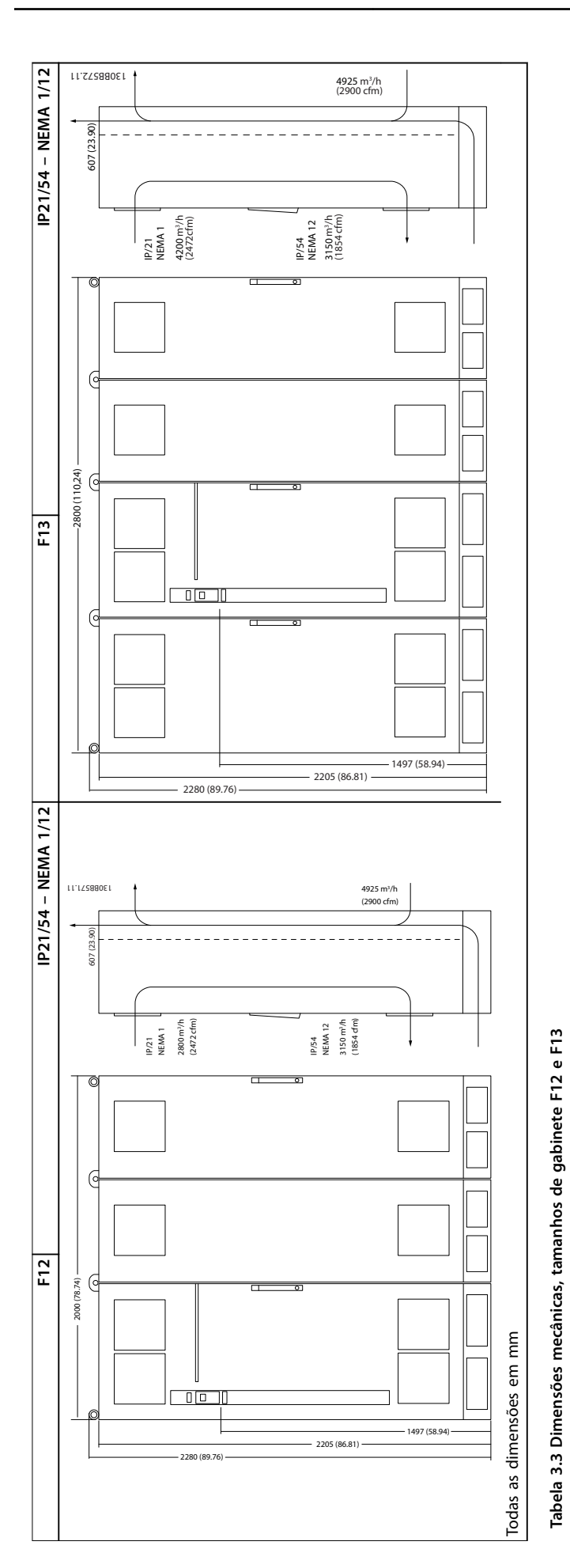

**Como Instalar Instruções de Utilização**

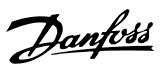

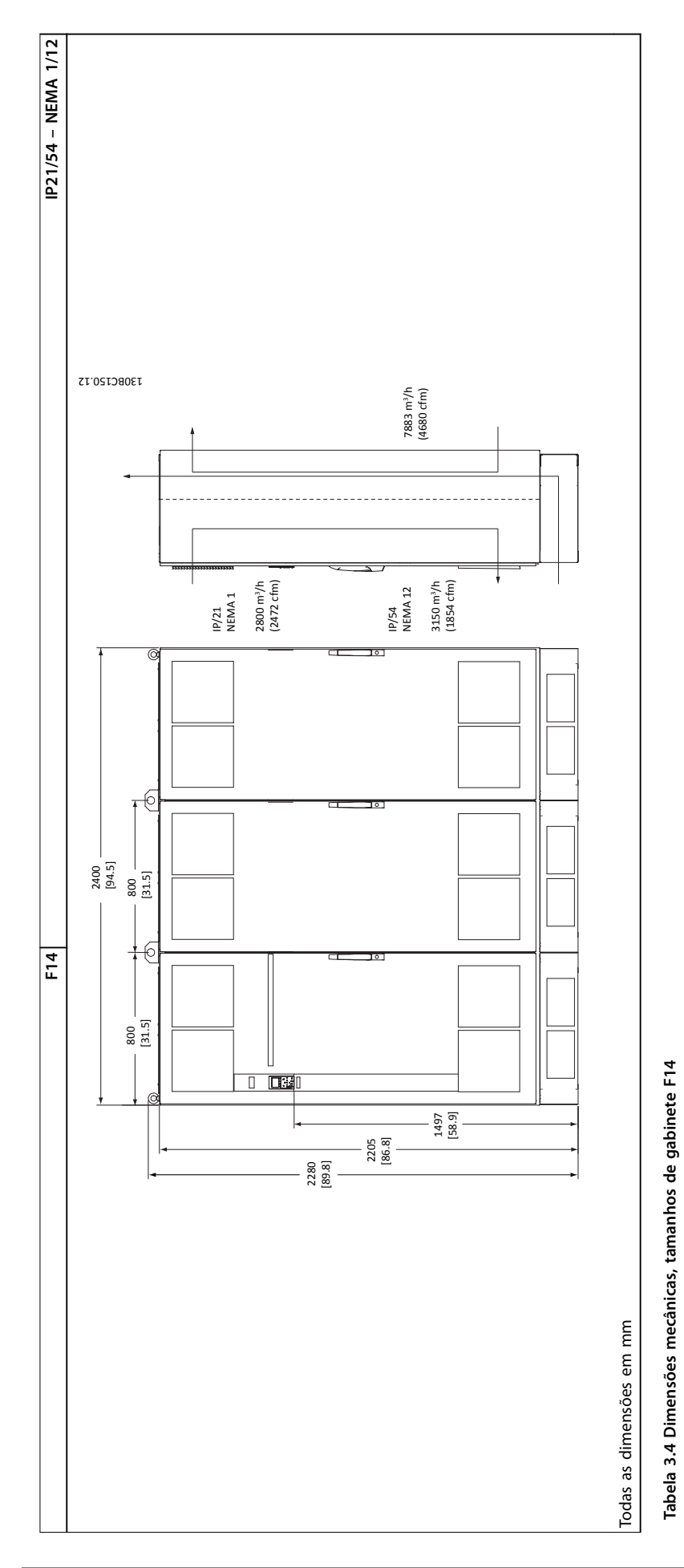

**3 3**

Danfoss

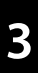

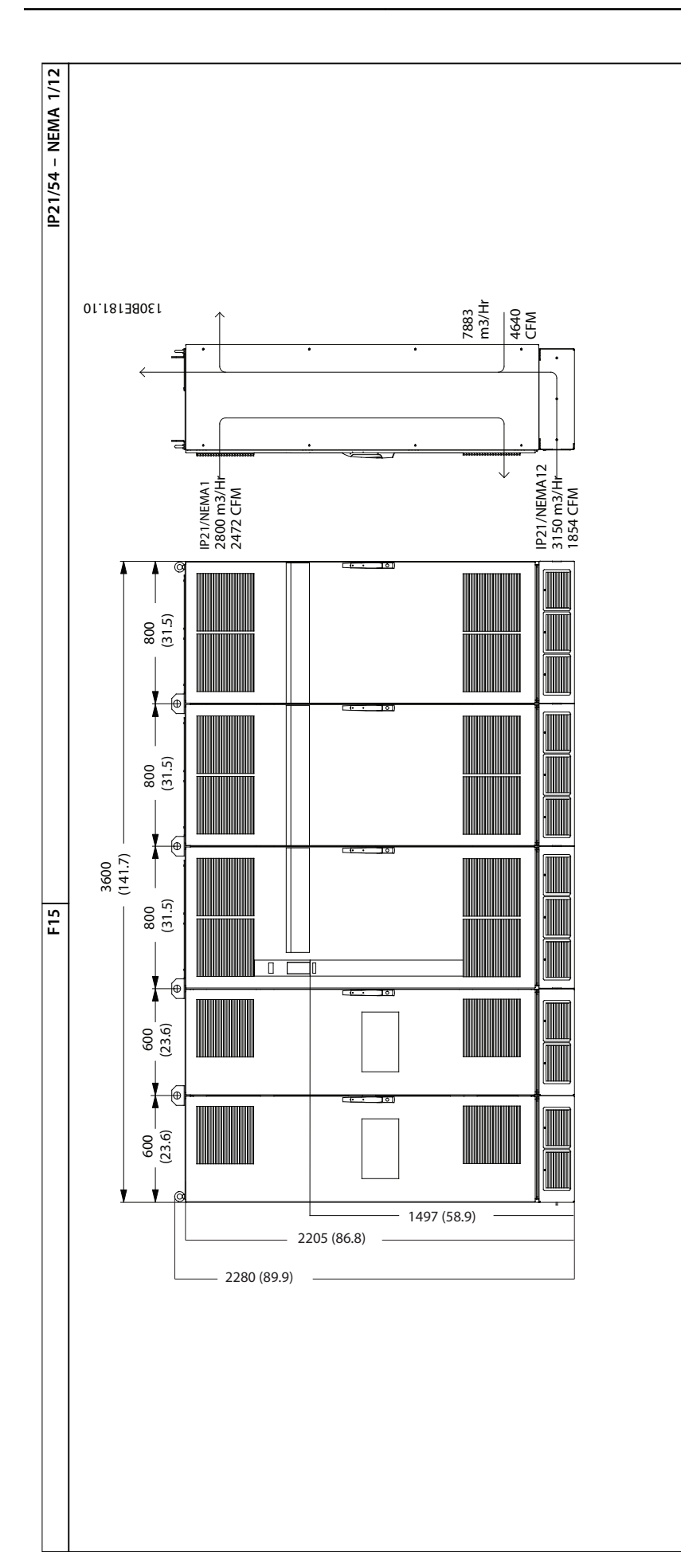

Todas as dimensões em mm

Todas as dimensões em mm

**Tabela 3.5 Dimensões mecânicas, tamanho de gabinete F15**

Tabela 3.5 Dimensões mecânicas, tamanho de gabinete F15

**3 3**

**Como Instalar Instruções de Utilização**

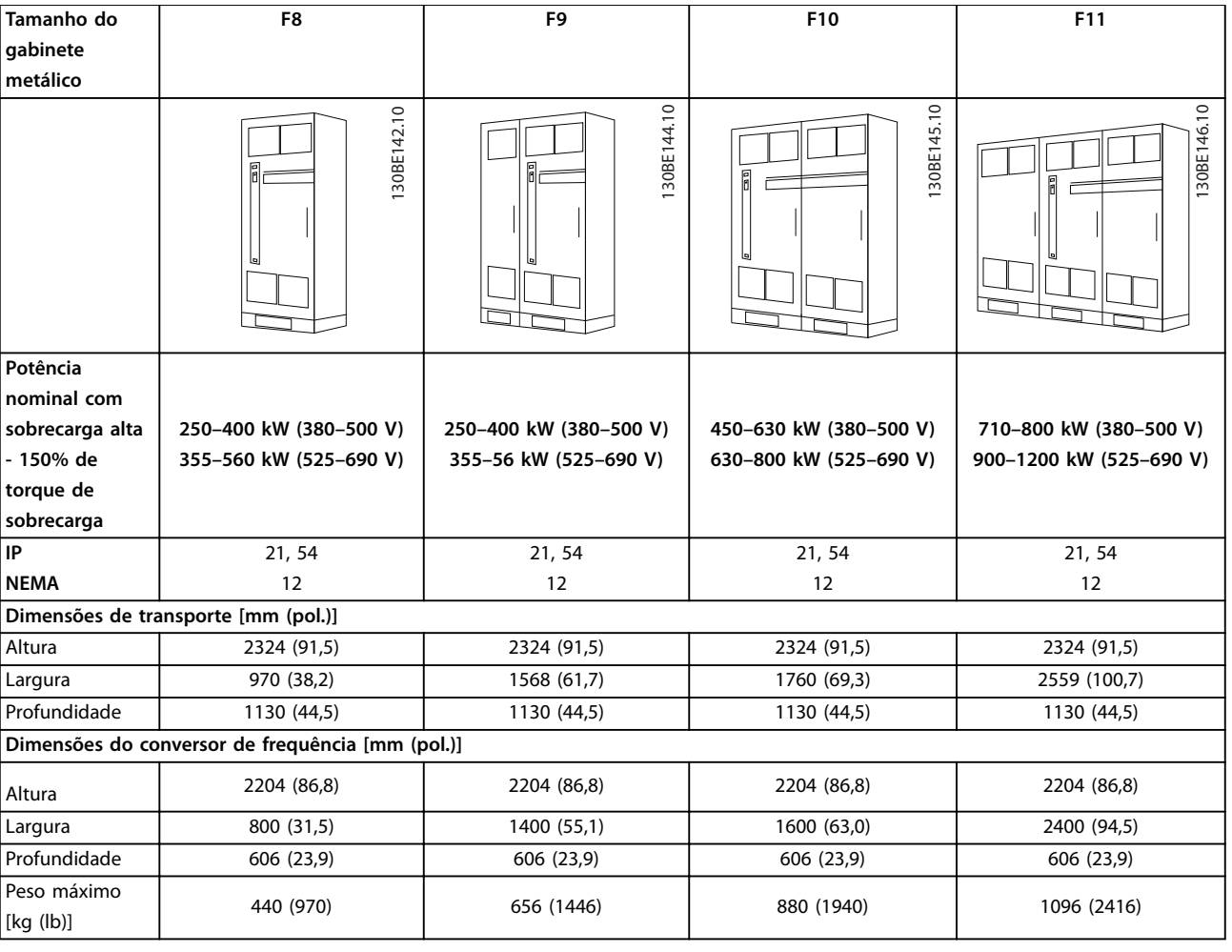

**Tabela 3.6 Dimensões Mecânicas, Tamanhos de gabinete F8-F11**

<u>Danfoss</u>

<span id="page-21-0"></span>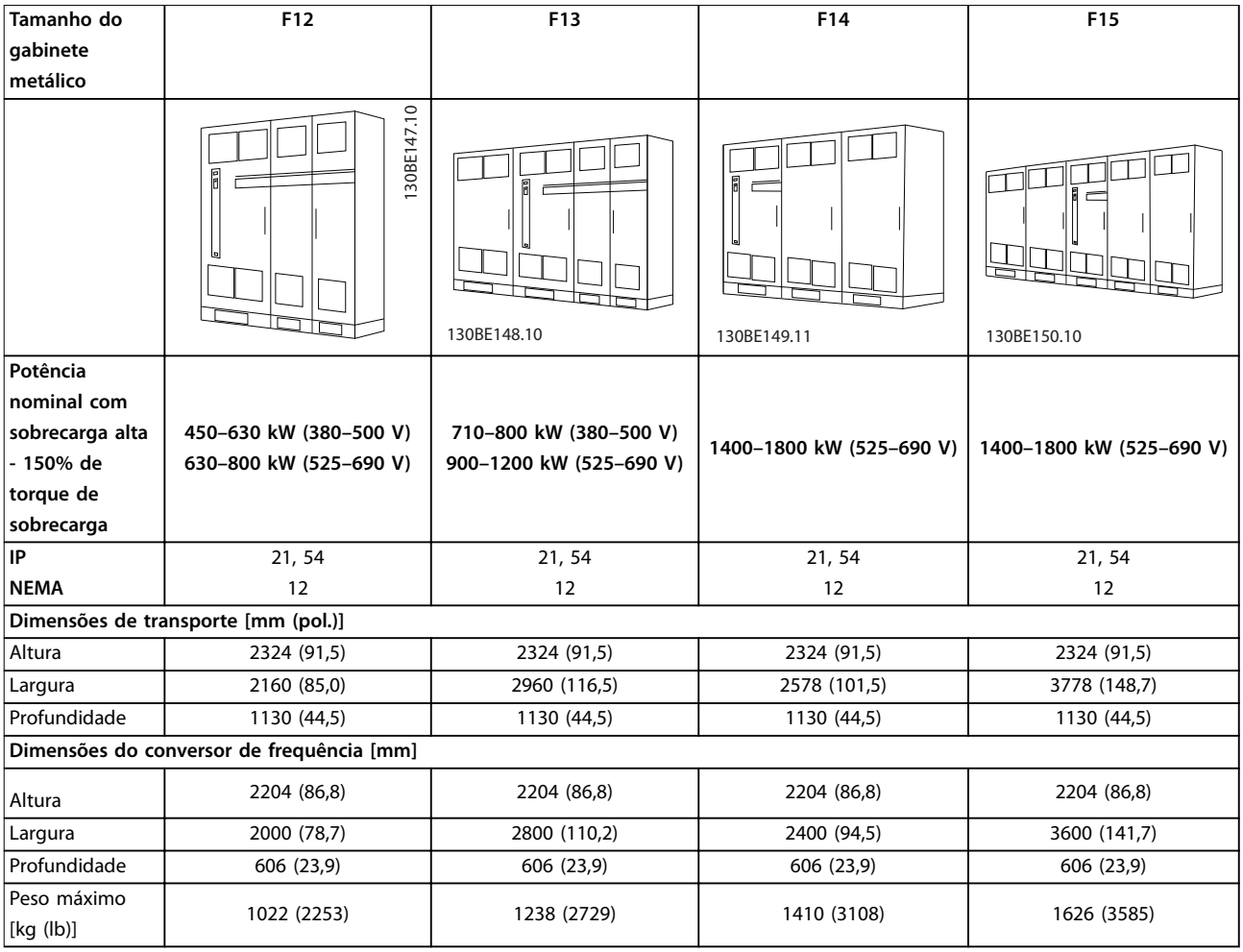

**Tabela 3.7 Dimensões Mecânicas, Tamanhos de gabinete F12-F15**

#### 3.2 Instalação Mecânica

#### 3.2.1 Preparação para instalação

Para garantir a instalação confiável e eficaz do conversor de frequência, faça as seguintes preparações:

- **•** Providencie um arranjo de montagem adequado. O arranjo de montagem depende do design, peso e torque do conversor de frequência.
- **•** Para garantir que os requisitos de espaço foram atendidos, examine os desenhos mecânicos.
- Certifique-se de que toda a fiação está de acordo com as normas nacionais.

#### 3.2.2 Ferramentas Necessárias

- **•** Fure com broca de 10 mm ou 12 mm.
- **•** Fita métrica.
- **•** Chave inglesa com soquetes métricos relevantes (7-17 mm).
- **•** Extensões para chave inglesa.
- **•** Furador de chapa metálica para conduítes ou buchas de cabo em unidades IP21/NEMA 1 e IP54
- **•** Barra de elevação para elevar a unidade (haste ou tubo máximo Ø 25 mm (1 pol),capaz de elevar no mínimo 400 kg (880 lb).
- **•** Guindaste ou outro dispositivo de elevação para colocar o conversor de frequência no lugar.

#### 3.2.3 Considerações Gerais

#### **Espaço**

Para permitir fluxo de ar e acesso aos cabos, deixe espaço suficiente em cima e embaixo do conversor de frequência. Além disso, permita espaço suficiente na frente da unidade para abrir a porta do painel, consulte *[Ilustração 3.5](#page-22-0)* a *[Ilustração 3.12](#page-22-0)*.

<u>Danfoss</u>

<span id="page-22-0"></span>**Como Instalar Instruções de Utilização**

130BB531.10

30BB531.10

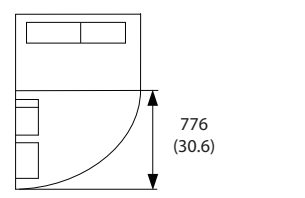

**Ilustração 3.5 Espaço na frente do gabinete metálico tamanho F8**

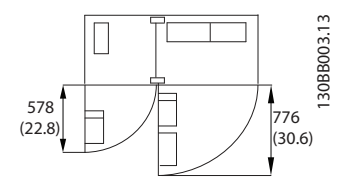

**Ilustração 3.6 Espaço na frente do gabinete metálico de tamanho F9**

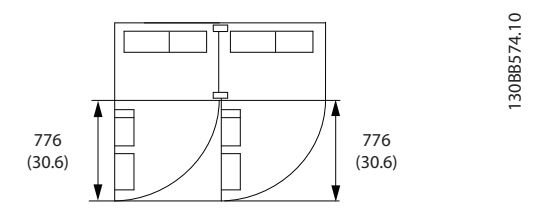

**Ilustração 3.7 Espaço na frente do gabinete metálico de tamanho F10**

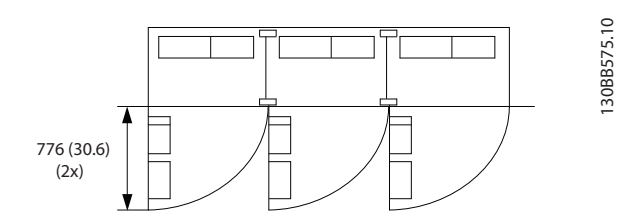

**Ilustração 3.8 Espaço na frente do gabinete metálico de tamanho F11**

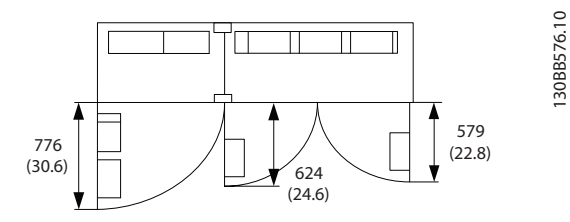

**Ilustração 3.9 Espaço na frente do gabinete metálico de tamanho F12**

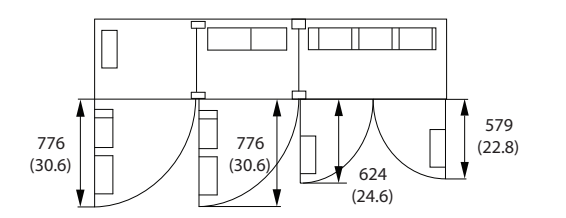

**Ilustração 3.10 Espaço na frente do gabinete metálico tamanho F13**

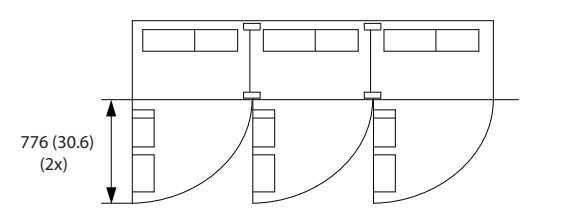

**Ilustração 3.11 Espaço na frente do gabinete metálico de tamanho F14**

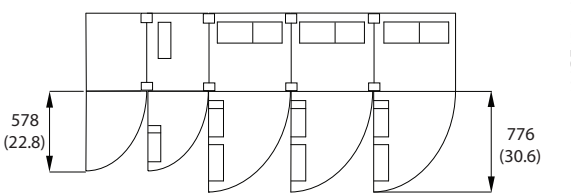

**Ilustração 3.12 Espaço na frente do gabinete metálico tamanho F15**

#### **Acesso ao fio**

Certifique-se de que existe acesso adequado ao fio, inclusive espaço para o dobramento necessário.

#### *AVISO!*

Todos os calços/fixadores de cabo devem ser montados **dentro da largura da barra condutora dos terminais.**

#### *AVISO!*

Como a fiação do motor transporta corrente de alta **frequência, é importante que os cabos de rede elétrica,** cabos de motor e fios de controle estejam estendidos separadamente. Use conduíte metálico ou fio blindado **separado. A falha em isolar cabos de rede elétrica, cabos do motor e a ação de controle pode resultar no acoplamento mútuo do sinal, o que pode causar casos de desarme por distúrbios.**

130BB577.10

30BB577.10

**3 3**

30BE151.10 130BE151.10

Danfoss

#### <span id="page-23-0"></span>3.2.4 Localizações dos terminais, F8-F15

Os gabinetes metálicos F estão disponíveis em 8 tamanhos diferentes. O F8 consiste nos módulos do retificador e do inversor em 1 gabinete. O F10, F12 e F14 consistem em um gabinete para retificador à esquerda e um gabinete para inversor à direita. O F9, F11, F13 e F15 possuem o gabinete para opcionais adicionado ao F8, F10, F12 e F14, respectivamente.

#### 3.2.4.1 Inversor e retificador, gabinete metálico tamanhos F8 e F9

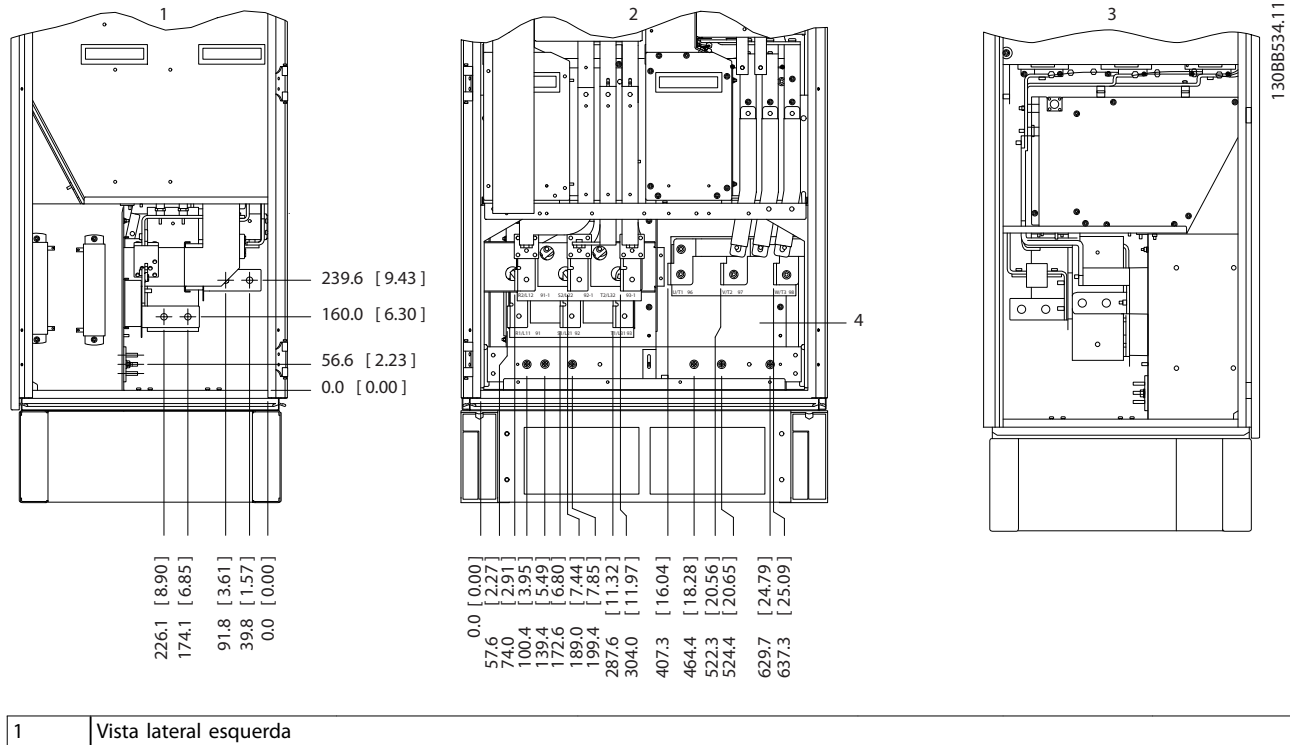

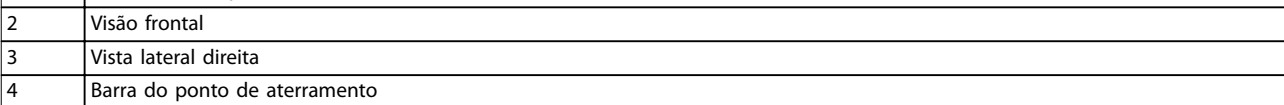

Ilustração 3.13 Localizações dos terminais inversor e retificador, gabinete metálico tamanhos F8 e F9. A placa da bucha está 42 mm **abaixo do nível 0,0.**

#### <span id="page-24-0"></span>3.2.4.2 Inversor, gabinete metálico tamanhos F10 e F11

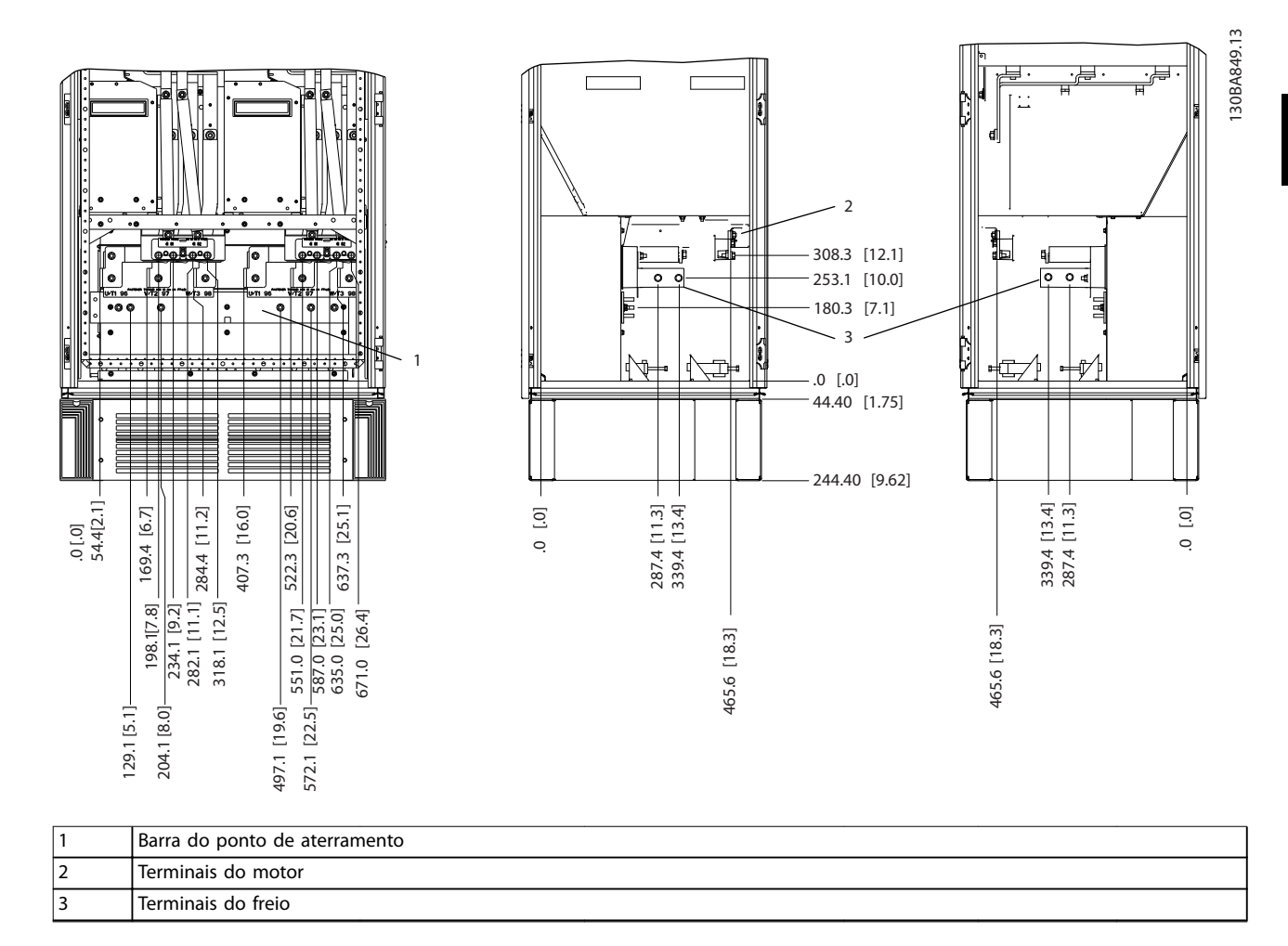

**Ilustração 3.14 Localizações dos terminais - Vistas esquerda, frontal e direita. A placa da bucha está 42 mm abaixo do nível 0,0.**

Danfoss

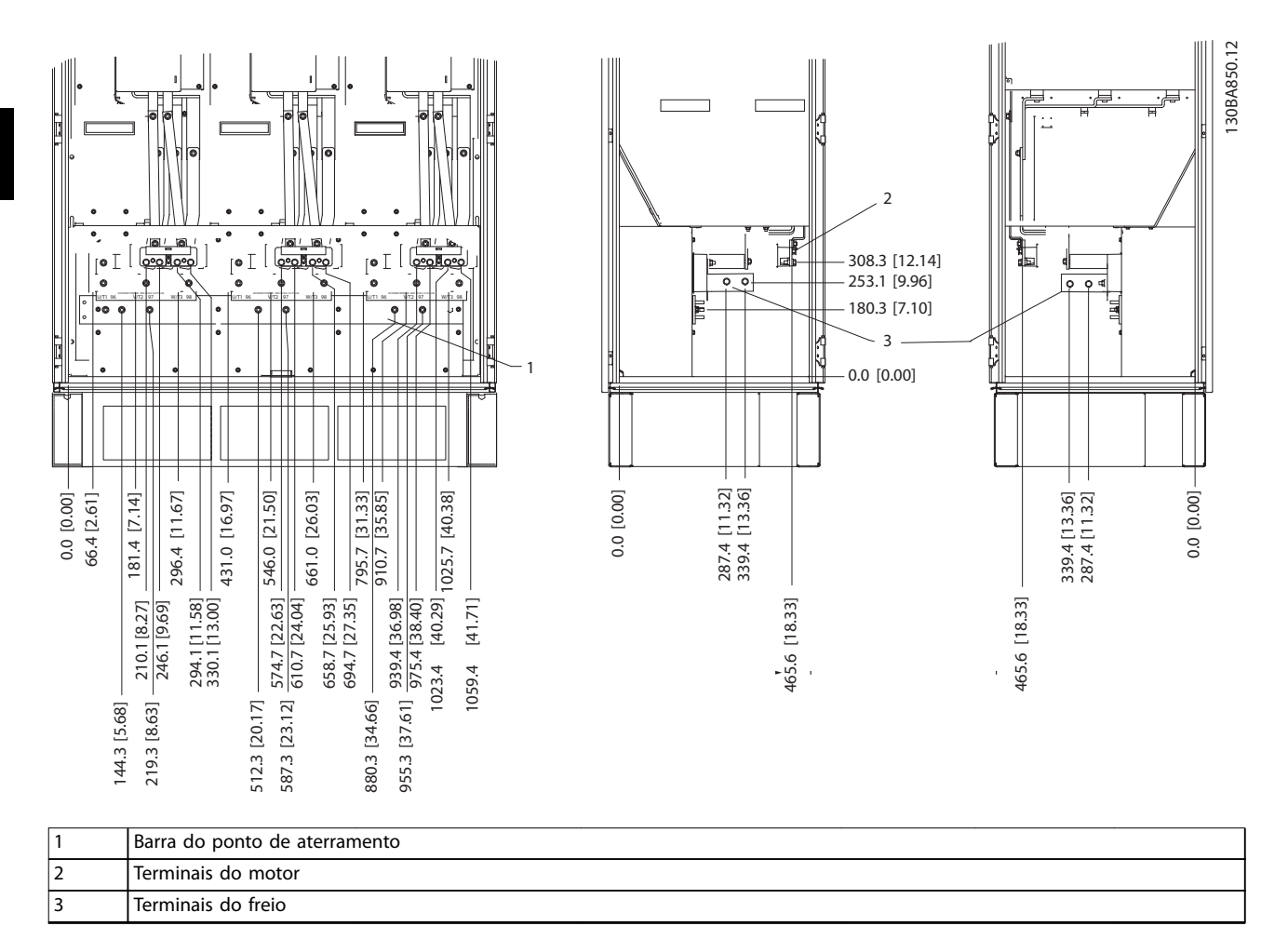

#### <span id="page-25-0"></span>3.2.4.3 Inversor, gabinete metálico tamanhos F12 e F13

**Ilustração 3.15 Localizações dos terminais - Vistas esquerda, frontal e direita. A placa da bucha está 42 mm abaixo do nível 0,0.**

22 Danfoss A/S © 04/2016 Todos os direitos reservados. MG34Q428

#### <span id="page-26-0"></span>3.2.4.4 Inversor, gabinete metálico tamanhos F14 e F15

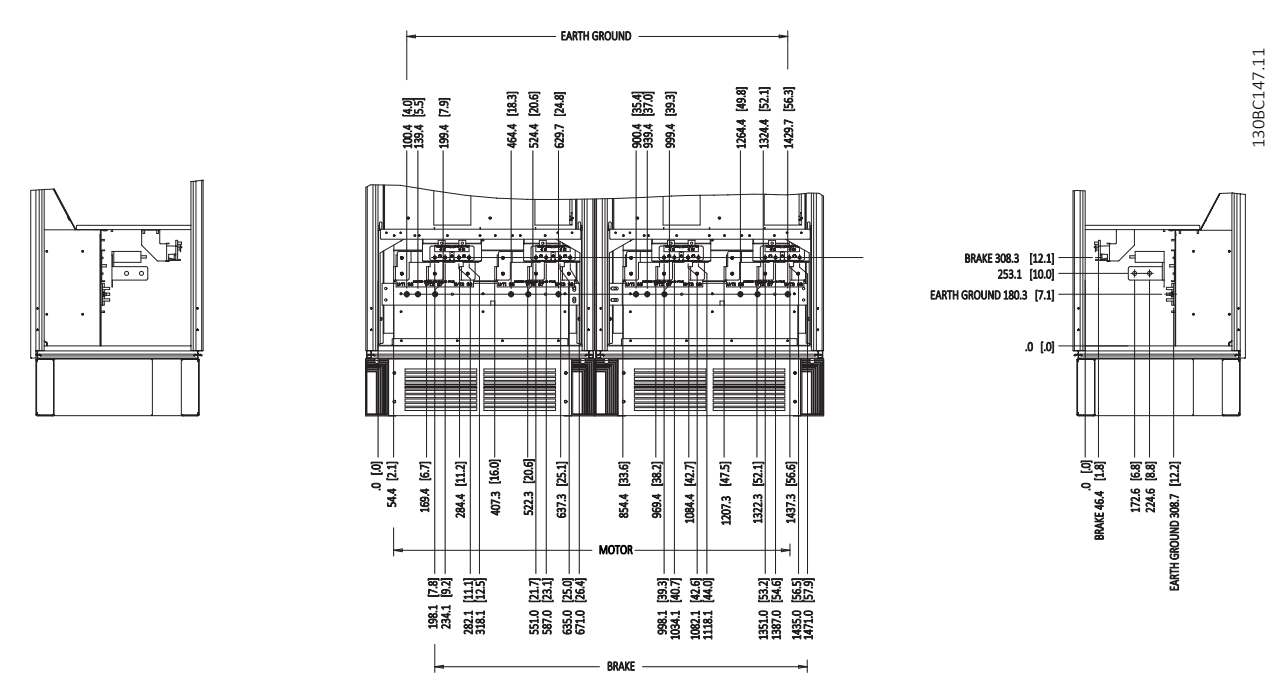

**Ilustração 3.16 Localizações dos terminais - Vistas esquerda, frontal e direita. A placa da bucha está 42 mm abaixo do nível 0,0.**

Danfoss

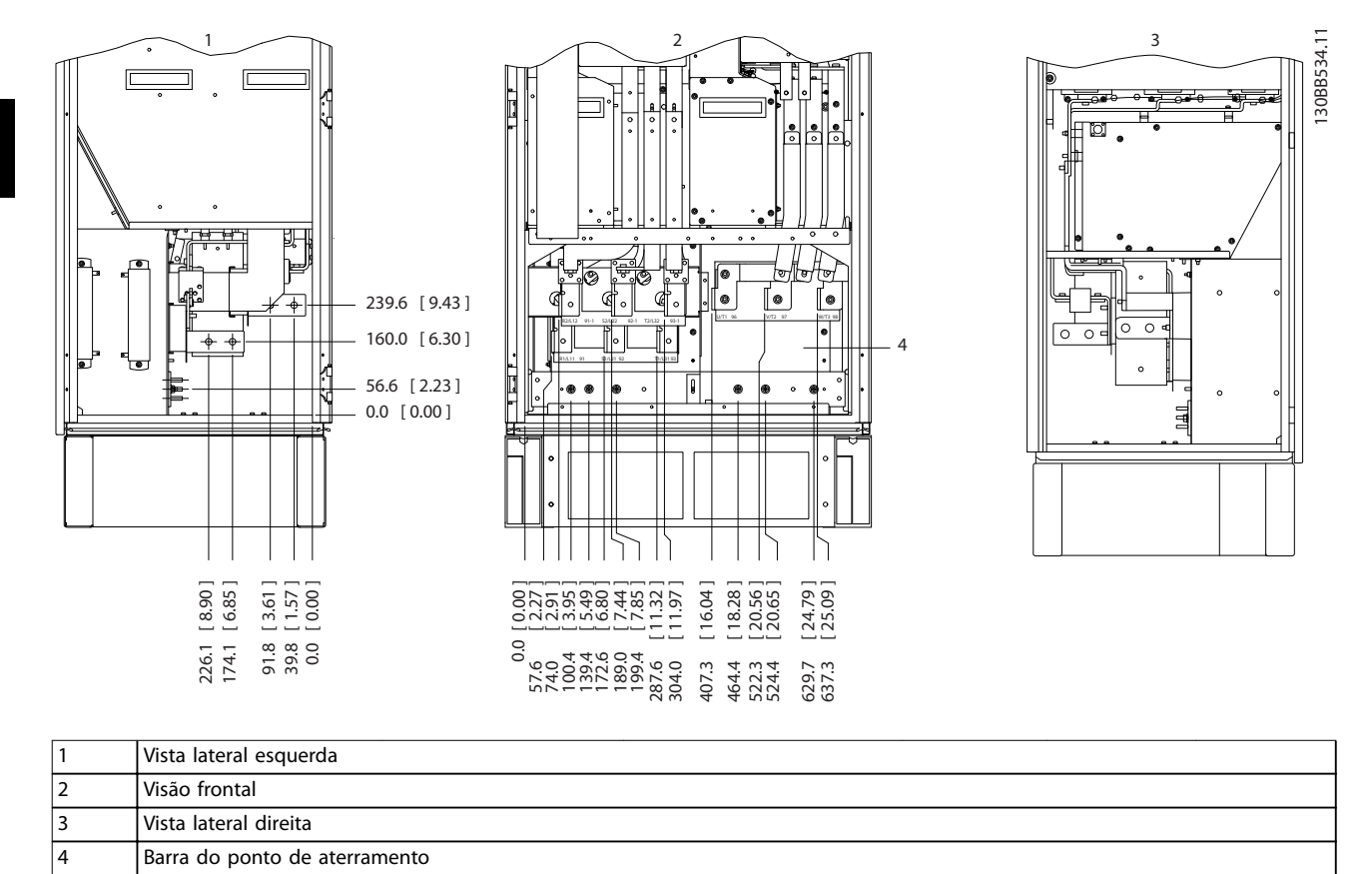

#### <span id="page-27-0"></span>3.2.4.5 Retificador, gabinete metálico tamanhos F10, F11, F12 e F13

**Ilustração 3.17 Localizações dos terminais - Vistas esquerda, frontal e direita. A placa da bucha está 42 mm abaixo do nível 0,0.**

**3 3**

### <span id="page-28-0"></span>3.2.4.6 Retificador, gabinete metálico tamanhos F14 e F15

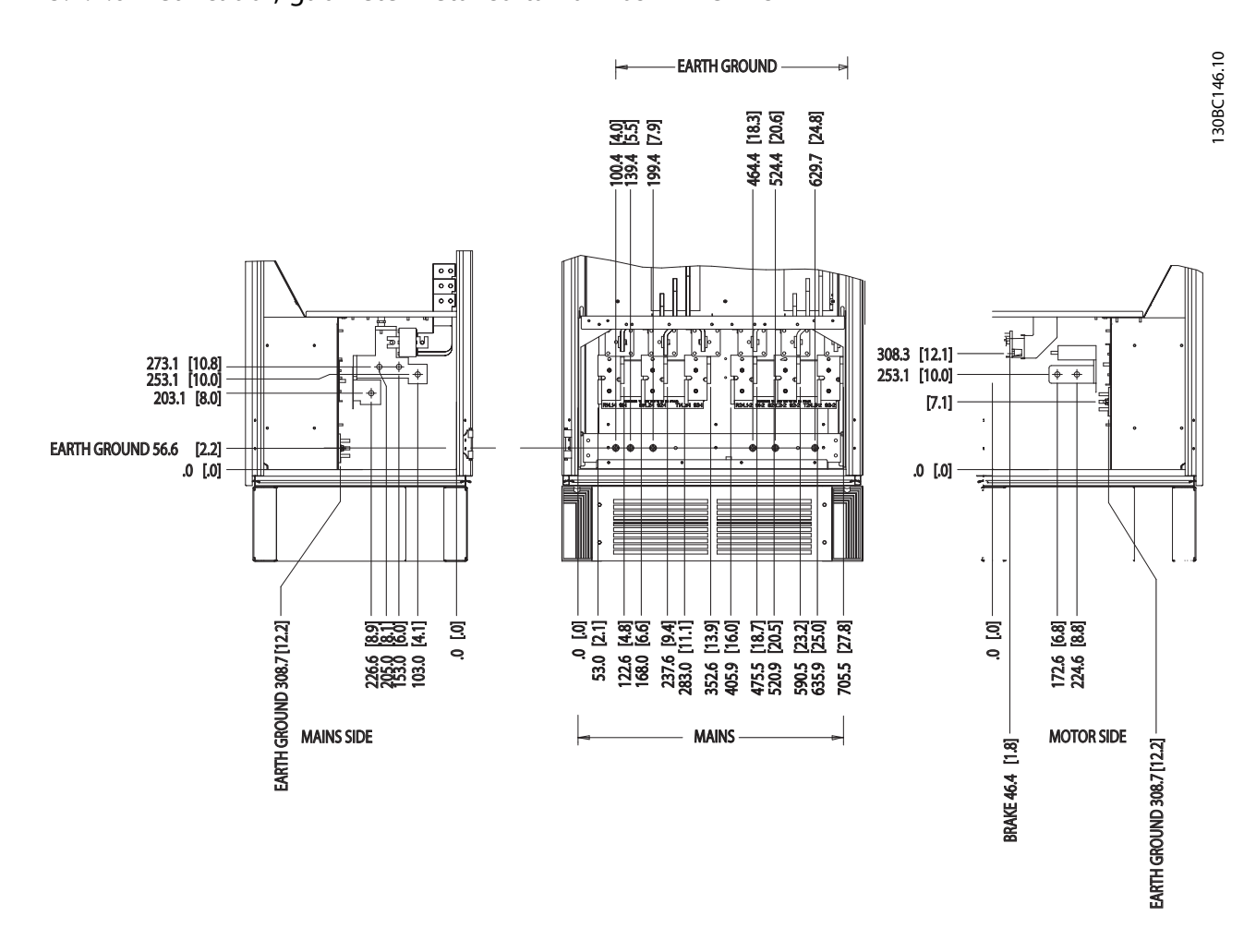

**Ilustração 3.18 Localizações dos terminais - Vistas esquerda, frontal e direita. A placa da bucha está 42 mm abaixo do nível 0,0.**

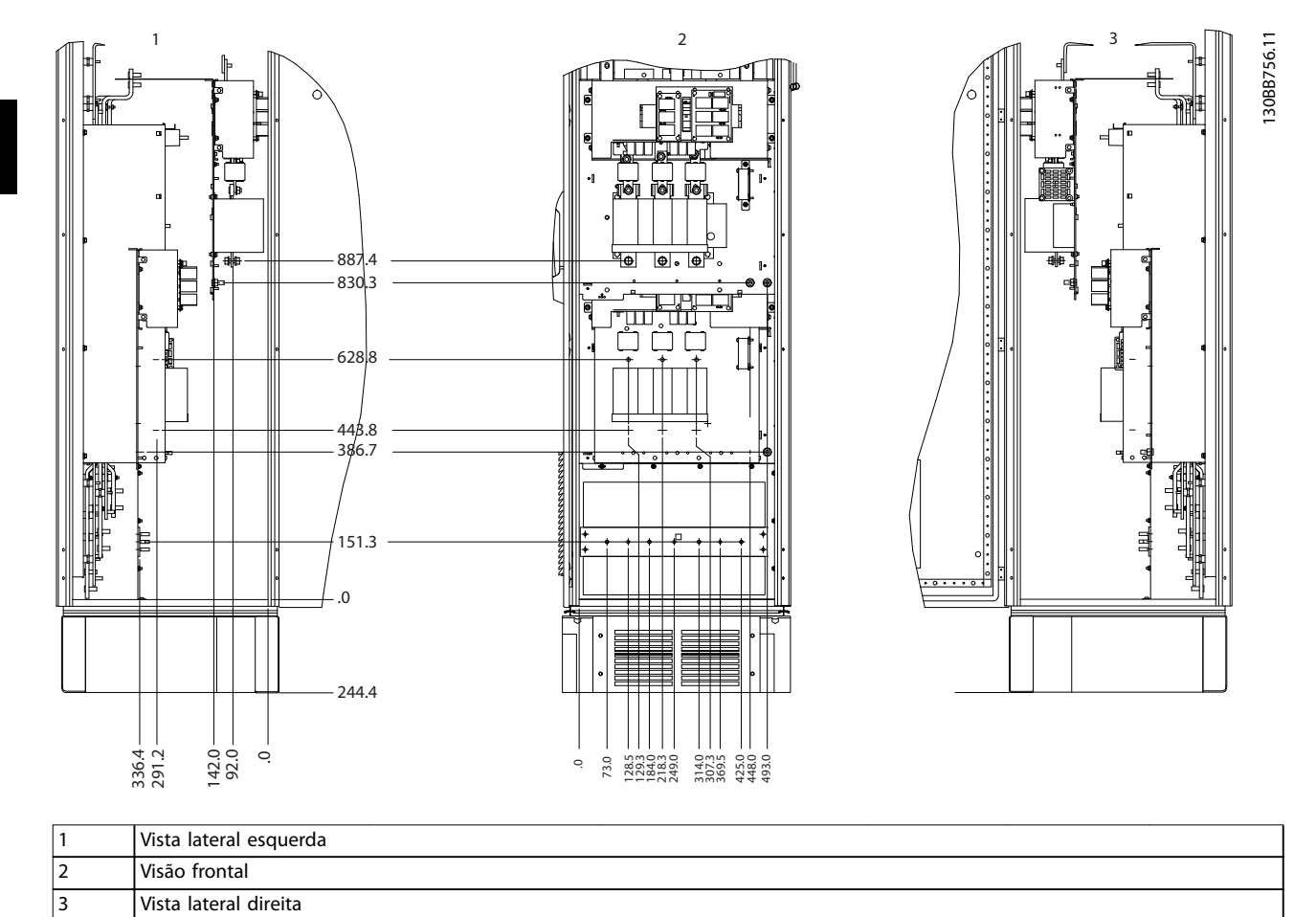

#### <span id="page-29-0"></span>3.2.4.7 Gabinete para opcionais, gabinete metálico tamanho F9

**Ilustração 3.19 Localizações dos terminais no gabinete para opcionais, tamanho do gabinete metálico F9**

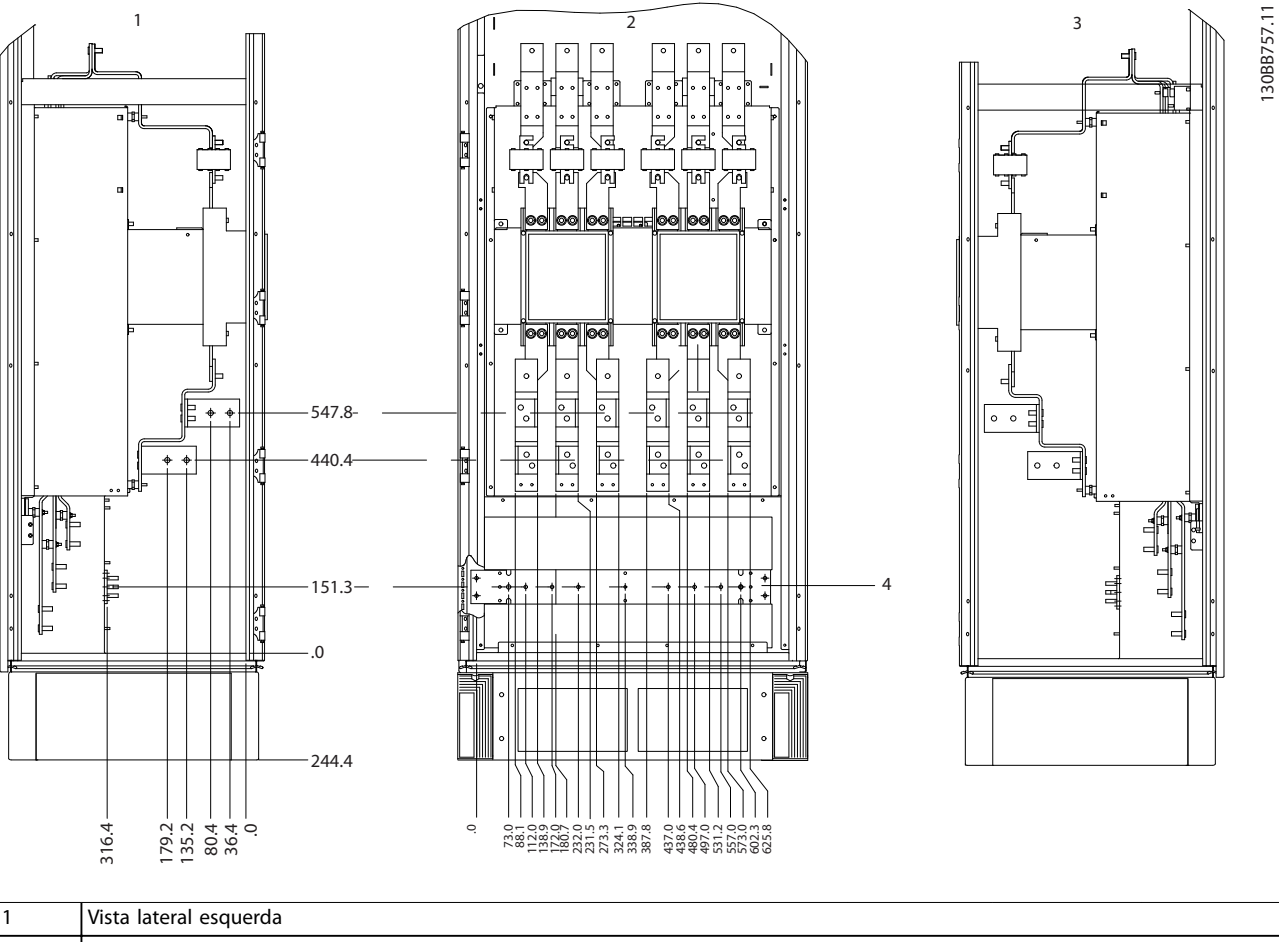

#### <span id="page-30-0"></span>3.2.4.8 Gabinete para opcionais, gabinete metálico tamanhos F11 e F13

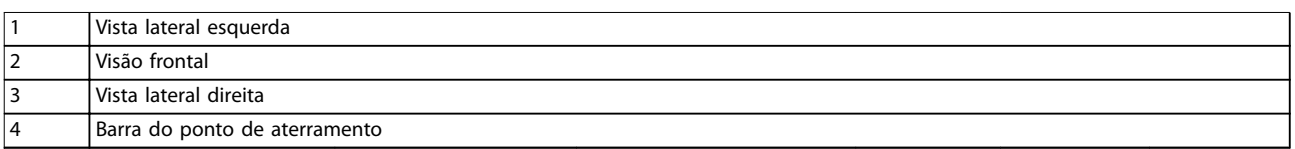

**Ilustração 3.20 Localizações dos terminais Gabinete para opcionais, gabinete metálico de tamanhos F11 e F13**

130BB757.11

130BE180.10

130BE180.10

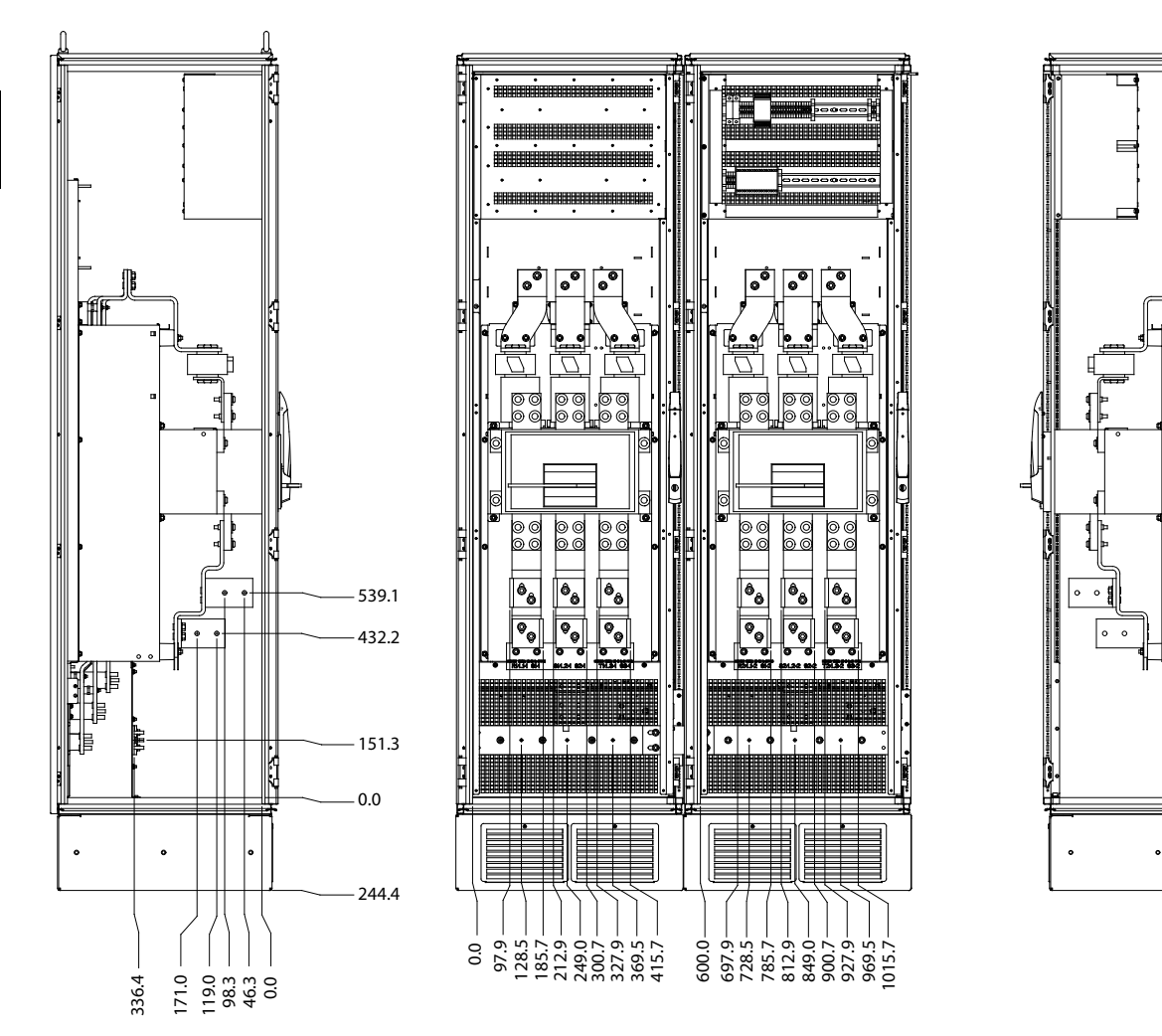

#### <span id="page-31-0"></span>3.2.4.9 Gabinete para opcionais, gabinete metálico tamanho F15

**Ilustração 3.21 Localização dos terminais - Visões esquerda, frontal e direita**

#### <span id="page-32-0"></span>3.2.5 Resfriando e Fluxo de Ar

#### **Refrigeração**

O resfriamento pode ser conseguido por diferentes meios:

- **•** Usando os dutos de resfriamento na parte superior e inferior da unidade.
- **•** Levando ar para dentro e para fora da parte de trás da unidade
- **•** Combinando os métodos de resfriamento.

#### **Resfriamento do duto**

Um opcional dedicado foi desenvolvida para otimizar a instalação dos conversores de frequência em gabinetes metálicos Rittal TS8 utilizando o ventilador do conversor de frequência para resfriamento do canal traseiro com ar forçado. A saída de ar no topo do gabinete metálico pode ser direcionado para fora de uma instalação, de modo que as perdas de calor do canal traseiro não sejam dissipadas na sala de controle. Conduzir o ar por dutos até o exterior do prédio reduz definitivamente os requisitos de ar condicionado do prédio.

#### **Resfriamento da parte traseira**

O ar do canal traseiro também pode ser ventilado para dentro e para fora da traseira do gabinete metálico Rittal TS8. O canal traseiro aspira ar fresco de fora da instalação e devolve ar quente para fora da instalação, reduzindo assim as necessidades de ar condicionado.

#### **Fluxo de ar**

Assegure fluxo de ar suficiente sobre o dissipador de calor. A velocidade do fluxo é mostrada em *Tabela 3.8*.

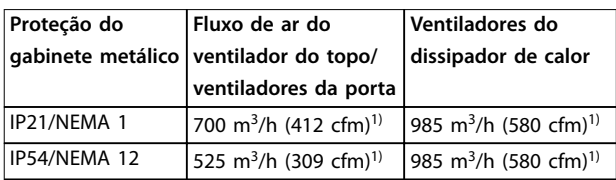

#### **Tabela 3.8 Fluxo de Ar no Dissipador de Calor**

*1) Fluxo de ar por ventilador. Os gabinetes metálicos tamanho F contêm diversos ventiladores.*

O ventilador funciona pelos seguintes motivos:

- **•** AMA.
- **•** Retenção CC.
- **•** Pré-magnético.
- **•** Freio CC.
- **•** A corrente nominal foi excedida em 60%.
- Temperatura específica do dissipador de calor excedida (dependente da potência).

O ventilador funciona no mínimo durante 10 minutos.

#### **Dutos externos**

Se for realizado mais trabalho de duto adicional externamente ao gabinete Rittal, calcule a queda de pressão na tubulação. Para efetuar derate do conversor de frequência de acordo com a queda de pressão, consulte *Ilustração 3.22*.

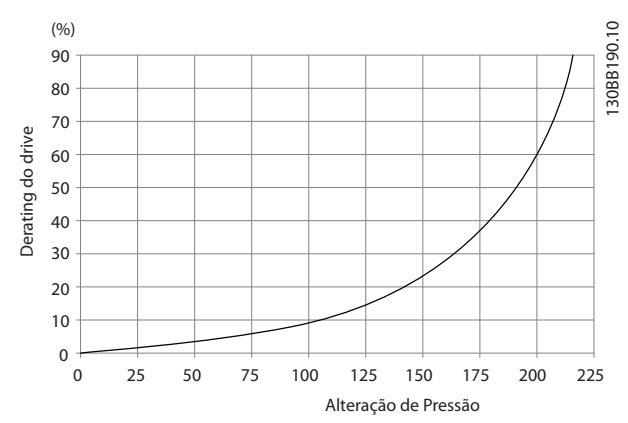

**Ilustração 3.22 Gabinete metálico tamanho F, Derating vs. Mudança de Pressão (Pa)**

**Fluxo de ar do drive: 985 m<sup>3</sup> /h (580 cfm)**

#### 3.2.6 Entrada de bucha/conduíte - IP21 (NEMA 1) e IP54 (NEMA12)

Os cabos são conectados através da placa da bucha, pela parte inferior. Remova a placa e selecione a posição do orifício para passagem das buchas ou conduítes. Prepare os orifícios na áreas sombreadas nos desenhos de *[Ilustração 3.24](#page-33-0)* a *[Ilustração 3.31](#page-36-0)*.

#### *AVISO!*

Para assegurar o grau de proteção especificado e **resfriamento apropriado da unidade, instale a placa da bucha no conversor de frequência. Se a placa da bucha não estiver montada, o conversor de frequência pode desarmar no** *alarme 69, Potência. do Cartão de Potência*

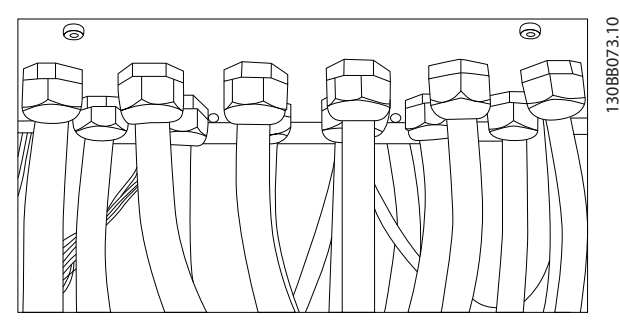

**Ilustração 3.23 Exemplo de instalação correta da placa da bucha**

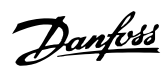

<span id="page-33-0"></span>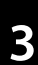

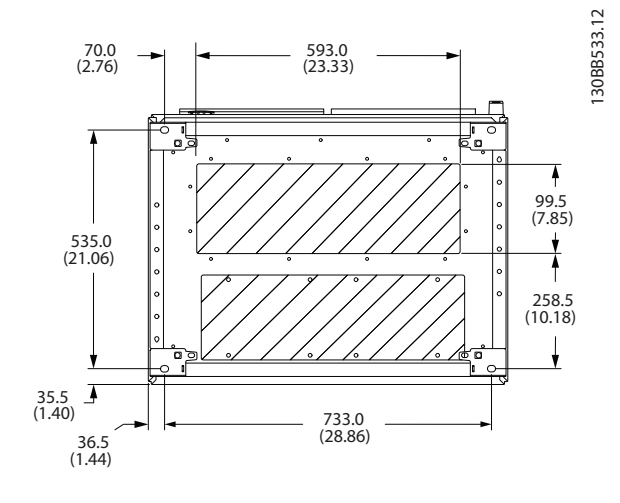

**Ilustração 3.24 F8, Entrada do cabo vista por debaixo do conversor de frequência**

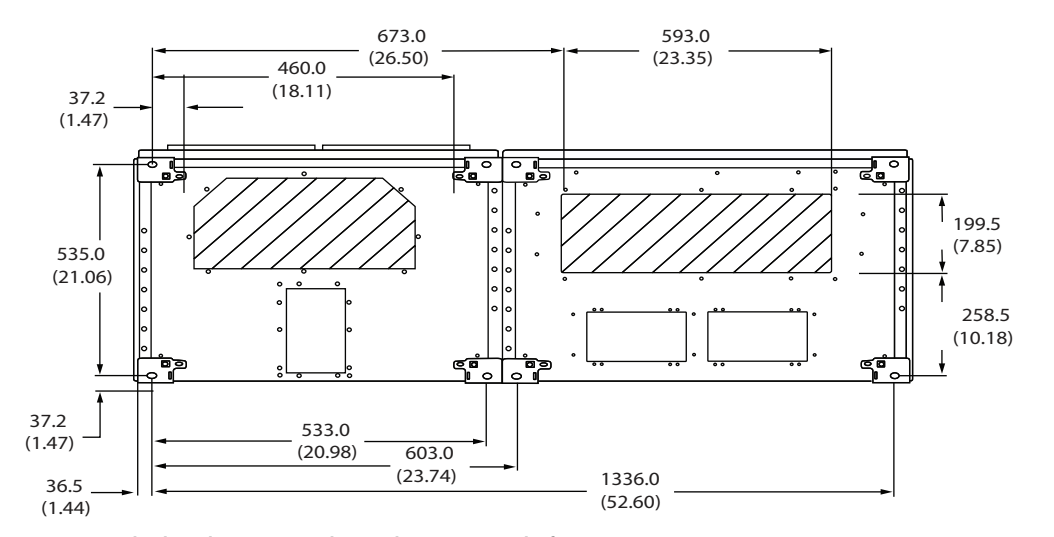

**Ilustração 3.25 F9, Entrada do cabo vista por baixo do conversor de frequência**

130BB698.11

130BB698.11

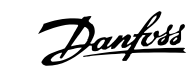

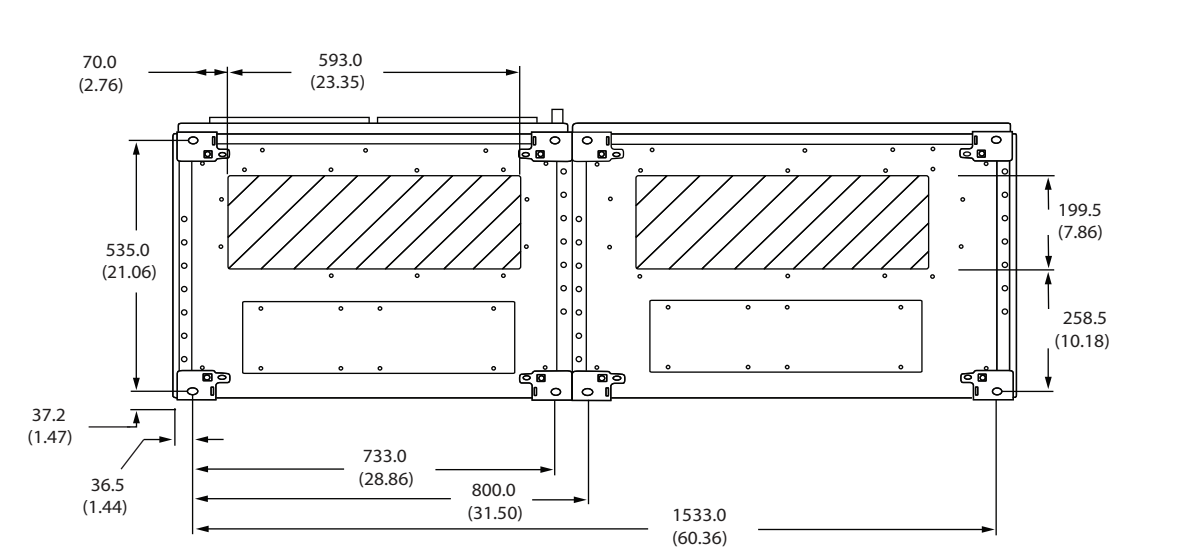

**Ilustração 3.26 F10, Entrada do cabo vista por debaixo do conversor de frequência**

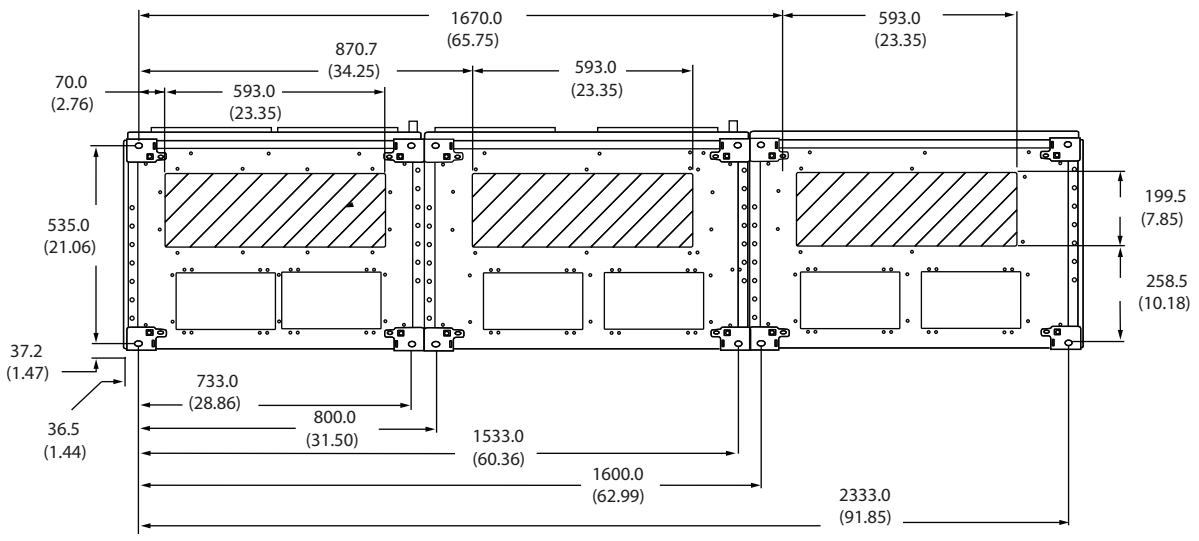

**Ilustração 3.27 F11, Entrada do cabo vista por debaixo do conversor de frequência**

**3 3**

130BB694.11 130BB694.11

130BB695.11

130BB695.11

Danfoss

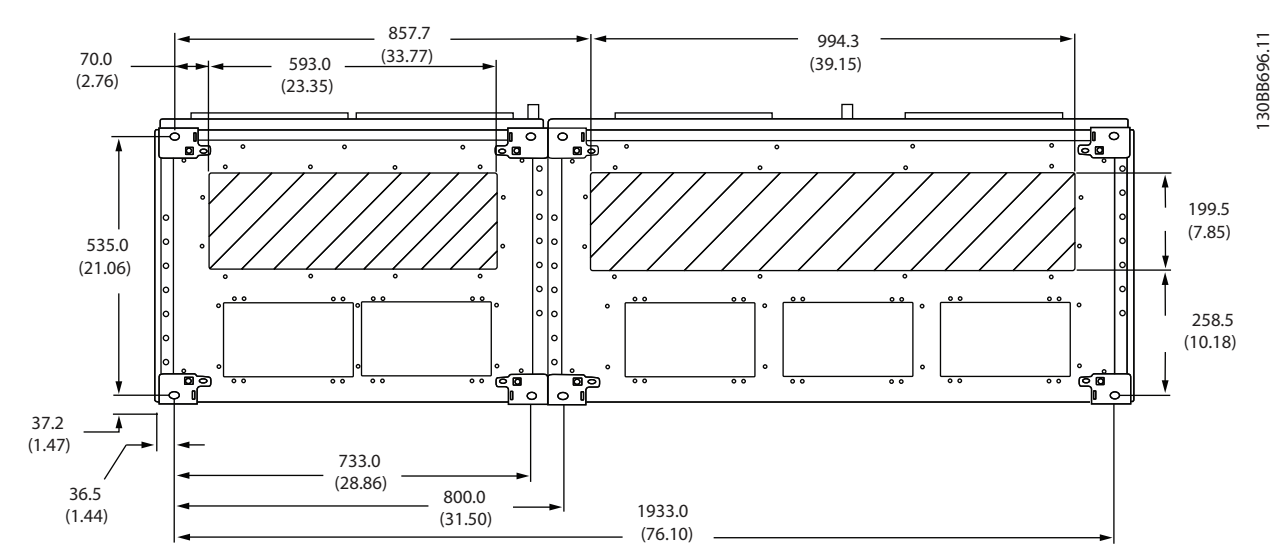

**Ilustração 3.28 F12, Entrada do cabo vista por debaixo do conversor de frequência**

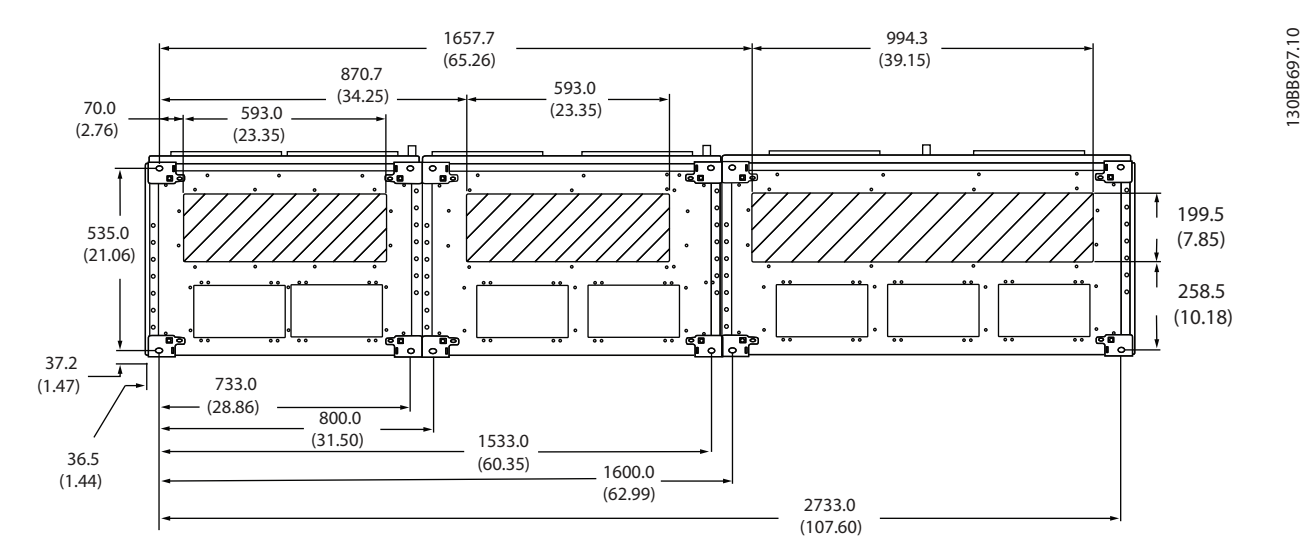

**Ilustração 3.29 F13, Entrada de cabo vista por debaixo do conversor de frequência**
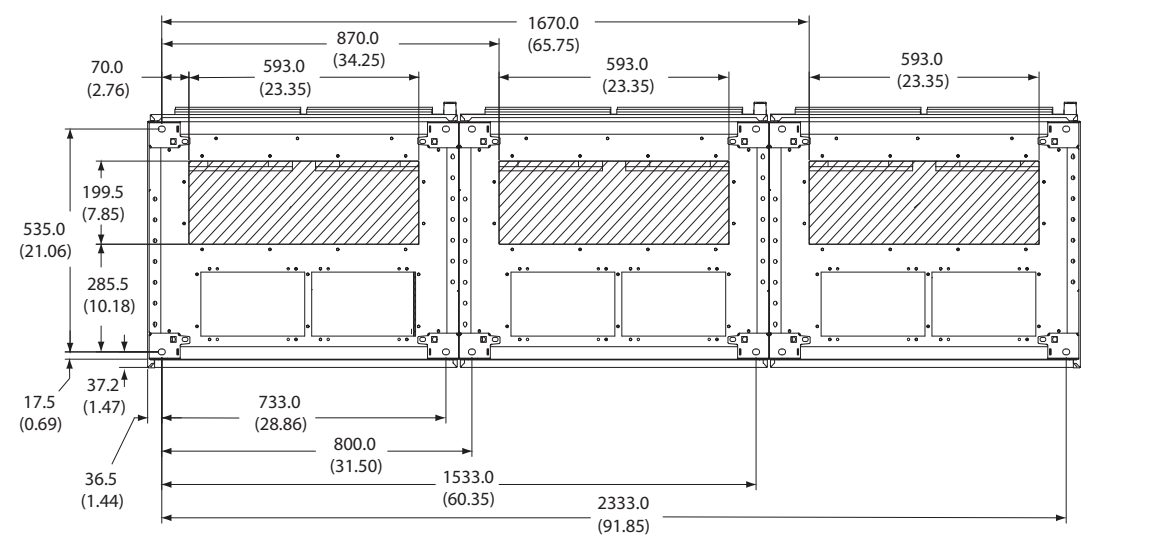

**Ilustração 3.30 F14, Entrada de cabo vista por debaixo do conversor de frequência**

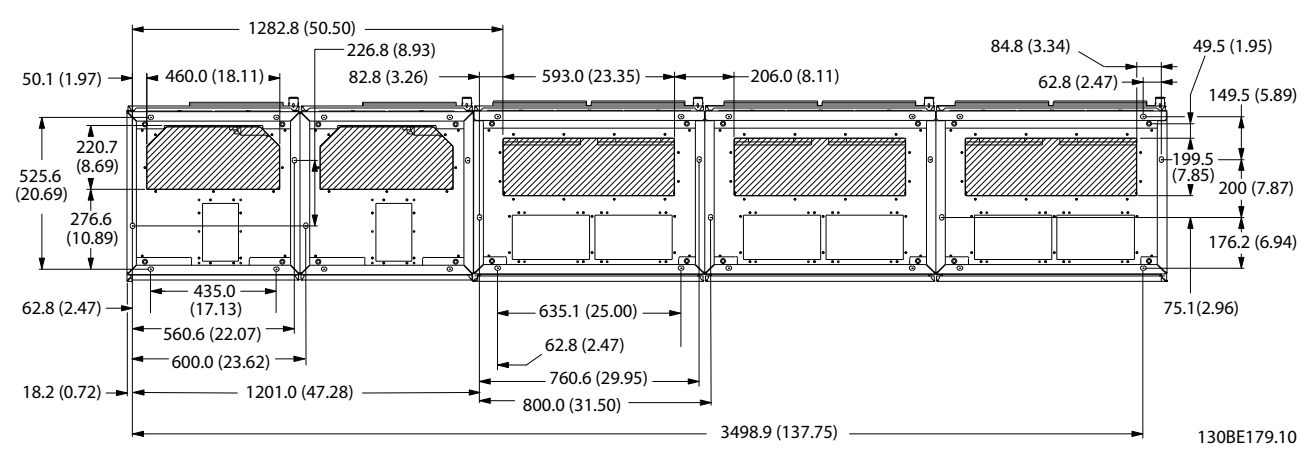

**Ilustração 3.31 F15, Entrada de cabo vista por debaixo do conversor de frequência**

130BC151.11

Danfoss

**3 3**

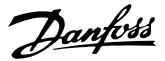

### 3.3 Instalando o opcionais de painel

## 3.3.1 Opções de painel

#### **Aquecedores de espaço e termostato**

Aquecedores de espaço são montados no interior do gabinete dos conversores de frequência com gabinete de tamanhos F10-F15. São controlados por meio de termostato automático e ajudam a controlar a umidade dentro do gabinete metálico, prolongando a vida útil dos componentes do conversor de frequência em ambientes úmidos. As configurações padrão do termostato ligam os aquecedores a 10 °C (50 °F) e os desligam a 15,6 °C (60 °F).

#### **Lâmpada do gabinete com saída de energia**

Uma lâmpada montada no interior do gabinete dos conversores de frequência tamanho F10-F15 aumenta a visibilidade durante a assistência técnica e manutenção.

O compartimento da lâmpada inclui uma tomada de energia para ferramentas temporariamente energizadas ou outros dispositivos, disponível em duas tensões:

- **•** 230 V, 50 Hz, 2,5 A, CE/ENEC
- **•** 120 V, 60 Hz, 5 A, UL/cUL

#### **Setup da derivação do transformador**

Se a luz do gabinete com tomada de energia e/ou os aquecedores de espaço e o termostato estiverem instalados, o transformador T1 requer que as derivações sejam programadas para a tensão de entrada apropriada. Uma unidade de 380-480/500 V é programada inicialmente para a derivação de 525 V e uma unidade de 525-690 V é programada para a derivação de 690 V. Essa configuração inicial assegura que não ocorre sobretensão de equipamento secundário se a derivação não for alterada antes de a energia ser aplicada. Para programar a derivação apropriadamente no terminal T1 localizado no no gabinete do retificador, consulte *Tabela 3.9*. Para a localização no conversor de frequência, veja a ilustração do retificador em *Ilustração* 3.32.

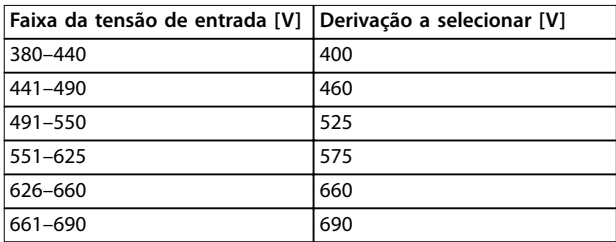

#### Tabela 3.9 Configuração da derivação do transformador

#### **Terminais NAMUR**

NAMUR é uma associação internacional de usuários da tecnologia da informação em indústrias de processo, principalmente indústrias química e farmacêutica na Alemanha. A seleção desta opção fornece terminais organizados e rotulados com as especificações da norma NAMUR para terminais de entrada e saída do conversor de frequência. Essa seleção requer um VLT® PTC Thermistor Card MCB 112 e um VLT® Extended Relay Card MCB 113.

#### **RCD (dispositivo de corrente residual)**

Usa o método da estabilidade do núcleo para monitorar as correntes de falha de aterramento e os sistemas aterrados de alta resistência (sistemas TN e TT na terminologia IEC). Há uma pré-advertência (50% do setpoint do alarme principal) e um setpoint de alarme principal. Associado a cada setpoint há um relé de alarme SPDT para uso externo. Requer um transformador de corrente do *tipo janela* (não fornecido).

- **•** Integrado no circuito de parada segura do conversor de frequência.
- **•** O dispositivo IEC 60755 Tipo B monitora correntes de falha de aterramento CA, CC com pulsos e CC pura.
- **Indicador gráfico de barra de LED do nível de** corrente de falha de aterramento de 10-100% do setpoint.
- **•** Falha de memória
- **•** Tecla TEST/RESET.

#### **IRM (monitor de resistência de isolação)**

Monitora a resistência de isolação em sistemas sem aterramento (sistemas IT na terminologia IEC) entre os condutores de fase do sistema e o terra. Há uma pré- -advertência ôhmica e um setpoint de alarme principal do nível de isolação. Associado a cada setpoint há um relé de alarme SPDT para uso externo.

## *AVISO!*

**Somente um monitor de resistência de isolamento pode ser conectado a cada sistema (IT) sem aterramento.**

- **•** Integrado no circuito de parada segura do conversor de frequência.
- **•** Display LCD do valor ôhmico da resistência de isolação.
- **•** Falha de memória
- **•** Teclas [Info], [Test] e [Reset]

#### **Starter de motor manual**

Fornecem energia trifásica para ventiladores elétricos frequentemente requeridos para motores maiores. A energia para os starters é fornecida pelo lado da carga de qualquer contator, disjuntor ou chave de desconexão. A energia passa por fusível antes de cada starter do motor e está desligada quando a energia de entrada para o conversor de frequência estiver desligada. São permitidos até dois starters (apenas um se for encomendado um circuito protegido por fusível de 30 A).

Danfoss

O starter de motor manual é integrado ao STO do conversor de frequência e inclui os seguintes recursos:

- **•** Chave de operação (liga/desliga).
- **•** Proteção de sobrecarga e curto-circuito com função de teste.
- **•** Função reset manual.

#### **Terminais de potência protegidos por fusível de 30 A**

- **•** Energia trifásica correspondente à tensão de rede de entrada para energizar equipamento auxiliar de cliente.
- **•** Não disponível se forem selecionados dois starters de motor manuais.
- **•** Os terminais estão desligados quando a energia de entrada para o conversor de frequência estiver desligada.
- **•** A energia para os terminais protegidos com fusível é fornecida no lado da carga de qualquer disjuntor ou chave de desconexão fornecido.

#### **Alimentação de 24 V CC**

- **•** 5 A, 120 W, 24 V CC.
- **•** Protegido contra sobrecorrente de saída, sobrecarga, curtos-circuitos e superaquecimento.
- **•** Para energizar dispositivos acessórios fornecidos por terceiros, como sensores, E/S de PLC, contatores, sondas de temperatura, luzes indicadoras e/ou outro hardware eletrônico.
- **•** Os diagnósticos incluem um contato CC-ok seco, um LED verde para CC-ok e um LED vermelho para sobrecarga.

#### **Monitoramento da temperatura externa**

Projetado para monitorar temperaturas de componente de sistema externo, como enrolamentos e/ou rolamentos de motor. Inclui oito módulos de entrada universal mais dois módulos de entrada do termistor dedicados. Todos os 10 módulos estão integrados no circuito de STO do conversor de frequência e podem ser monitorados por meio de uma rede de fieldbus (requer acoplador de barramento/módulo separado).

#### **Entradas universais (8) - tipos de sinal**

Entradas RTD (incluindo Pt100), 3 ou 4 fios.

- **•** Termopar.
- **•** Corrente analógica ou tensão analógica.

#### Recursos extra:

- Uma saída universal, configurável para tensão analógica ou corrente analógica.
- **•** 2 relés de saída (NO).
- **•** Display LC de duas linhas e diagnósticos de LED.
- Detecção de fio de sensor interrompido, curto--circuito e polaridade incorreta.
- **•** Software de setup de interface.

#### **Entradas de termistor dedicadas (2) - recursos** *AVISO!*

**Se o conversor de frequência estiver conectado a um** termistor, os fios de controle do termistor devem ser **reforçados/ter isolamento duplo para para isolamento PELV. É recomendável uma fonte de alimentação de 24 V CC para o termistor.**

- **•** Cada módulo é capaz de monitorar até seis termistores em série.
- Diagnóstico de falha para fio rompido ou curto--circuito de cabos do sensor.
- Certificação ATEX/UL/CSA.
- **•** Uma terceira entrada de termistor pode ser fornecida pelo VLT® PTC Thermistor Card MCB 112, se necessário.

#### 3.4 Instalação Elétrica

Consulte *[capétulo 2 Instruções de Segurança](#page-10-0)* para instruções de segurança gerais.

## **ADVERTÊNCIA**

#### **ALTA TENSÃO**

**Os conversores de frequência contêm alta tensão quando conectados à entrada da rede elétrica CA, alimentação CC ou Load Sharing. Instalação, partida e manutenção** realizadas por pessoal não qualificado pode resultar em **morte ou lesões graves.**

**Somente pessoal qualificado deve realizar instalação, partida e manutenção.**

## **ADVERTÊNCIA**

#### **TENSÃO INDUZIDA**

**A tensão induzida dos cabos de motor de saída de conversores de frequência diferentes em operação conjunta pode carregar capacitores do equipamento mesmo com o equipamento desligado e travado. Se os cabos de motor de saída não forem estendidos separadamente ou não forem utilizados cabos blindados, o resultado poderá ser morte ou lesões graves.**

- **• Estenda os cabos de motor de saída separadamente ou**
- **• Use cabos blindados.**
- **• Trave simultaneamente todos os conversores de frequência.**

**3 3**

## <span id="page-39-0"></span>**ADVERTÊNCIA**

#### **PERIGO DE CHOQUE**

**O conversor de frequência pode causar uma corrente CC no condutor PE e resultar em morte ou lesão grave.**

**• Quando um dispositivo de proteção operado por corrente residual (RCD) for usado para proteção contra choque elétrico, somente um RCD do Tipo B é permitido no lado da alimentação.**

A falha em seguir as recomendações significa que o RCD **pode não fornecer a proteção pretendida.**

#### **Proteção de sobrecorrente**

- **•** Equipamento de proteção adicional como proteção contra curto-circuito ou proteção térmica do motor entre o motor e o conversor de frequência é necessário para aplicações com vários motores.
- **•** 'É necessário um fusível de entrada para fornecer proteção contra curto circuito e proteção de sobre corrente. Se os fusíveis não forem fornecidos de fábrica, devem ser fornecidos pelo instalador. Consulte as características nominais máximas dos fusíveis em *[capétulo 3.4.13 Fusíveis](#page-51-0)*.

#### **Tipos e características nominais dos fios**

- Toda a fiação deverá estar em conformidade com as regulamentações locais e nacionais com relação à seção transversal e aos requisitos de temperatura ambiente.
- Recomendação de fio de conexão de energia: Fio de cobre com classificação mínima de 75 °C (167 °F).

Consulte *[capétulo 5.6 Dados Elétricos](#page-82-0)* para obter tamanhos e tipos de fio recomendados.

# **CUIDADO**

#### **DANOS À PROPRIEDADE!**

**A proteção contra sobrecarga do motor não está incluída na conguração padrão. Para incluir essa função, programe** *parâmetro 1-90 Proteção Térmica do Motor* **para** *[Desarme do ETR]* **ou** *[Advertência do ETR]***. Para o mercado norte-americano, a função ETR oferece proteção de sobrecarga do motor classe 20 em conformidade com a NEC. A falha em programar** *parâmetro 1-90 Proteção Térmica do Motor* **para** *[desarme do ETR]* **ou** *[Advertência do ETR]* **signica que a proteção de sobrecarga do motor não foi fornecida e danos à propriedade podem ocorrer em caso de superaquecimento do motor.**

## 3.4.1 Seleção do Transformador

Use o conversor de frequência com um transformador de isolação de 12 pulsos.

## 3.4.2 Conexões de Potência

### **Cabeamento e fusíveis** *AVISO!*

**Todo o cabeamento deve estar em conformidade com os regulamentos nacionais e locais sobre seções transversais dos cabos e temperatura ambiente. As aplicações UL exigem condutores de cobre para 75** º**C. Os condutores de cobre para 75** º**C (167** °**F) e 90** º**C (194** º**F) são termicamente aceitáveis para o conversor de frequência usar em aplicações não UL.**

As conexões do cabo de energia estão localizadas como em *Ilustração 3.32*. O dimensionamento da seção transversal do cabo deve ser feita de acordo com as características nominais da corrente e a legislação local. Veja *[capétulo 5.1 Alimentação de Rede Elétrica](#page-77-0)* para saber detalhes.

Para proteção do conversor de frequência, use os fusíveis recomendados ou assegure que a unidade possui fusíveis integrados. Os fusíveis recomendados estão detalhados em *[capétulo 3.4.13 Fusíveis](#page-51-0)*. Sempre assegure que os fusíveis estão em conformidade com as regulamentações locais.

Se o interruptor de rede elétrica se estiver incluído, a conexão de rede elétrica é instalada no interruptor de rede elétrica.

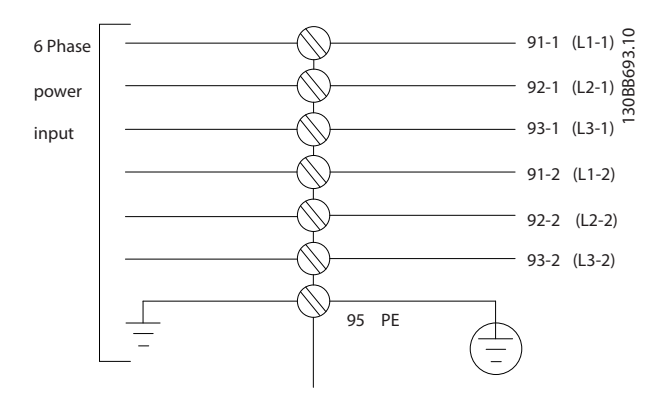

**Ilustração 3.32 Conexões do Cabo de Energia**

## *AVISO!*

**Se um cabo não blindado for usado, alguns dos requisitos de EMC não serão atendidos. Para estar em conformidade** com especificações de emissão EMC, utilize um cabo de motor blindado. Para obter mais informações, ver *Especificações EMC* **no** *guia de design* **relacionado ao produto.**

Ver *[capétulo 5.1 Alimentação de Rede Elétrica](#page-77-0)* para saber o dimensionamento correto do comprimento e da seção transversal do cabo de motor.

## *AVISO!*

**Utilize apenas a seção transversal para a qual os terminais da ação de campo foram projetados. Os terminais não** aceitam um fio de 1 tamanho grande.

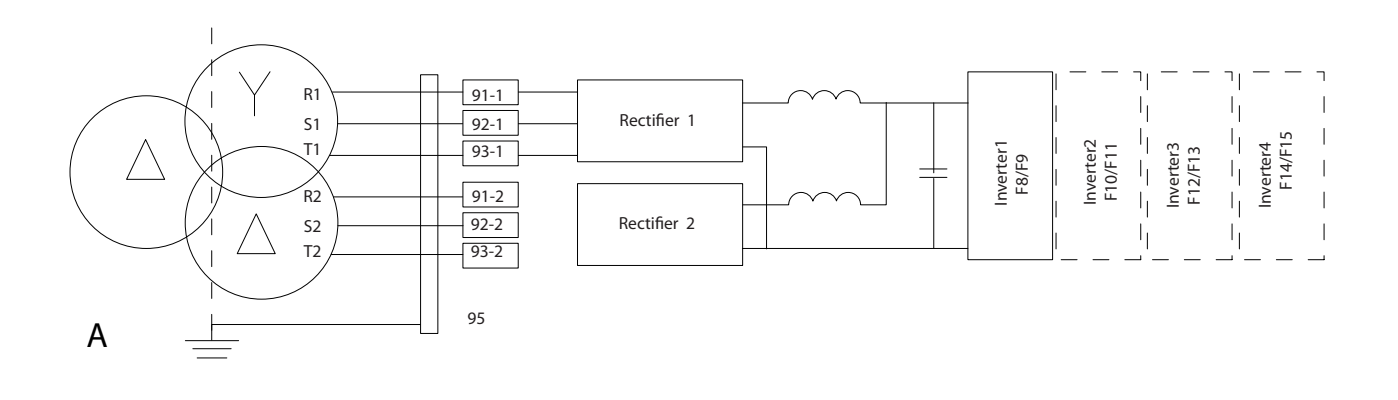

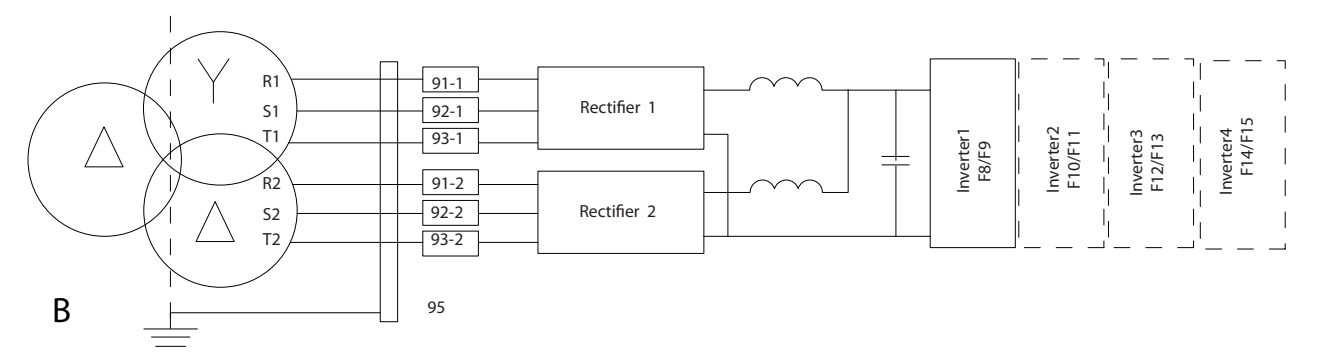

130BC036.11

**Ilustração 3.33 A) Conexão temporária de 6 pulsos1) B) Conexão de 12 pulsos**

#### **Notas**

1) Quando um dos módulos do retificador estiver inoperável, use o módulo do retificador operável para operar o conversor de frequência com uma potência reduzida. Entre em contato com Danfoss para obter detalhes de reconexão.

**3 3**

#### **Blindagem de cabos**

Evite instalação com extremidades da blindagem torcidas (rabichos). Elas diminuem o efeito da blindagem em frequências mais altas. Se for necessário romper a blindagem para instalar um isolador do motor ou contator do motor, a blindagem deve ser continuada com a impedância de HF mais baixa possível.

Conecte a blindagem do cabo de motor à placa de desacoplamento do conversor de frequência e ao compartimento metálico do motor.

Faça as conexões da blindagem com a maior área superficial possível (braçadeira de cabo). Para isso, use os dispositivos de instalação fornecidos no conversor de frequência.

#### **comprimento de cabo e seção transversal**

O conversor de frequência foi testado para EMC com um comprimento de cabo determinado. Mantenha o cabo de motor o mais curto possível, a fim de reduzir o nível de ruído e correntes de fuga.

#### **frequência de chaveamento**

Quando conversores de frequência forem usados junto com filtros de onda senoidal para reduzir o ruído acústico de um motor, programe a frequência de chaveamento de acordo com as instruções em *parâmetro 14-01 Freqüência de Chaveamento*.

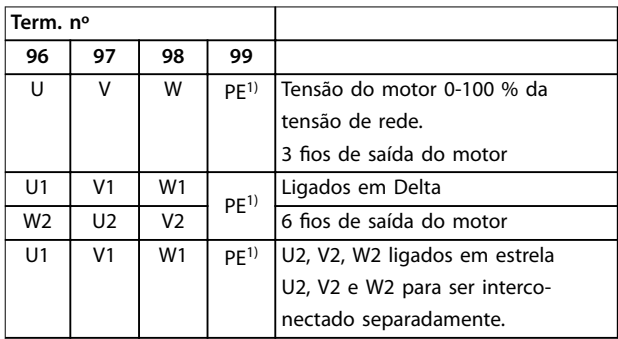

#### **Tabela 3.10 Conexões do terminal**

*1) Conexão do terra de proteção*

## *AVISO!*

**Em motores sem papel de isolação de fase ou outro reforço de isolação adequado para a operação com fonte de tensão (como um conversor de frequência), instale um ltro de onda senoidal na saída do conversor de frequência.**

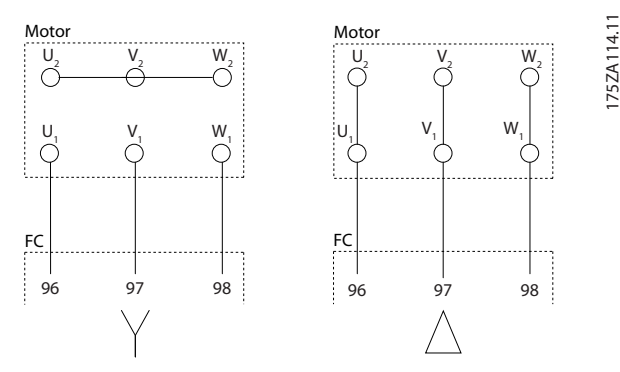

**Ilustração 3.34 Conexões delta e em estrela**

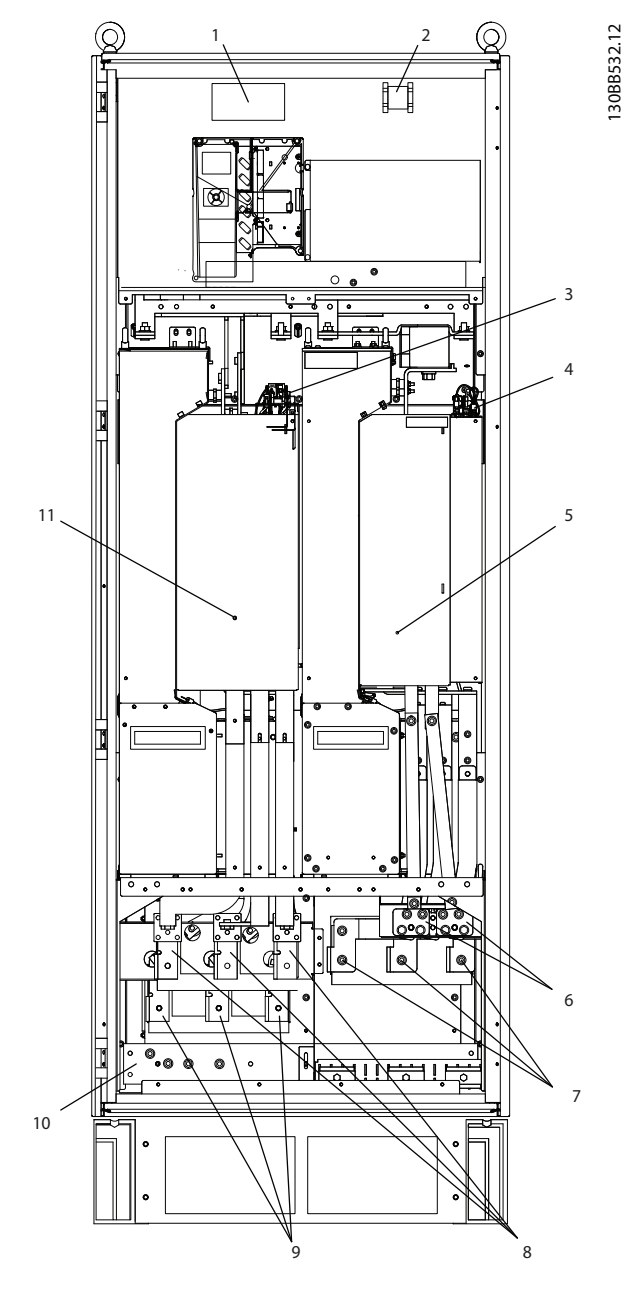

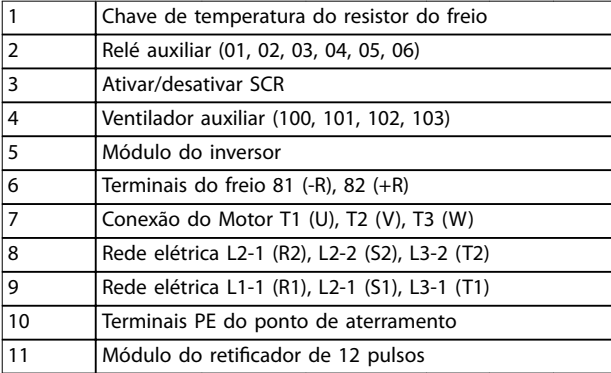

**Ilustração 3.35 Gabinete para reticador e inversor, gabinete metálico tamanhos F8 e F9**

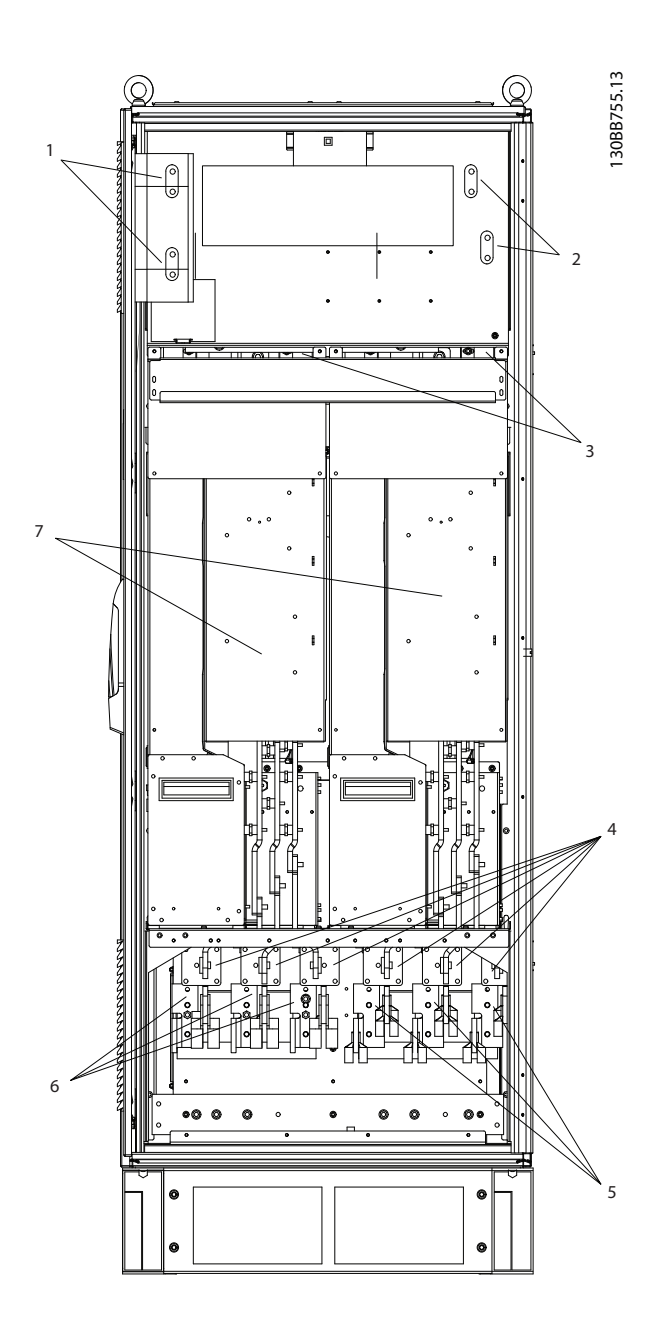

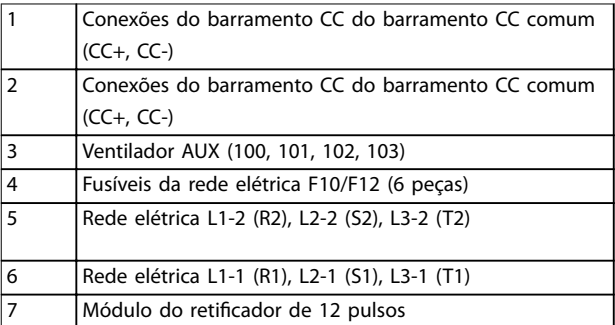

**Ilustração 3.36 Gabinete para Retificador, tamanhos de gabinete metálico F10 e F12**

Danfoss

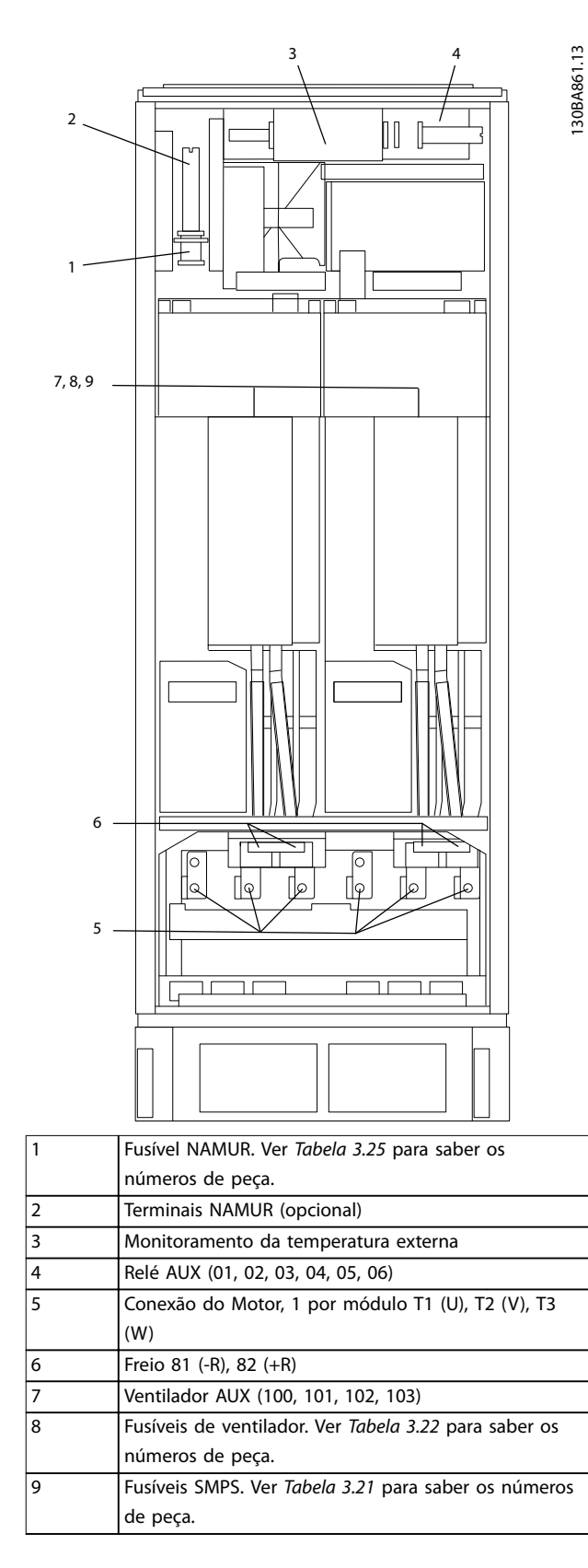

**Ilustração 3.37 Gabinete do inversor, gabinete metálico tamanhos F10 e F11**

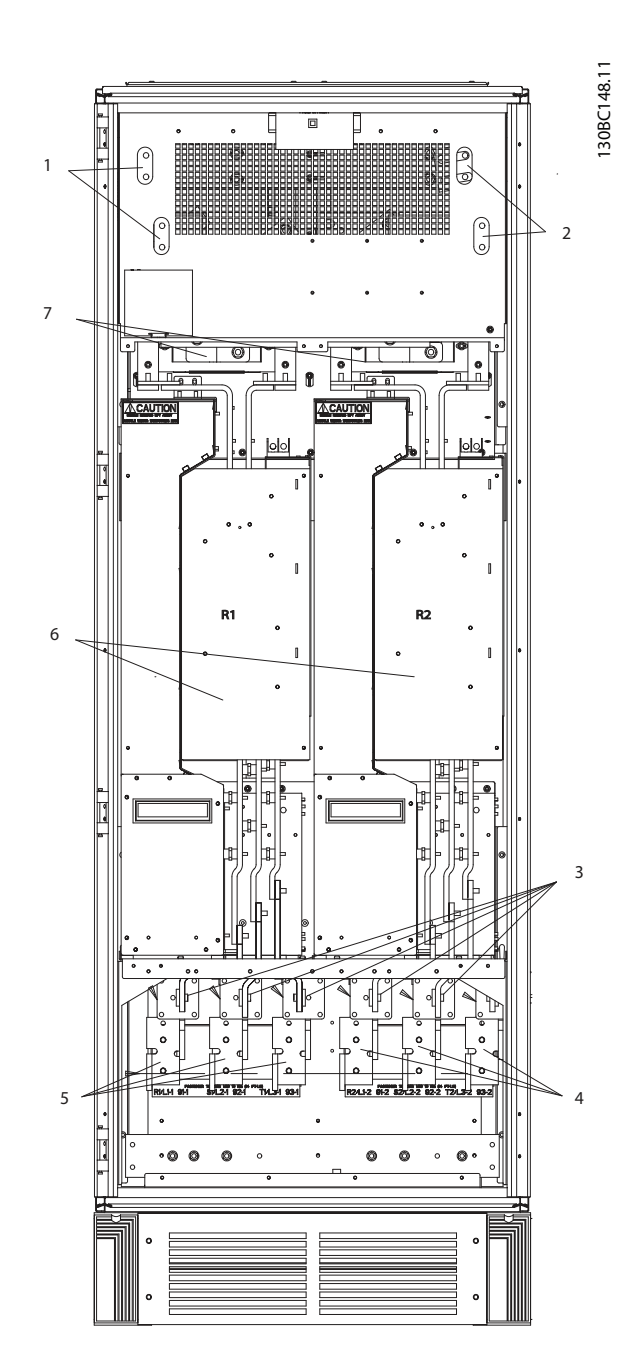

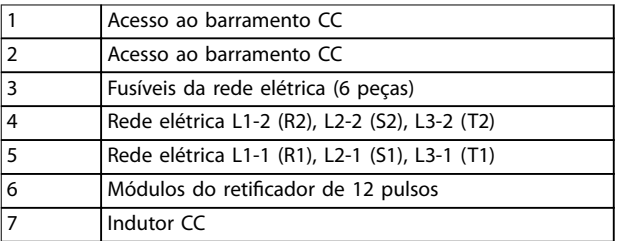

**Ilustração 3.38 Gabinete para reticador, gabinete metálico tamanhos F14 e F15**

**3 3**

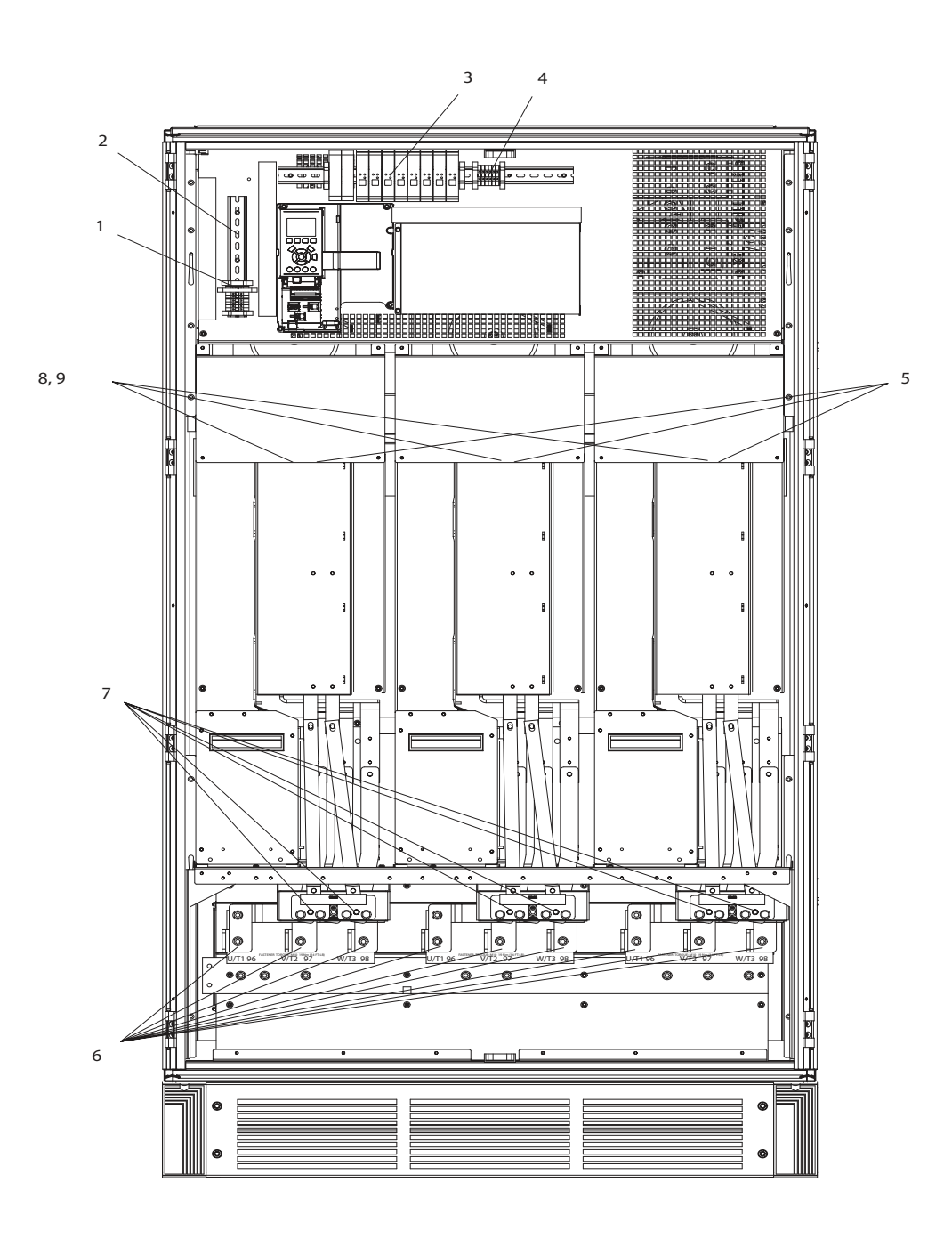

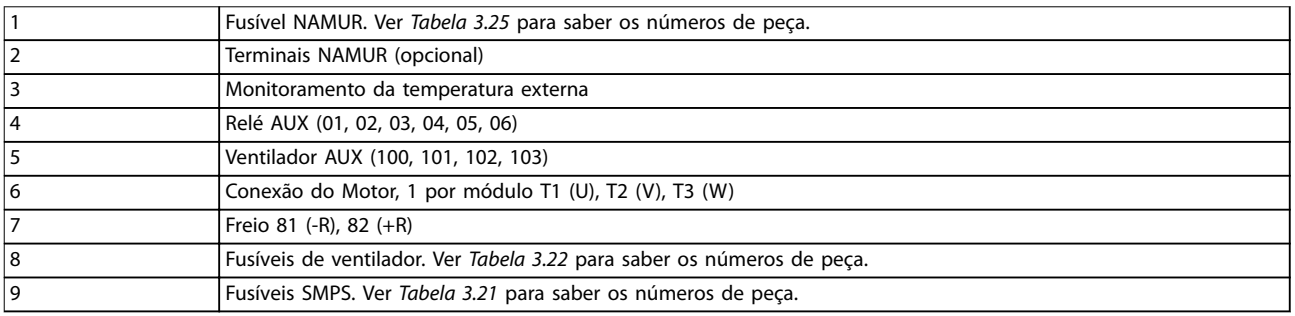

**Ilustração 3.39 Gabinete do inversor, gabinete metálico tamanhos F12 e F13**

Danfoss

130BC250.10

130BC250.10

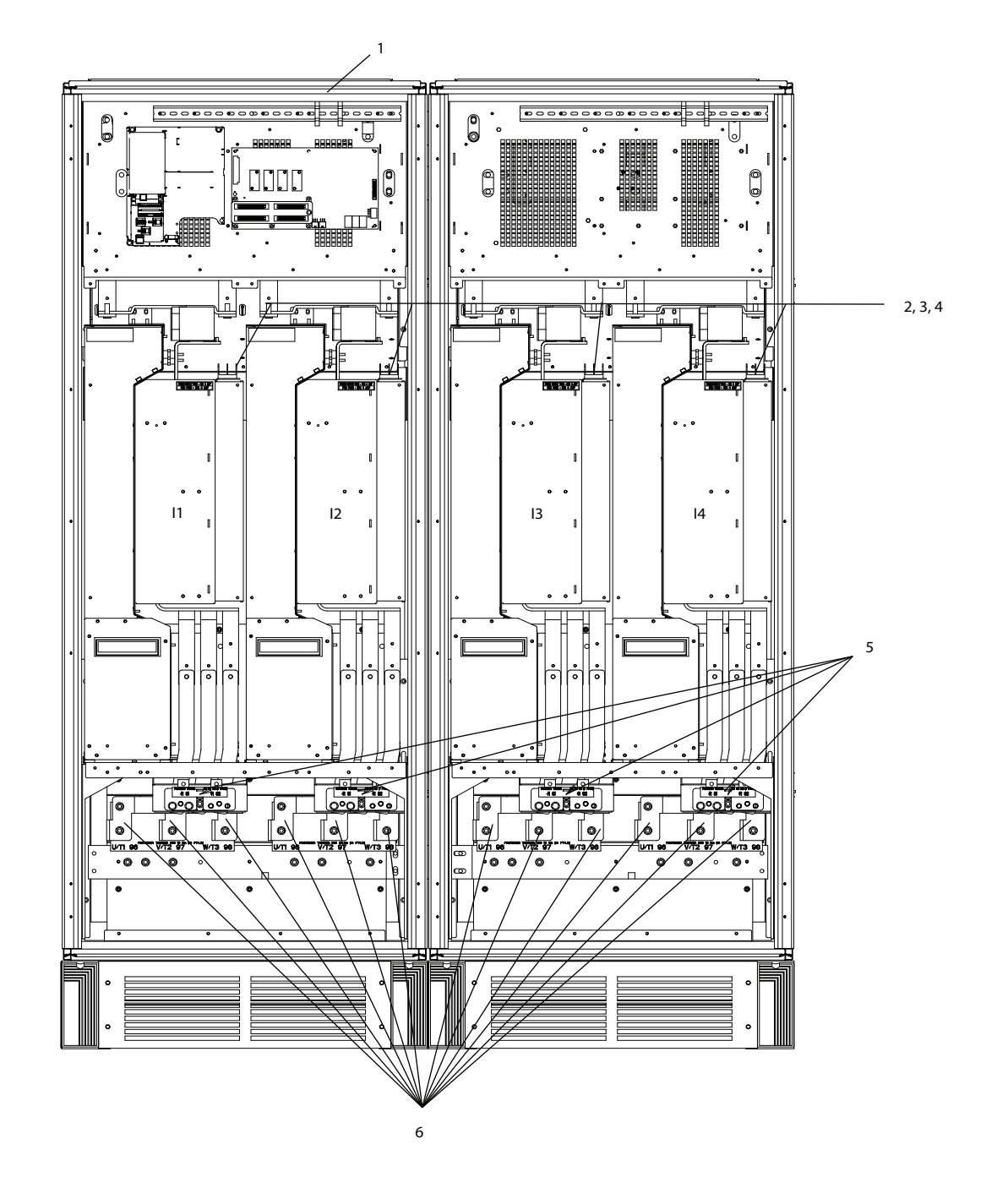

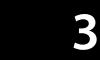

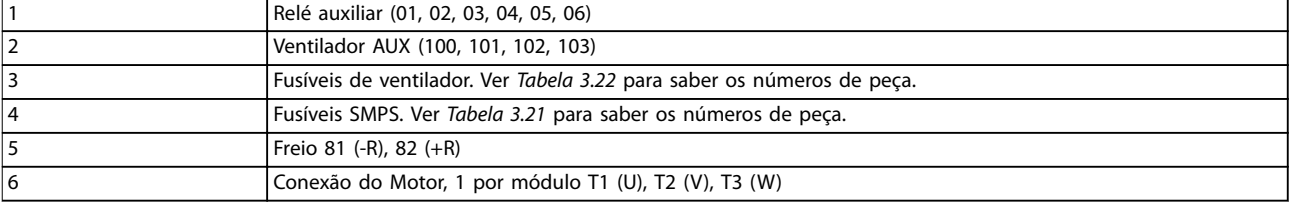

**Ilustração 3.40 Gabinete do inversor, gabinete metálico tamanhos F14 e F15**

130BB699.11

130BB699.11

**3 3**

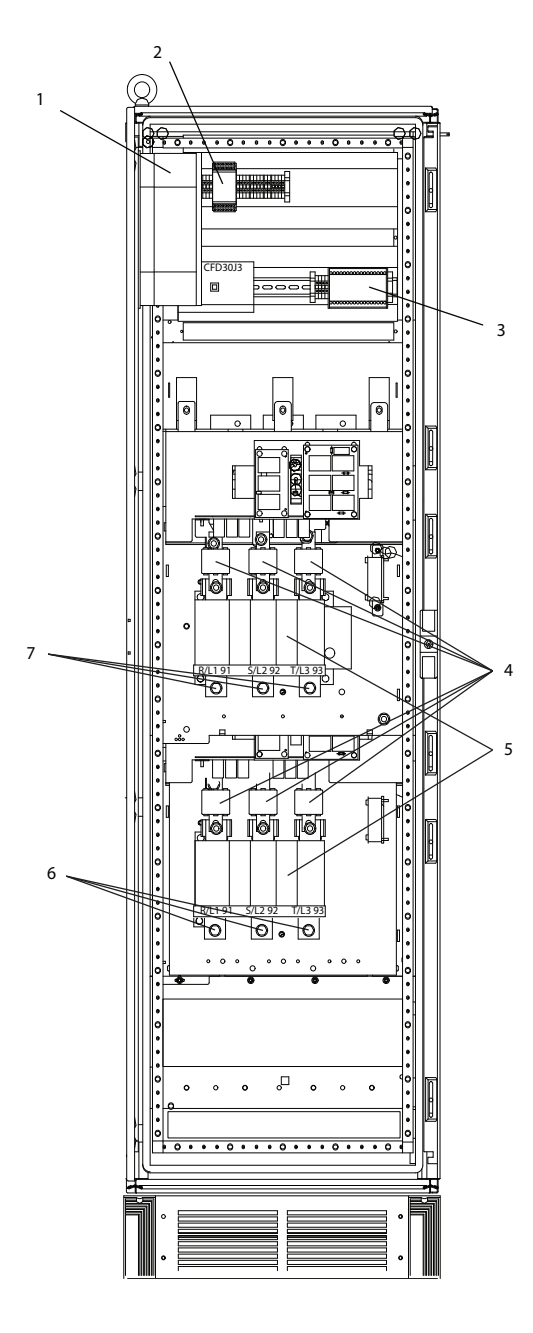

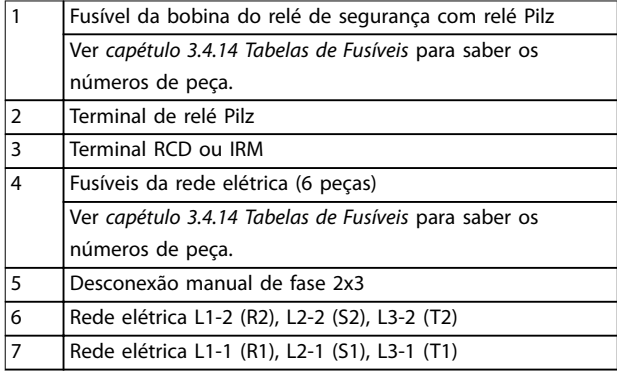

**Ilustração 3.41 Gabinete para opcionais, gabinete metálico tamanho F9**

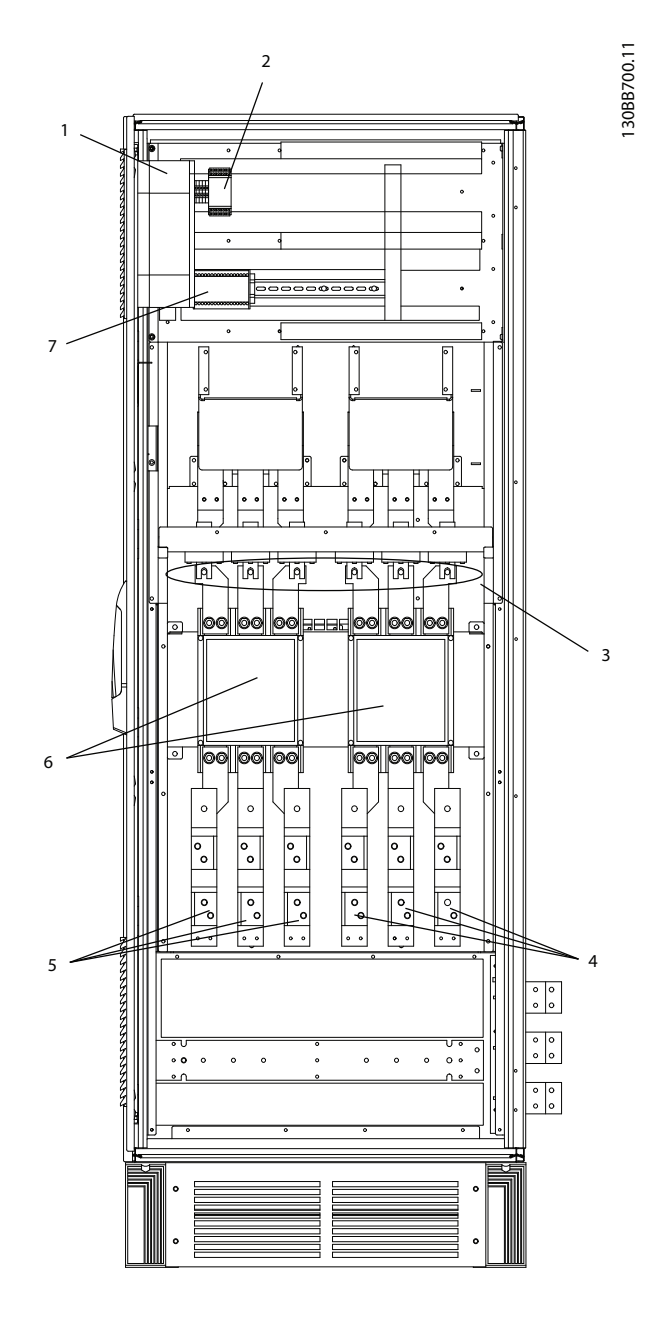

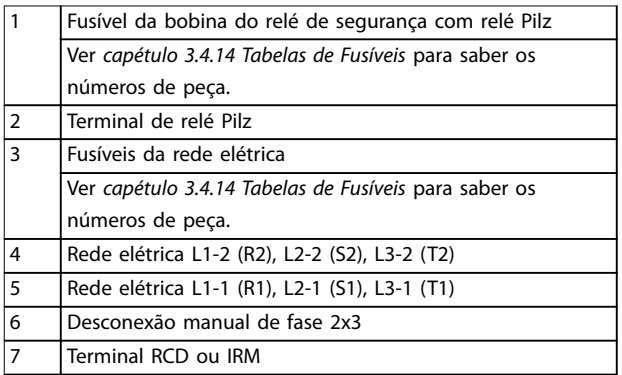

**Ilustração 3.42 Gabinete para opcionais, gabinete metálico tamanhos F11 e F13**

Danfoss

130BE182.10

130BE182.10

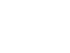

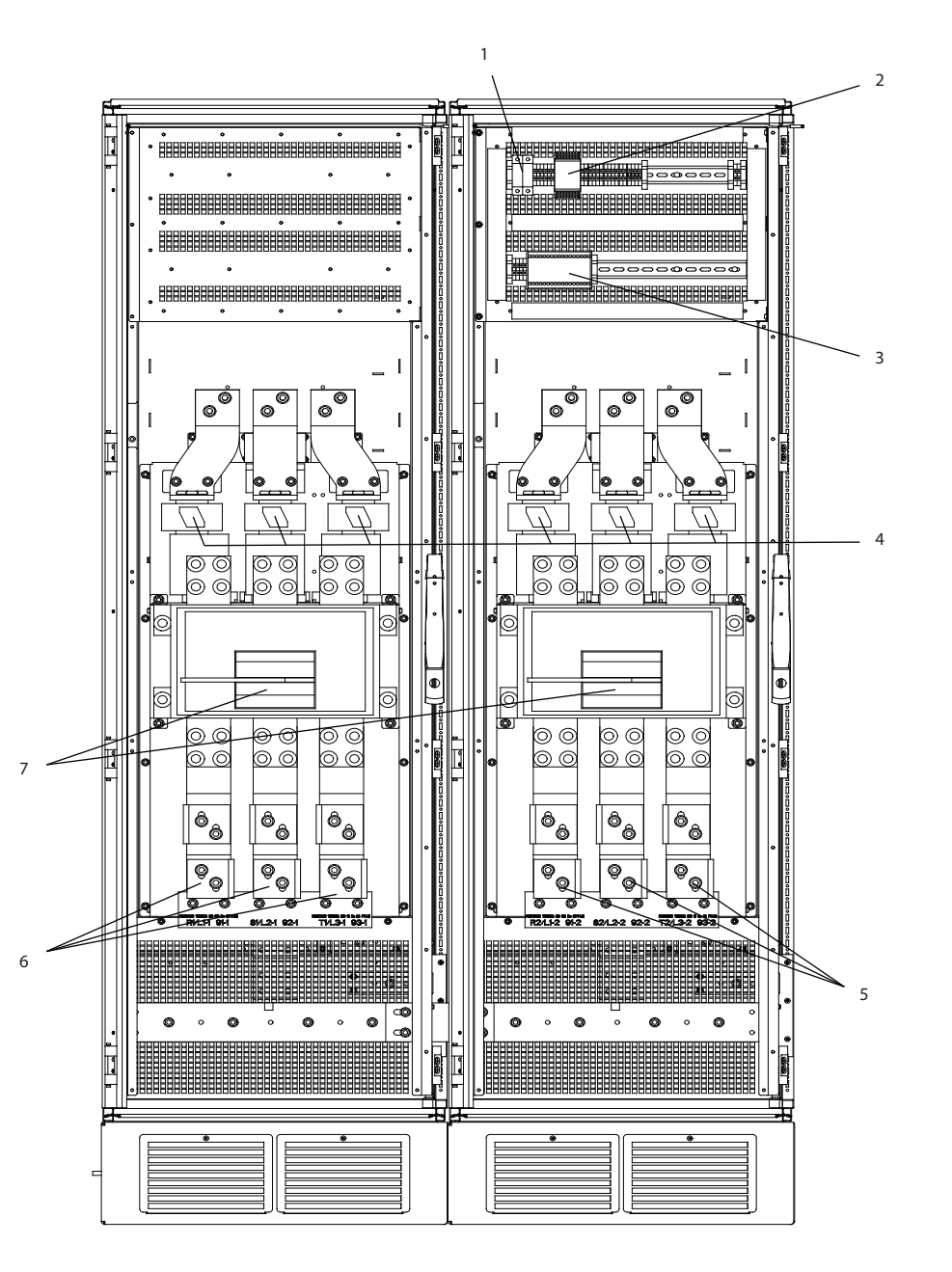

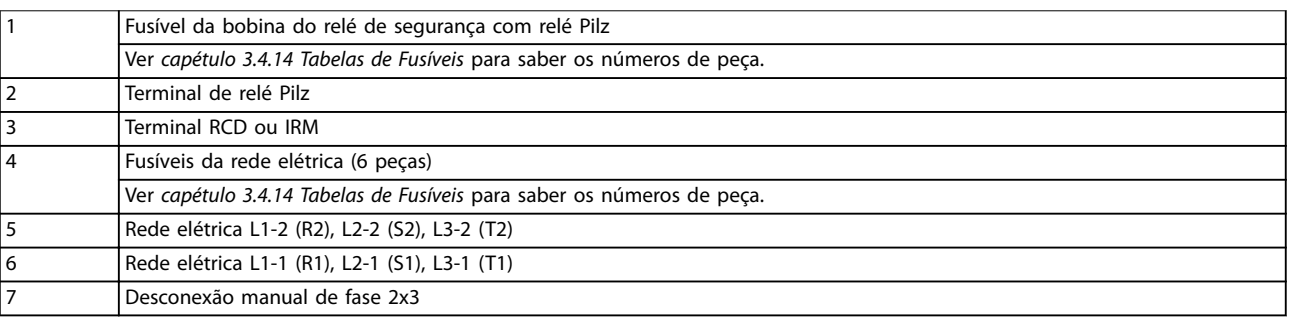

#### **Ilustração 3.43 Gabinete para opcionais, gabinete metálico tamanho F15**

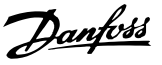

## 3.4.3 Aterramento

Para obter compatibilidade eletromagnética (EMC), considere as seguintes questões básicas ao instalar um conversor de frequência.

- **•** Aterramento de segurança: O conversor de frequência tem corrente de fuga elevada (>3,5 mA) e deve ser aterrado corretamente por motivos de segurança. Aplique as normas de segurança locais.
- **•** Aterramento da alta frequência: Mantenha as conexões do fio terra tão curtas quanto possível.

Conecte os diferentes sistemas de aterramento à impedância do condutor mais baixa possível. Isso é obtido mantendo o condutor tão curto quanto possível e utilizando a maior área de superfície possível. Os gabinetes metálicos dos diferentes dispositivos são montados na placa traseira do gabinete usando a impedância de HF mais baixa possível. Isso evita ter diferentes tensões de alta frequência para os dispositivos individuais e evita o risco de correntes de interferência nas frequências de rádio fluindo nos cabos de conexão usados entre os dispositivos. A interferência nas frequências de rádio foi reduzida.

Para obter baixa impedância de HF, use os parafusos de xação dos dispositivos como conexão de alta frequência à placa traseira. Remova a tinta isolante ou coisas semelhantes nos pontos de fixação.

## 3.4.4 Proteção Adicional (RCD)

EN/IEC61800-5-1 (Norma de produto de sistema de drive de potência) exige cuidado especial se a corrente de fuga exceder 3,5 mA. Reforce o aterramento das seguintes maneiras:

- **•** Fio terra de no mínimo 10 mm<sup>2</sup> (7 AWG).
- Instale dois fios de aterramento separados, ambos seguindo as regras de dimensionamento. Consulte EN 60364-5-54 § 543.7 para obter mais informações.

Se as normas de segurança locais forem atendida, relés ELCB, aterramento ou aterramento de proteção múltipla podem ser usados como proteção adicional.

Uma falha de aterramento pode fazer com que um componente CC se desenvolva na corrente com falha.

Se forem usados relés ELCB, observe as regulamentações locais. Os relés devem ser adequados para a proteção de equipamento trifásico com uma ponte retificadora e uma pequena descarga na energização.

Consulte também *Condições Especiais* no *guia de design* relevante para o produto.

## 3.4.5 Interruptor de RFI

#### **Alimentação de rede elétrica isolada do ponto de aterramento**

Deslique (OFF)<sup>1)</sup> o interruptor de RFI por meio da *parâmetro 14-50 Filtro de RFI* no conversor de frequência e *parâmetro 14-50 Filtro de RFI* no filtro, se:

- **•** Se o conversor de frequência for alimentado por uma fonte de rede elétrica isolada (rede elétrica IT, delta flutuante e delta aterrado).
- **•** O conversor de frequência for alimentado a partir de rede elétrica TT/TN-S com perna aterrada.

1) Não disponível para conversores de frequência de 525-600/690 V.

Para detalhes adicionais, ver a IEC 364-3. Programe *parâmetro 14-50 Filtro de RFI* para *[1] ON* se:

- **•** Desempenho de EMC ideal é necessário.
- **•** Os motores em paralelo são conectados.
- **•** O comprimento de cabo de motor é maior que 25 m.

Quando desligado, as capacidades internas de RFI (capacitores de filtro) entre o chassi e o barramento CC são desativadas para evitar danos no barramento CC e reduzir as correntes capacitivas do terra (de acordo com IEC 61800-3).

Consulte também as notas de aplicação *VLT em rede elétrica IT*. É importante usar monitores de isolação compatíveis com a eletrônica de potência (IEC 61557-8).

## 3.4.6 Torque

Ao apertar todas as conexões de rede elétrica é importante apertar com o torque correto. Torque muito baixo ou muito alto resulta em conexão de rede elétrica insatisfatória. Para garantir o torque correto, use uma chave torquimétrica.

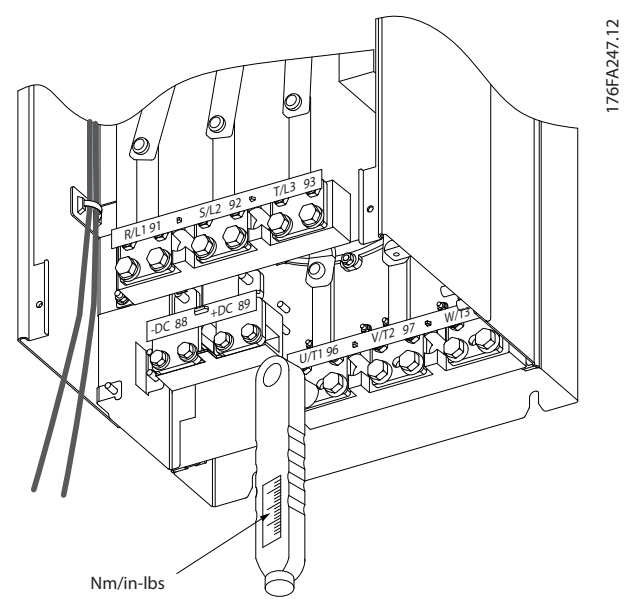

**Ilustração 3.44 Torques de Aperto**

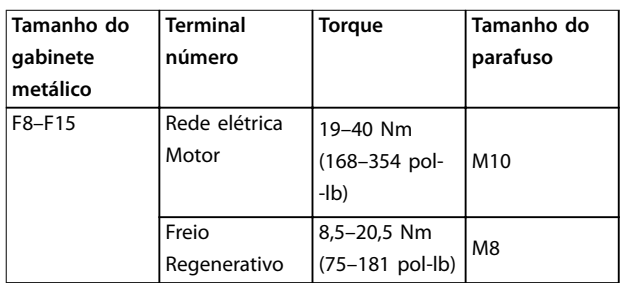

**Tabela 3.11 Torques de Aperto**

## 3.4.7 Cabos blindados

## *AVISO!*

A Danfoss recomenda usar cabos blindados entre o filtro **de LCL e o conversor de frequência. Cabos não blindados podem ser usados entre o transformador e o lado de** entrada do filtro LCL.

Certifique se de conectar cabos blindados corretamente para assegurar alta imunidade EMC e baixas emissões.

A conexão pode ser feita com buchas de cabo ou braçadeiras de cabo.

- **•** Buchas de cabo de EMC: As buchas de cabo disponíveis podem ser usadas para garantir uma conexão de EMC ideal.
- **•** Braçadeira de cabo de EMC: Braçadeiras que permitem conexão fácil são fornecidas junto com o conversor de frequência.

## 3.4.8 Cabo de Motor

Conecte o motor aos terminais U/T1/96, V/T2/97, W/T3/98. Aterramento para terminal 99. Todos os tipos de motores trifásicos assíncronos padrão podem ser usados com um conversor de frequência. A configuração de fábrica é para a rotação no sentido horário, com a saída do conversor de frequência conectado da seguinte maneira:

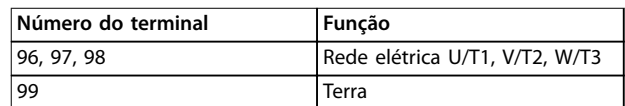

#### **Tabela 3.12 Terminais de Conexão do Motor**

- **•** Terminal U/T1/96 conectado à fase U.
- **•** Terminal V/T2/97 conectado à fase V.
- **•** Terminal V/T3/98 conectado à fase W.

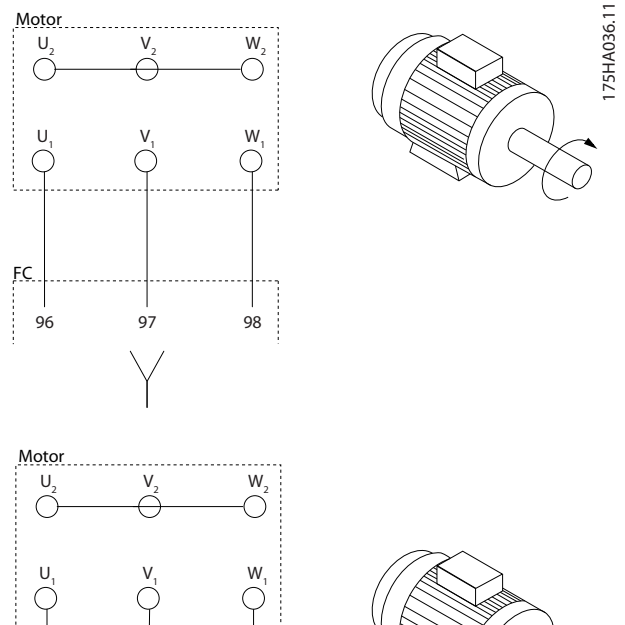

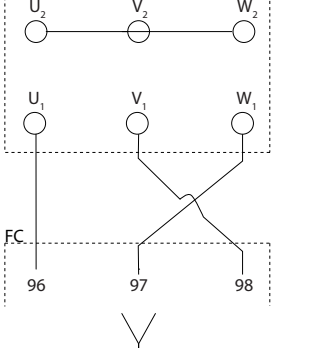

**Ilustração 3.45 Fiação para rotação do motor em sentido horário e anti-horário**

O sentido de rotação pode ser alterado invertendo duas fases no cabo de motor ou alterando a configuração do *parâmetro 4-10 Sentido de Rotação do Motor*.

A verificação da rotação do motor pode ser executada usando o *parâmetro 1-28 Verificação da Rotação do motor* e seguindo a sequência indicada no display.

#### **Requisitos**

**Requisitos de F8/F9:** Os cabos devem ter o mesmo comprimento dentro de 10% entre os terminais do módulo do inversor e o primeiro ponto comum de uma fase. O ponto comum recomendado é o dos terminais do motor.

**Requisitos de F10/F11:** As quantidades de cabos das fases do motor devem ser múltiplos de 2, resultando em 2, 4, 6 ou 8 (1 cabo apenas não é permitido) para obter número igual de fios ligados aos dois terminais do módulo do inversor. Os cabos devem ter o mesmo comprimento dentro de 10% entre os terminais do módulo do inversor e o primeiro ponto comum de uma fase. O ponto comum recomendado é o dos terminais do motor.

**Requisitos de F12/F13:** As quantidades de cabos de fases do motor devem ser múltiplos de 3, resultando em 3, 6, 9 ou 12 (1, 2 ou 3 cabos não são permitidos) para obter número igual de fios ligados a cada terminal do módulo do inversor. Os fios devem ter o mesmo comprimento dentro de 10% entre os terminais do módulo do inversor e o primeiro ponto comum de uma fase. O ponto comum recomendado é o dos terminais do motor.

**Requisitos de F14/F15:** As quantidades de cabos de fases do motor devem ser múltiplos de 4, resultando em 4, 8, 12 ou 16 (1, 2 ou 3 cabos não é permitido) para obter número igual de fios ligados a cada terminal do módulo do inversor. Os fios devem ter o mesmo comprimento dentro de 10% entre os terminais do módulo do inversor e o primeiro ponto comum de uma fase. O ponto comum recomendado é o dos terminais do motor.

**Requisitos da caixa de junção de saída:** O comprimento mínimo de 2.500 mm e a quantidade de cabos deve ser igual de cada módulo do inversor até o terminal comum na caixa de junção.

## *AVISO!*

**Se uma aplicação de modernização exigir uma quantidade de cabos desigual por fase, consulte Danfoss para obter os requisitos e a documentação ou use o opcional de gabinete lateral com entrada no topo/na base.**

### 3.4.9 Cabo do freio para conversores de frequência com opcional de circuito de frenagem instalado de fábrica

(somente padrão com a letra B na posição 18 do código de tipo).

Use um cabo de conexão blindado para o resistor do freio. O comprimento máximo do conversor de frequência até o barramento CC é limitado a 25 metros (82 pés).

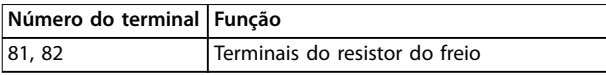

**Tabela 3.13 Terminais do resistor do freio**

O cabo de conexão para o resistor do freio deve ser blindado. Usando braçadeira de cabo, conecte a blindagem à placa traseira condutiva do conversor de frequência e ao gabinete metálico do resistor do freio.

Dimensione a seção transversal do cabo do freio de forma a corresponder ao torque do freio. Consulte também as Instruções *Resistor do Freio* e *Resistores do freio para aplicações horizontais* para obter mais informações sobre instalação segura.

## *AVISO!*

**Dependendo da tensão de alimentação, podem ocorrer tensões de até 1099 V CC nos terminais.**

#### **Requisitos do gabinete metálico F**

Conecte o resistor do freio aos terminais do freio em cada módulo do inversor.

## 3.4.10 Proteção contra Ruído Elétrico

Antes de montar o cabo de energia da rede elétrica, monte a tampa metálica de EMC para garantir o melhor desempenho de EMC.

## *AVISO!*

**A tampa metálica de EMC está incluída somente em** conversores de frequência com um filtro de RFI.

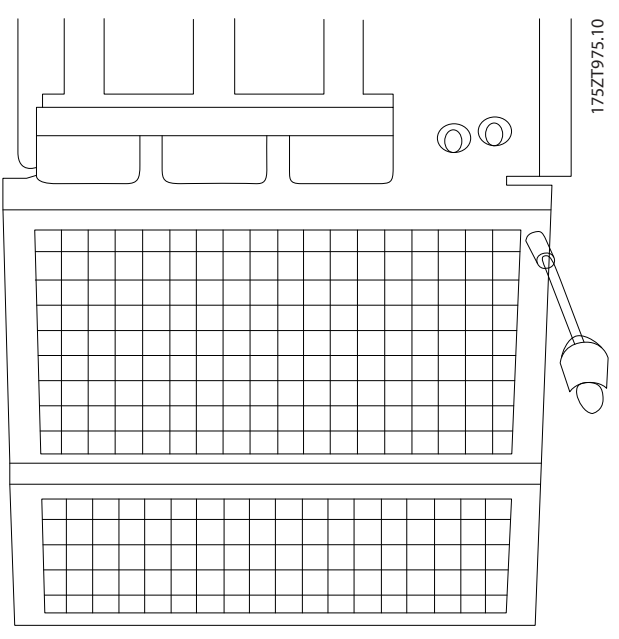

**Ilustração 3.46 Montagem da proteção de EMC**

## <span id="page-51-0"></span>3.4.11 Conexão de rede elétrica

A rede elétrica e o terra devem ser conectados conforme detalhado em *Tabela 3.14*.

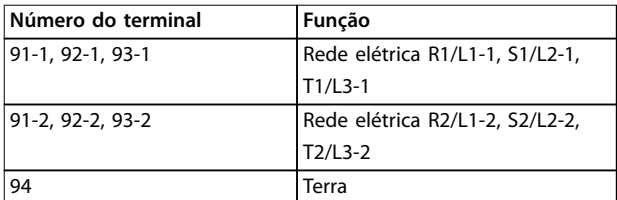

**Tabela 3.14 Terminais de conexão do terra e da rede elétrica**

## *AVISO!*

Verifique a plaqueta de identificação para garantir que a **tensão de rede do conversor de frequência corresponde à alimentação da instalação.**

Garanta que a fonte de alimentação pode suprir a corrente necessária para o conversor de frequência.

Se o conversor de frequência não tiver fusíveis integrados, garanta que os fusíveis externos tenham as características nominais da corrente corretas. Consulte *capétulo 3.4.13 Fusíveis*.

## 3.4.12 Alimentação de Ventilador Externo

No caso de o conversor de frequência ser alimentado por CC ou se o ventilador necessitar funcionar independentemente da fonte de alimentação, uma fonte de alimentação externa pode ser aplicada. A conexão é feita no cartão de potência.

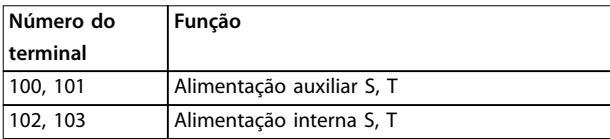

#### **Tabela 3.15 Terminais de Alimentação de Ventilador Externo**

O conector no cartão de potência fornece a conexão da tensão de rede para os ventiladores de resfriamento. Os ventiladores são conectados de fábrica para alimentação a partir de uma linha CA comum (jumpers entre 100-102 e 101-103). Se alimentação externa for necessária, remova os jumpers e conecte a alimentação aos terminais 100 e 101. Use um fusível de 5 A para proteção. Em aplicações UL é exigido LittelFuse KLK-5 ou equivalente.

## 3.4.13 Fusíveis

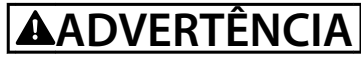

**CURTO CIRCUITO E SOBRECORRENTE**

**Todos os conversores de frequência devem ter os fusíveis da rede elétrica para proteção de curto circuito e de sobrecorrente. Se não forem incluídos no conversor de frequência, devem ser instalados durante a instalação do conversor de frequência. Operar conversores de frequência sem ter fusíveis da rede elétrica pode resultar em morte ou ferimentos graves.**

**• Instale o fusíveis da rede elétrica para a proteção de curto circuito e de sobrecorrente durante a instalação, caso não tenham sido incluídos no conversor de frequência.**

#### **Proteção do circuito de derivação**

Para proteger a instalação de perigos de choques elétricos e de incêndio, todos os circuitos de derivação em uma instalação, engrenagens de chaveamento, máquinas etc. devem estar em curto circuito e protegidos de sobrecorrentes de acordo com as normas nacionais/internacionais.

#### **Proteção contra curto-circuito**

Para evitar riscos elétricos ou de incêndio, proteja o conversor de frequência contra curto circuito. A Danfoss recomenda utilizar os fusíveis mencionados em *[Tabela 3.16](#page-52-0)* a *[Tabela 3.27](#page-54-0)* para proteger a equipe de manutenção e o equipamento em caso de falha interna no conversor de frequência. O conversor de frequência fornece proteção total contra curto-circuito se houver curto-circuito na saída do motor.

#### **Proteção de sobrecorrente**

Para evitar risco de incêndio devido a superaquecimento dos cabos da instalação, forneça proteção de sobrecarga. O conversor de frequência é equipado com uma proteção de sobrecorrente interna que pode ser utilizada para proteção de sobrecarga antes da entrada de corrente (exceto em aplicações UL). Consulte *parâmetro 4-18 Limite de Corrente*. Além disso, os fusíveis ou disjuntores podem ser utilizados para fornecer a proteção de sobrecorrente na instalação. A proteção de sobrecorrente deve sempre ser executada de acordo com as normas nacionais.

#### **Em conformidade com o UL**

Os fusíveis indicados em *[Tabela 3.16](#page-52-0)* a *[Tabela 3.27](#page-54-0)* são apropriados para uso em um circuito capaz de fornecer 100.000 Arms (simétrico), 240 V (se aplicável) 480 V, 500 V ou 600 V dependendo das características nominais de tensão do conversor de frequência. Com o fusível adequado, as características nominais da corrente de curto- -circuito (SCCR) do conversor de frequência são de 100.000 Arms.

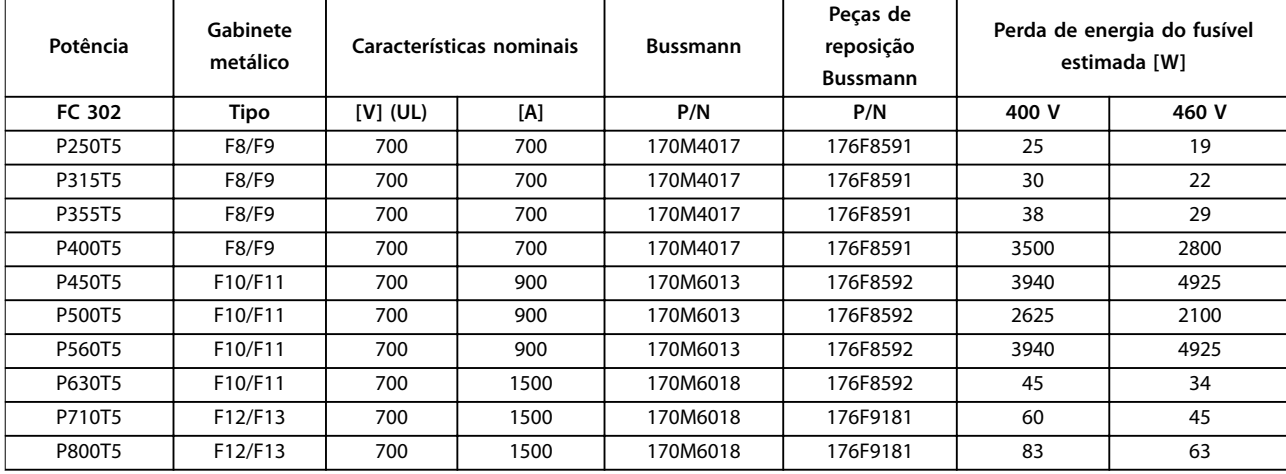

<span id="page-52-0"></span>Quando o disjuntor é fornecido com o conversor de frequência, as características nominais da corrente de interrupção de ampere (AIC) do disjuntor, que geralmente é menor que 100.000 Arms, determina o SCCR do conversor de frequência.

#### **Tabela 3.16 Fusíveis da rede elétrica, 380–500 V**

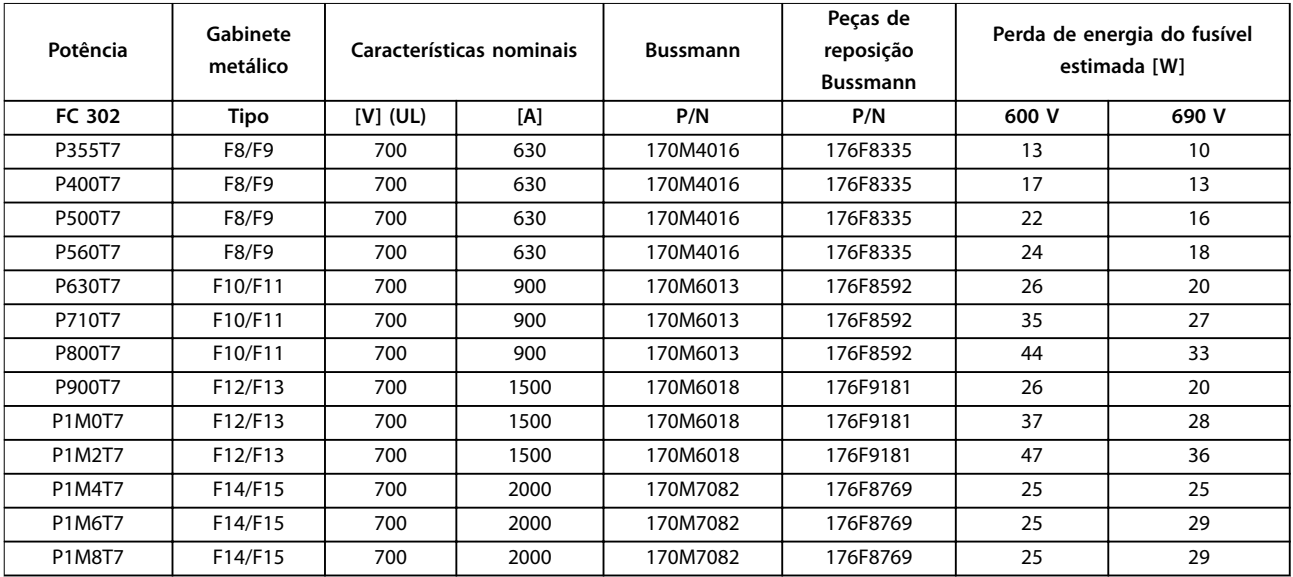

#### **Tabela 3.17 Fusíveis da rede elétrica, 525–690 V**

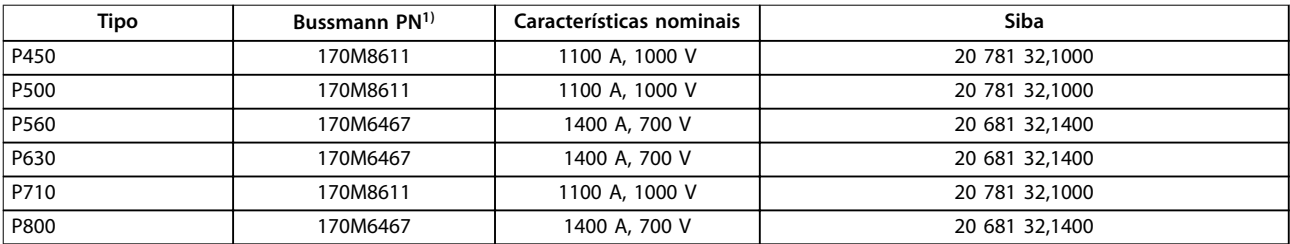

#### **Tabela 3.18 Fusíveis do barramento CC do módulo do inversor, 380-500 V**

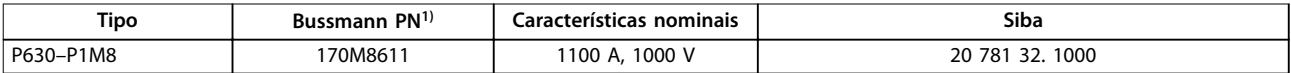

#### **Tabela 3.19 Fusíveis do barramento CC do módulo do inversor, 525–690 V**

*1) Os fusíveis 170M da Bussmann exibidos usam o indicador visual -/80, -TN/80 tipo T, -/110 ou TN/110. Fusíveis indicadores tipo T do mesmo tamanho e amperagem podem ser substituídos para uso externo.*

Danfoss

## <span id="page-53-0"></span>3.4.14 Fusíveis Suplementares

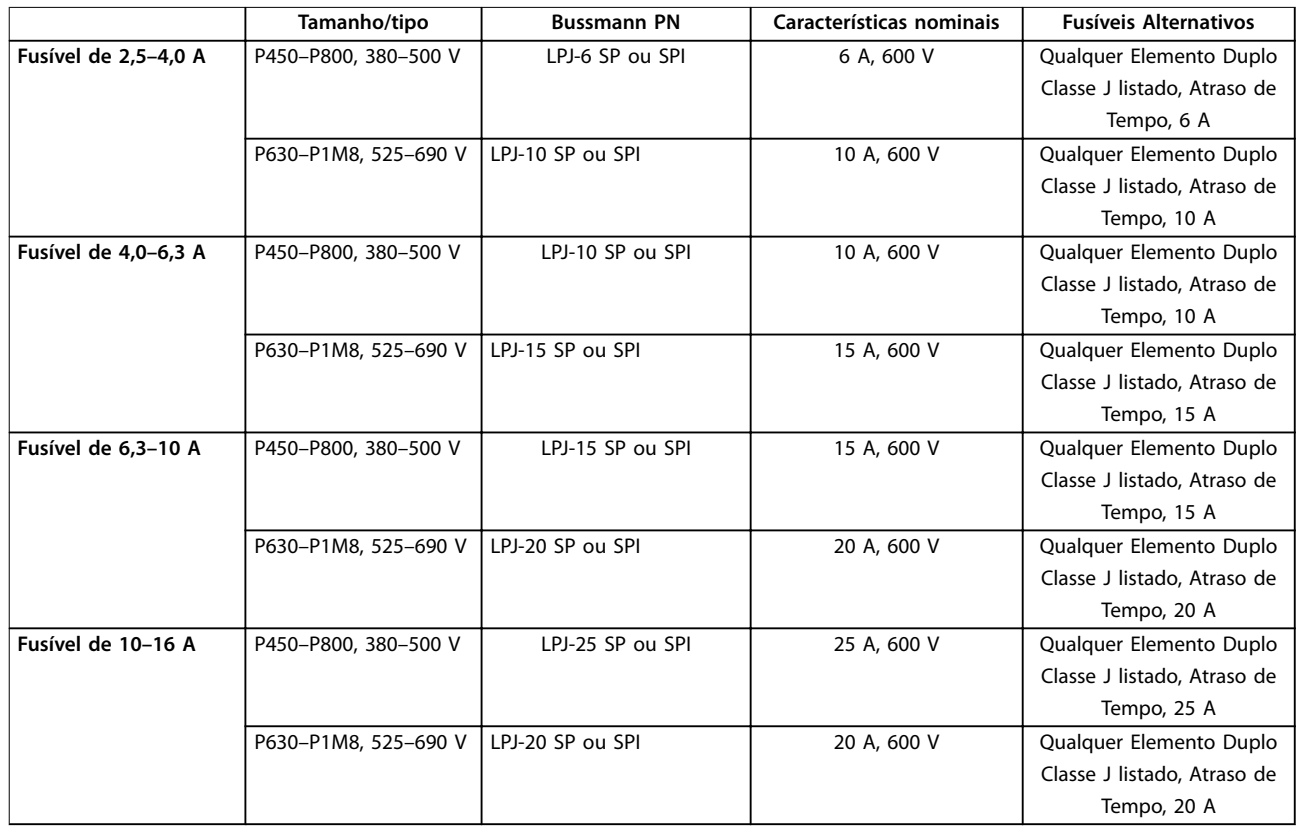

**Tabela 3.20 Fusíveis para o Controlador de Motor Manual**

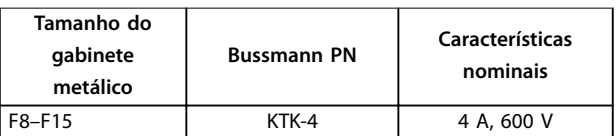

**Tabela 3.21 Fusível SMPS**

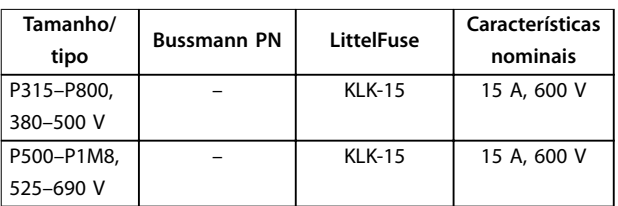

#### **Tabela 3.22 Fusíveis de Ventilador**

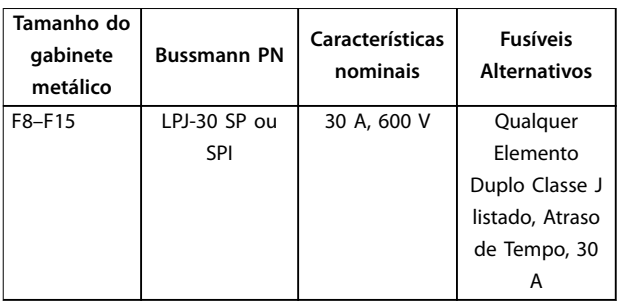

**Tabela 3.23 Terminais Protegidos por Fusível de 30 A**

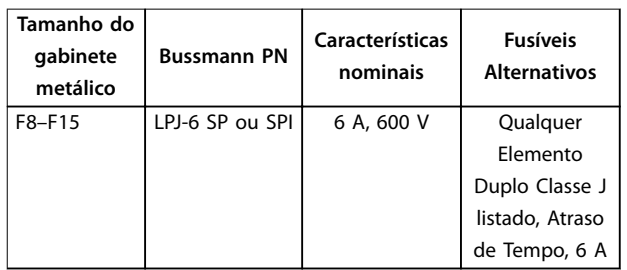

**Tabela 3.24 Fusível do Transformador de Controle**

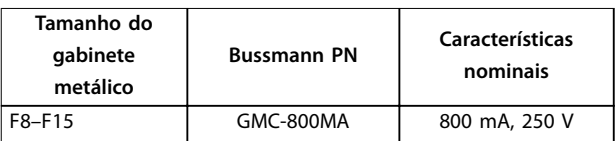

**Tabela 3.25 Fusível da NAMUR**

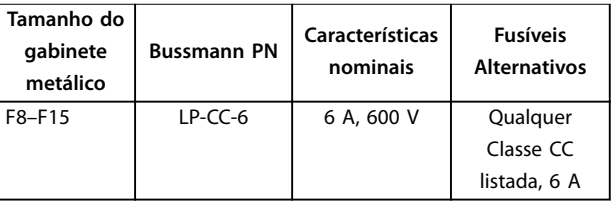

**Tabela 3.26 Fusível da Bobina do Relé de Segurança com Relé PILZ**

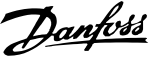

<span id="page-54-0"></span>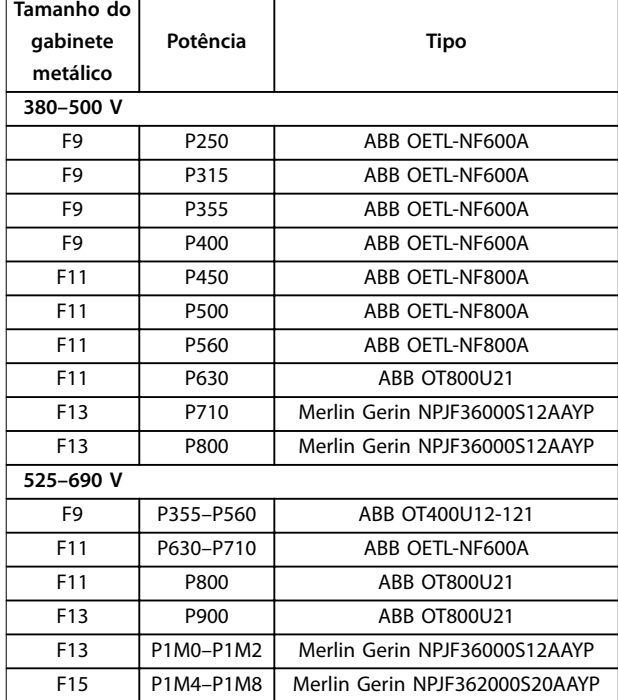

**Tabela 3.27 Disjuntores de Rede Elétrica**

#### 3.4.15 Isolação do Motor

Para comprimentos de cabo de motor ≤ que o comprimento de cabo máximo indicado em capétulo 5.4 Especificações de Cabo, as características nominais de isolação do motor em *Tabela 3.28* são recomendáveis. A tensão de pico pode ser de até o dobro da a tensão do barramento CC, e 2,8 vezes a tensão de rede, devido a efeitos da linha de transmissão no cabo de motor. Se um motor possuir características nominais de isolação baixas, use um dU/dt ou um filtro de onda senoidal.

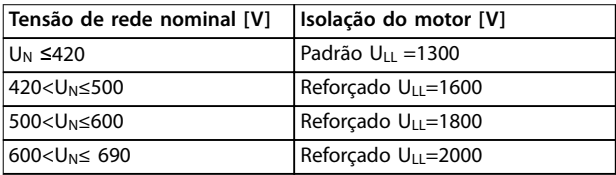

**Tabela 3.28 Características nominais do isolamento do motor**

### 3.4.16 Correntes de Mancal do Motor

Todos os motores instalados com conversores de frequência VLT® AutomationDrive FC 302 com valor nominal da potência de 250 kW ou mais devem ter mancais isolados NDE (Extremidade não de acionamento) instalados para eliminar correntes de mancal em circulação. Para minimizar as correntes do eixo e do rolamento DE (Extremidade de acionamento), garanta o aterramento

adequado do conversor de frequência, do motor, da máquina acionada e do motor para a máquina acionada.

#### **Estratégias de atenuação padrão:**

- 1. Utilize um mancal isolado.
- 2. Aplique procedimentos de instalação rigorosos.
	- 2a Certifique-se de que o motor e o motor de carga estão alinhados.
	- 2b Siga estritamente as orientações de instalação de EMC.
	- 2c Reforce o PE de modo que a impedância de alta frequência seja inferior no PE do que nos cabos condutores de energia de entrada
	- 2d Forneça uma boa conexão de alta frequência entre o motor e o conversor de frequência, por exemplo, usando cabo blindado com conexão de 360° no motor e no conversor de frequência.
	- 2e Assegure que a impedância do conversor de frequência para o ponto de aterramento do prédio seja menor que a impedância de aterramento da máquina.
	- 2f Faça uma conexão do terra direta entre o motor e a carga do motor.
- 3. Diminua a frequência de chaveamento do IGBT.
- 4. Modifique a forma de onda do inversor, 60° AVM vs. SFAVM.
- 5. Instale um sistema de aterramento do eixo ou utilize um acoplamento isolante
- 6. Aplique graxa lubrificante que seja condutiva.
- 7. Utilize as configurações mínimas de velocidade onde possível.
- 8. Assegure que a tensão de rede esteja balanceada com o ponto de aterramento.
- 9. Use um filtro de onda senoidal ou dU/dt.

### 3.4.17 Chave de Temperatura do Resistor do Freio

- **•** Torque: 0,5–0,6 Nm (5 pol-lb)
- **•** Tamanho de parafuso: M3

Esta entrada pode ser usada para monitorar a temperatura de um resistor do freio conectado externamente. Se a entrada entre 104 e 106 estiver estabelecida, o conversor de frequência desarma com advertência/alarme 27, *IGBT do freio*. Se a conexão entre 104 e 105 for fechada, o conversor de frequência desarma com advertência/alarme 27, *IGBT do freio*.

Instalar um interruptor KLIXON que seja normalmente fechado. Se essa função não for utilizada, 106 e 104 deverão estar em curto circuito juntos.

- **•** Normalmente fechado: 104-106 (jumper instalado na fábrica)
- **•** Normalmente aberto: 104–105

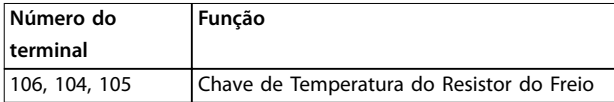

**Tabela 3.29 Terminais da Chave de Temperatura do Resistor do Freio**

## **A**CUIDADO

## **PARADA POR INÉRCIA DO MOTOR**

Se a temperatura do resistor do freio ficar muito alta e o **interruptor térmico desligar, o conversor de frequência para a frenagem e o motor inicia a parada por inércia.**

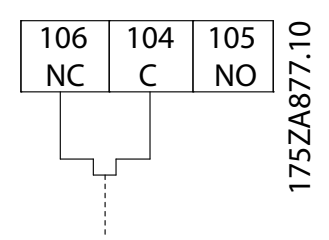

**Ilustração 3.47 Chave de Temperatura do Resistor do Freio**

## 3.4.18 Percurso dos Cabos de Controle

Prenda todos os fios de controle no trajeto designado dos cabos de controle. Lembre-se de conectar as blindagens de modo apropriado para garantir imunidade elétrica ideal.

#### **Conexão do fieldbus**

As conexões são feitas para os opcionais apropriados no cartão de controle. Para saber mais detalhes, consulte as instruções de fieldbus relevantes. Coloque o cabo no trajeto fornecido dentro do conversor de frequência e amarre-o junto com outros fios de controle.

#### **Instalação de alimentação de 24 V CC externa**

- **•** Torque: 0,5–0,6 Nm (5 pol-lb)
- **•** Tamanho de parafuso: M3

| Número do         | Função                         |
|-------------------|--------------------------------|
| <b>terminal</b>   |                                |
| $ 35$ (-), 36 (+) | Alimentação de 24 V CC externa |

**Tabela 3.30 Terminais para alimentação de 24 V CC externa**

A alimentação de 24 V CC externa pode ser usada como alimentação de baixa tensão para o cartão de controle e quaisquer cartões opcionais instalados. Isso ativa a operação completa do LCP (inclusive a programação do parâmetro) sem ligação à rede elétrica. Uma advertência de baixa tensão é emitida quando os 24 V CC forem conectados; no entanto, não há desarme.

## *AVISO!*

**Para garantir isolação galvânica correta (tipo PELV) nos terminais de controle do conversor de frequência, use alimentação de 24 V CC tipo PELV.**

## 3.4.19 Acesso aos Terminais de Controle

Todos os terminais para os cabos de controle estão localizados sob o LCP. São acessados abrindo a porta da unidade IP21/IP54 ou removendo as tampas da unidade IP00.

## 3.4.20 Fiação para os Terminais de Controle

Os conectores do terminal de controle podem ser desconectados do conversor de frequência para facilitar a instalação, como mostrado em *Ilustração 3.48*.

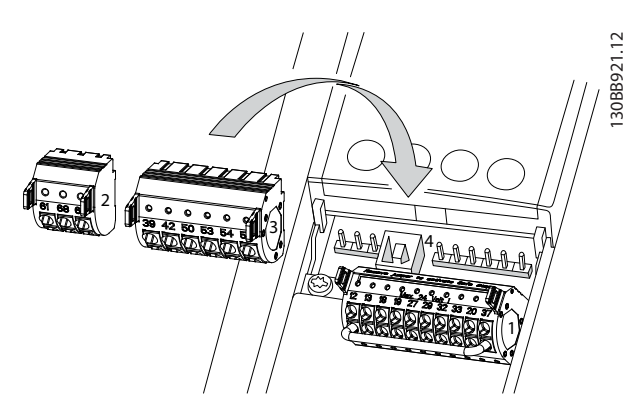

**Ilustração 3.48 Desconectando os Terminais de Controle**

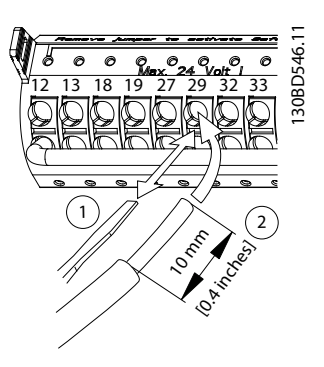

**Ilustração 3.49 Conectando os fios de controle** 

Danfoss

## *AVISO!*

Para minimizar a interferência, mantenha os fios de **controle tão curtos quanto possível e separe-os dos cabos de energia elevada.**

- 1. 'Abra o contato introduzindo uma pequena chave de fenda no slot acima do contato e empurre a chave de fenda ligeiramente para cima.
- 2. Introduza o fio de controle descascado no contato.
- 3. Para apertar o fio de controle no contato, remova a chave de fenda.
- 4. Certique-se de que o contato está estabelecido bem firme e não está frouxo. Fiação de controle frouxa pode ser a fonte de falhas do equipamento ou de desempenho reduzido.

Consulte *capétulo 5.4 Especificações de Cabo* para saber os tamanhos dos fios do terminal de controle e *[capétulo 3.5 Exemplos de Conexão](#page-60-0)* para saber as conexões da fiação de controle típicas.

## <span id="page-57-0"></span>3.4.21 Instalação Elétrica, Cabos de Controle

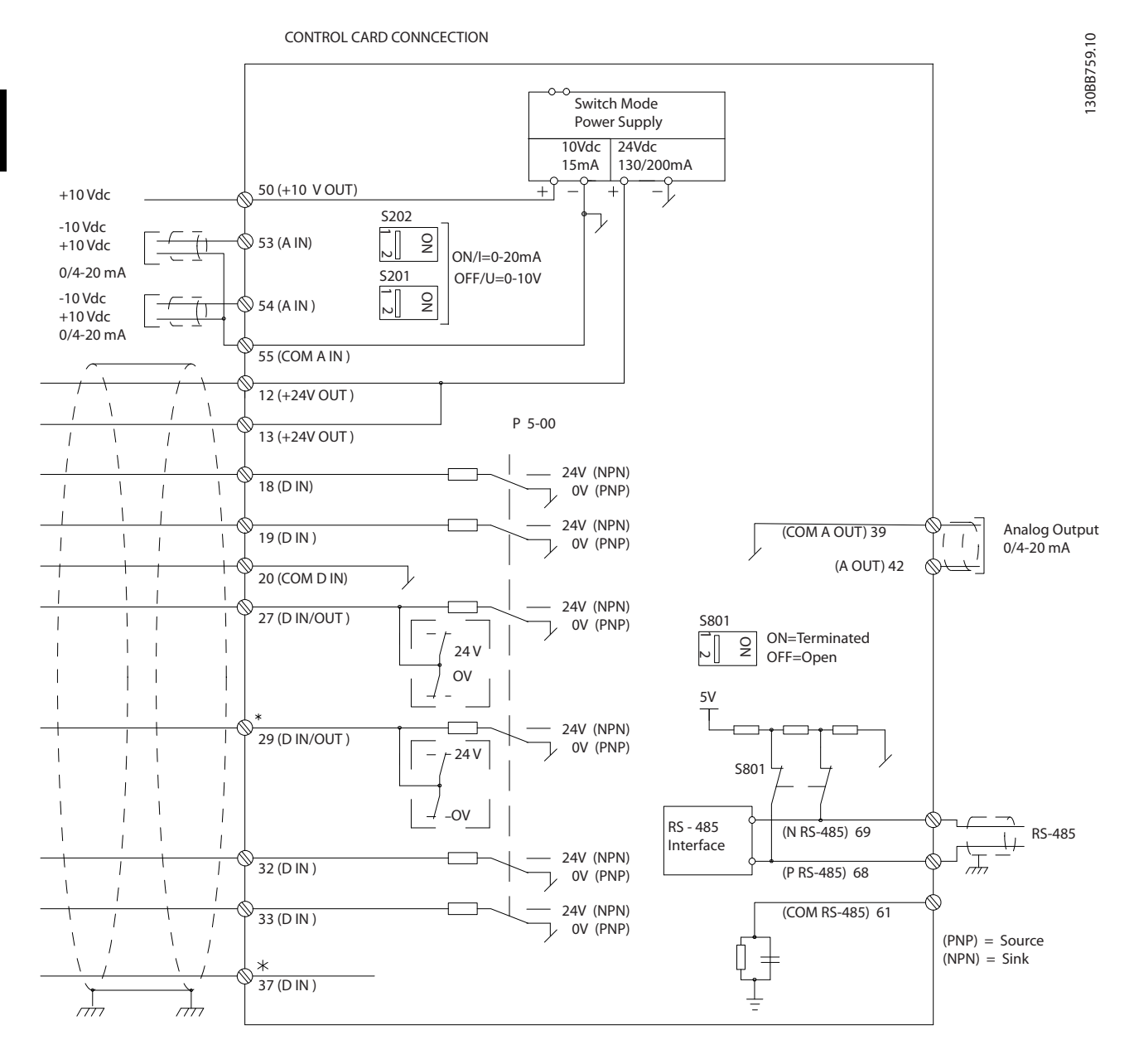

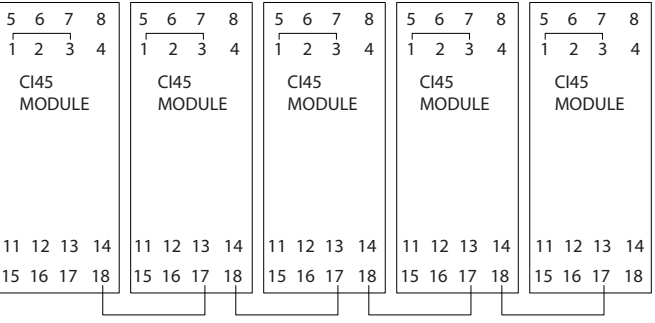

**Ilustração 3.50 Diagrama da fiação** 

 $A =$  analógica,  $D =$  digital

Danfoss

**Ilustração 3.51 Diagrama mostrando todos os terminais elétricos com opcional NAMUR**

*Instruções de utilização do VLT®* Frequency Converters Safe Torque Off.

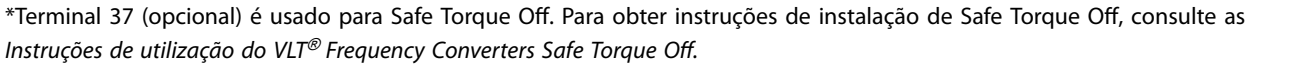

<u>Danfoss</u>

**3 3**

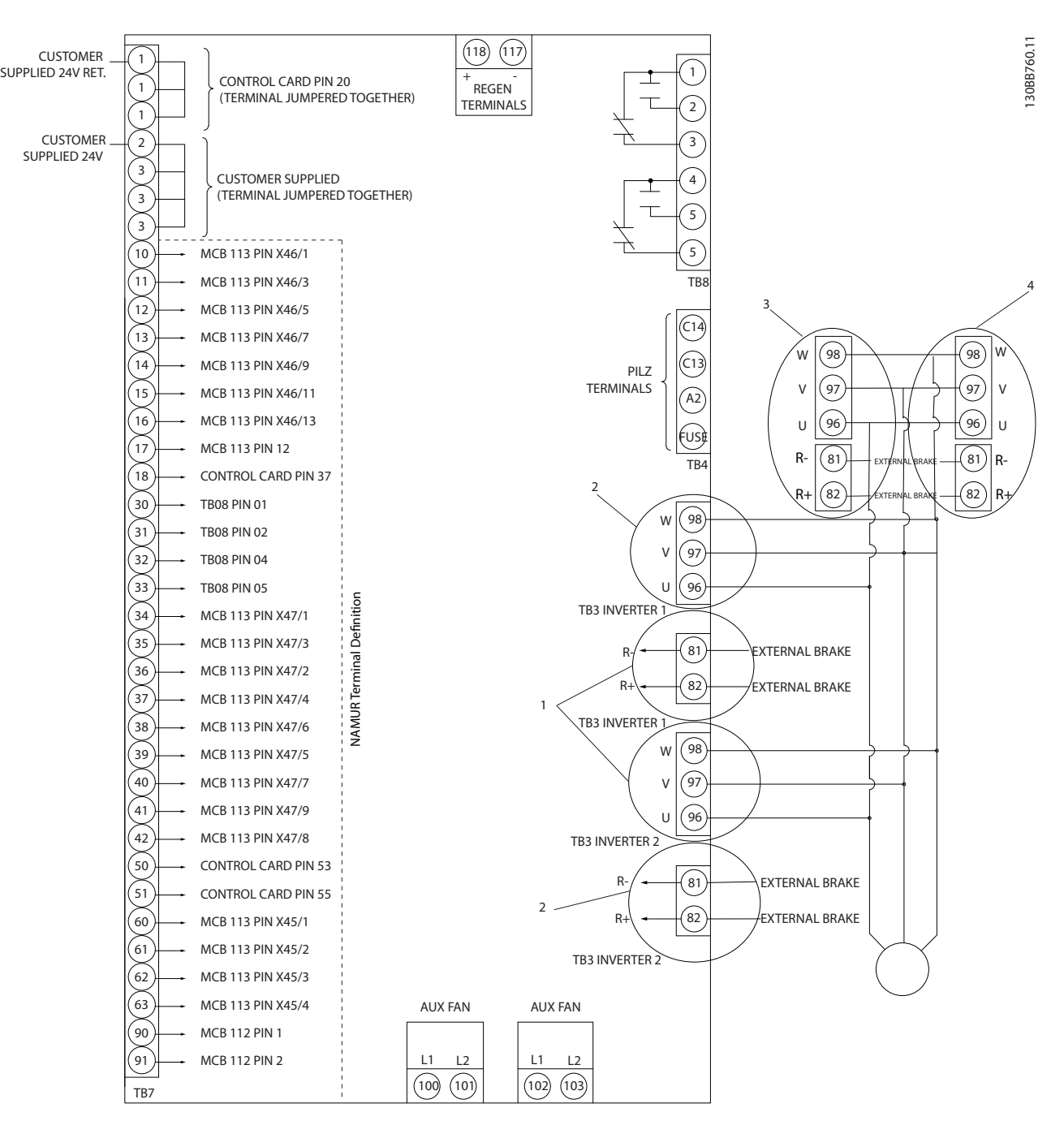

Em raras ocasiões e dependendo da instalação, cabos de controle longos e sinais analógicos pode resultar em malhas de aterramento de 50/60 Hz devido a ruído dos cabos de alimentação da rede elétrica.

Se ocorrer malhas de aterramento, poderá ser necessário cortar a blindagem ou instalar um capacitor de 100 nF entre a blindagem e o chassi.

Para evitar que correntes de aterramento dos dois grupos afetem outros grupos, conecte as entradas e saídas digitais e analógicas separadamente às entradas comuns conversor de frequência (terminais 20, 55 e 39). Por exemplo, chaveamento na entrada digital pode interferir no sinal da entrada analógica.

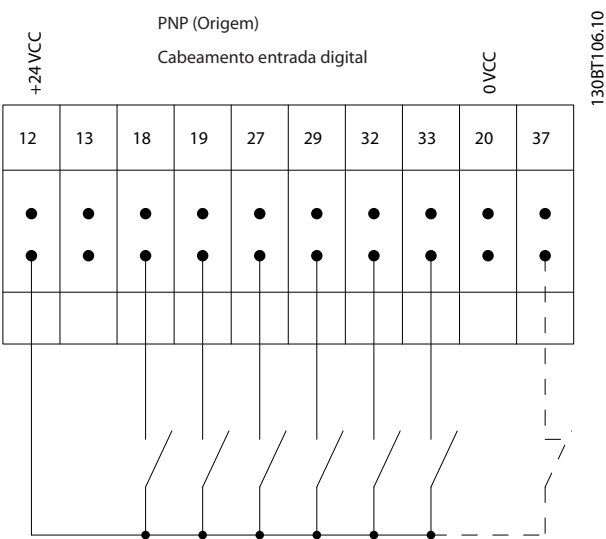

#### **Polaridade da entrada dos terminais de controle**

**Ilustração 3.52 PNP (Origem)**

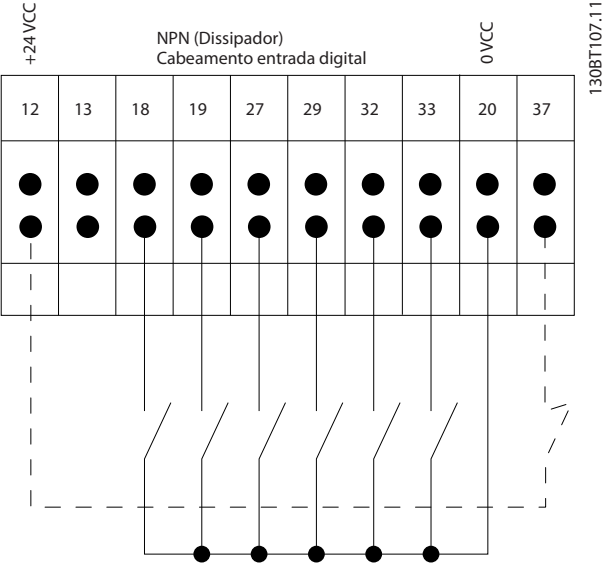

**Ilustração 3.53 NPN (Dissipador)**

## *AVISO!*

**Cabos de controle devem ser blindados/reforçados.**

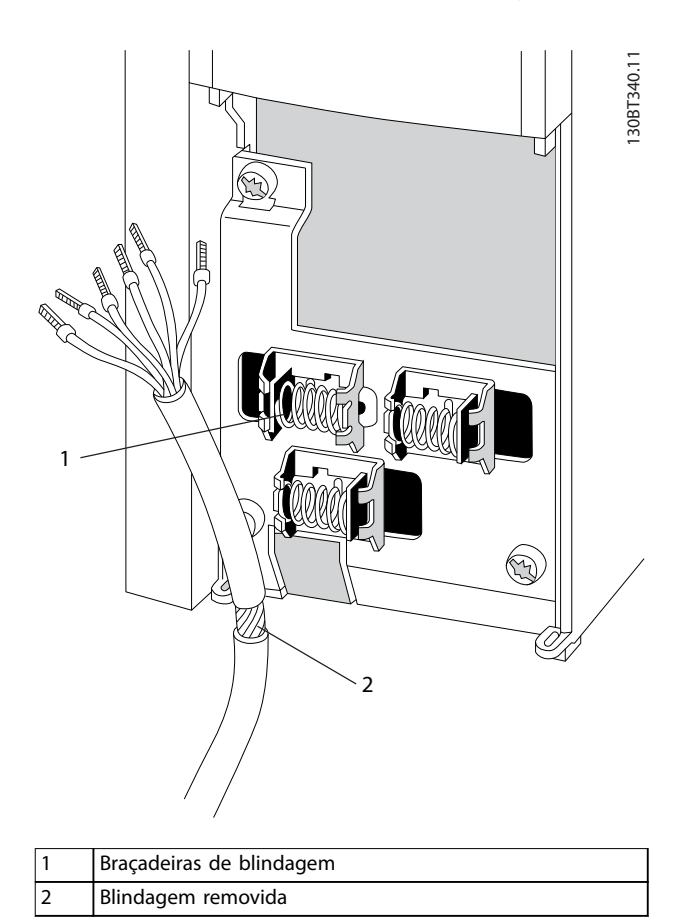

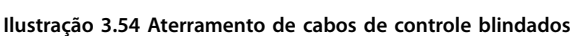

Lembre-se de conectar as blindagens de modo apropriado para garantir imunidade elétrica ideal.

## <span id="page-60-0"></span>3.4.22 Chaves S201, S202 e S801

Use interruptores S201 (A53) e S202 (A54) para configurar os terminais 53 e 54 de entrada analógica como corrente (0–20 mA) ou como tensão (-10 V to +10 V).

Ativar terminação na porta RS485 (terminais 68 e 69) por meio do interruptor S801 (BUS TER).

Consulte *[Ilustração 3.50](#page-57-0)*.

#### Configuração padrão:

S201 (A53) = OFF (entrada de tensão)

S202 (A54) = OFF (entrada de tensão)

S801 (Terminação do bus serial) = OFF

## *AVISO!*

**Ao alterar a função de S201, S202 ou S801, não use força durante a comutação. Remova o acessório do LCP (suporte) ao operar os interruptores. Não opere as chaves quando o conversor de frequência estiver energizado.**

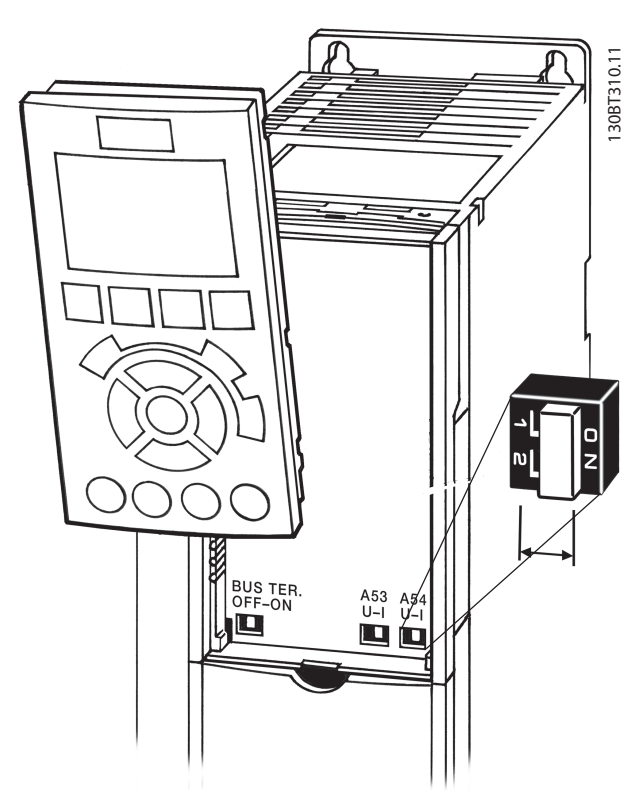

**Ilustração 3.55 Localização do interruptor**

## 3.5 Exemplos de Conexão

## 3.5.1 Partida/Parada

Terminal 18 = *Parâmetro 5-10 Terminal 18 Entrada Digital [8] Partida*

Terminal 27 = *[Parâmetro 5-12 Terminal 27 Entrada Digital](#page-69-0) [0] Sem operação* (*Parada por inércia inversa* padrão) Terminal 37 = STO

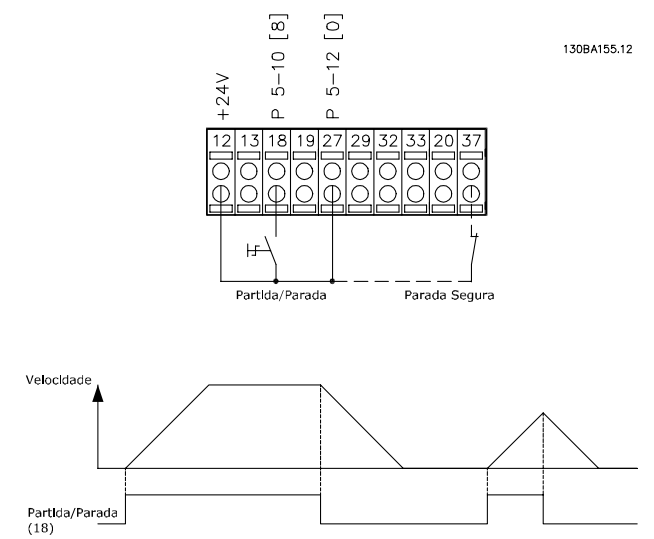

**Ilustração 3.56 Fiação partida/parada**

## 3.5.2 Parada/Partida por Pulso

Terminal 18 = *Parâmetro 5-10 Terminal 18 Entrada Digital [9] Partida por pulso*

Terminal 27= *[Parâmetro 5-12 Terminal 27 Entrada Digital](#page-69-0) [6] Parada por inércia inversa* Terminal 37 = STO

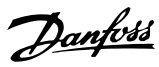

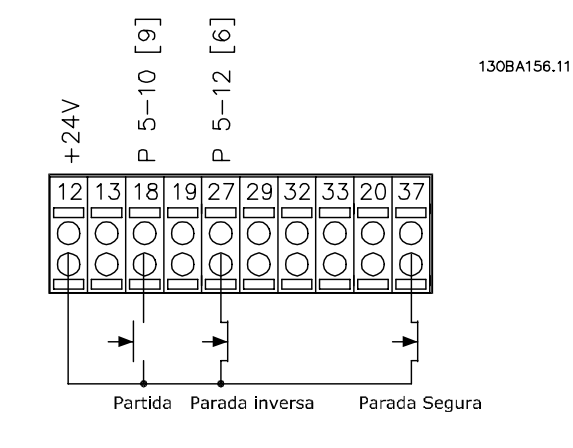

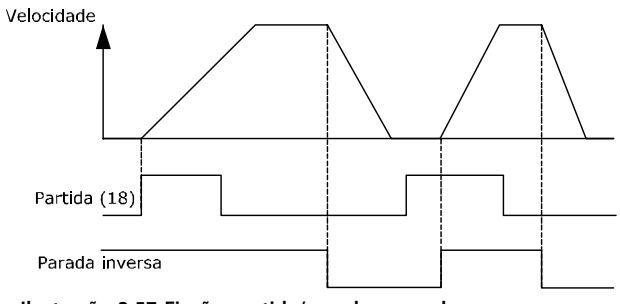

**Ilustração 3.57 Fiação partida/parada por pulso**

#### 3.5.3 Aceleração/desaceleração

#### **Terminais 29/32 = Aceleração/desaceleração**

Terminal 18 = *Parâmetro 5-10 Terminal 18 Entrada Digital [9] Partida* (padrão).

Terminal 27 = *[Parâmetro 5-12 Terminal 27 Entrada](#page-69-0) [Digital](#page-69-0) [19] Congelar referência*.

Terminal 29= *Parâmetro 5-13 Terminal 29, Entrada Digital [21] Aceleração.*

Terminal 32= *Parâmetro 5-14 Terminal 32, Entrada Digital [22] Desaceleração.*

## *AVISO!*

**Terminal 29 somente no FC x02 (x=tipo da série).**

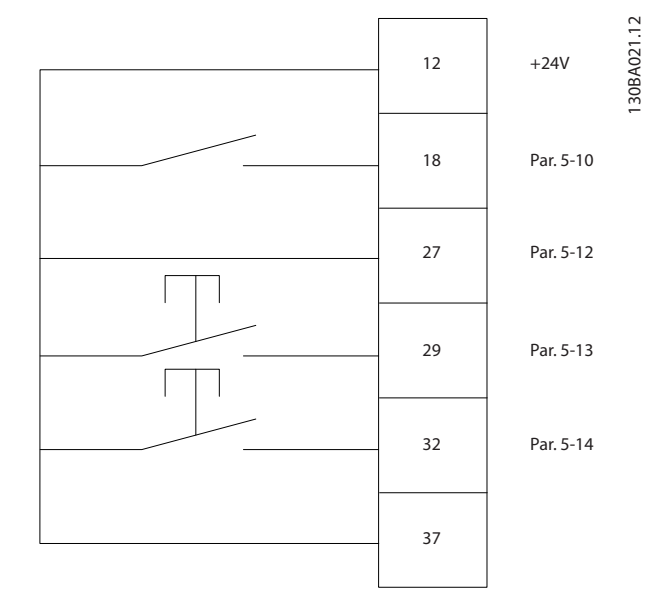

**Ilustração 3.58 Aceleração/desaceleração**

## 3.5.4 Referência do Potenciômetro

#### **Tensão de referência através de um potenciômetro**

Fonte da referência 1 = *[1] Entrada analógica 53* (padrão).

Terminal 53, baixa tensão = 0 V.

Terminal 53, alta tensão = 10 V.

Terminal 53 ref./feedback baixo = 0 RPM.

Terminal 53 ref./feedback alto = 1.500 RPM.

Interruptor  $S201 =$  OFF (U)

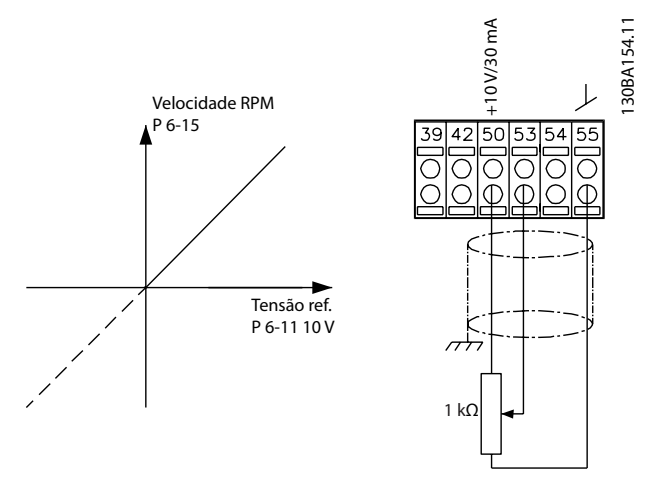

**Ilustração 3.59 Referência do Potenciômetro**

**3 3**

## 3.6 Setup Final e Teste

Para testar o setup e garantir que o conversor de frequência está funcionando, siga as etapas a seguir.

#### Etapa 1, Localize a plaqueta de identificação do motor. *AVISO!*

**O motor é conectado em estrela (Y) ou delta (Δ). Essas informações estão na plaqueta de identicação do motor.**

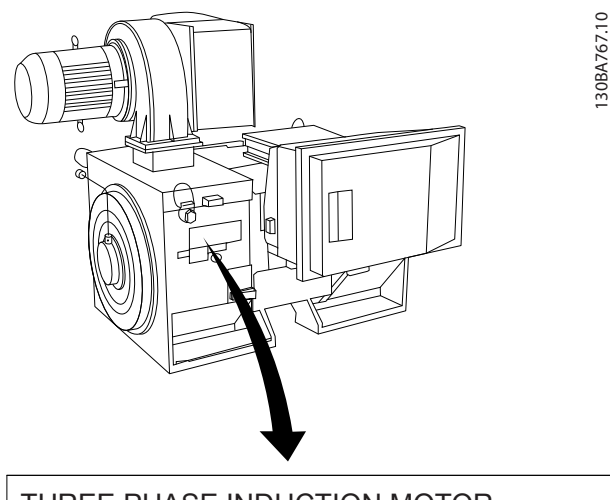

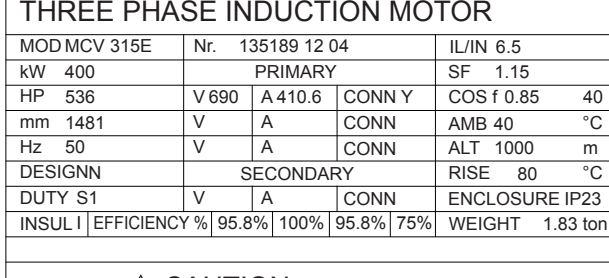

A CAUTION

**Ilustração 3.60 Plaqueta de identificação** 

#### **Etapa 2, Insira os dados da plaqueta de identicação do motor nesta lista de parâmetros.**

Para acessar essa lista, pressione [Quick Menu] e selecione *Q2 Quick Setup*"Quick".

- 1. *[Parâmetro 1-20 Potência do Motor \[kW\]](#page-67-0) Parâmetro 1-21 Potência do Motor [HP]*
- 2. *Parâmetro 1-22 Tensão do Motor*
- 3. *[Parâmetro 1-23 Freqüência do Motor](#page-68-0)*
- 4. *Parâmetro 1-24 Corrente do Motor*
- 5. *Parâmetro 1-25 Velocidade nominal do motor*

#### **Etapa 3. Ative a Adaptação Automática do Motor (AMA)**

Executar uma AMA garante desempenho ideal. A AMA mede os valores a partir do diagrama equivalente do modelo do motor.

- 1. Conecte o terminal 37 ao terminal 12 (se o terminal 37 estiver disponível).
- 2. Conecte o terminal 27 ao terminal 12 ou programe *[parâmetro 5-12 Terminal 27 Entrada](#page-69-0) [Digital](#page-69-0)* para *[0] Sem função*.
- 3. Ative a AMA *[parâmetro 1-29 Adaptação](#page-68-0) [Automática do Motor \(AMA\)](#page-68-0)*.
- 4. Selecione entre AMA completa ou AMA reduzida. Se houver um filtro de onda senoidal instalado, execute somente a AMA reduzida ou remova o filtro de onda senoidal durante o procedimento da AMA.
- 5. Pressione [OK]. A tela exibe *Pressione [Hand On] para iniciar*.
- 6. Pressione [Hand On]. Uma barra de evolução desse processo mostrará se a AMA está em execução.

#### **Pare a AMA durante a operação**

1. Pressione [Off] (Desligar). O conversor de frequência entra em modo de alarme e o display mostra que o usuário encerrou a AMA.

#### **AMA executada com êxito**

- 1. O display mostra *Pressione [OK] para finalizar a AMA*.
- 2. Para sair do estado da AMA, pressione [OK].

#### **AMA falhou**

- 1. O conversor de frequência entra no modo alarme. Uma descrição do alarme pode ser encontrada em *[capétulo 6 Advertências e Alarmes](#page-89-0)*.
- 2. O *Valor de Relatório* no [registro de Alarme] mostra a última sequência de medição executada pela AMA antes de o conversor de frequência entrar no modo de alarme. Esse número, junto com a descrição do alarme, ajuda na solução do problema. Declare o número e a descrição do alarme ao entrar em contato com o serviço Danfoss.

## *AVISO!*

**O registro incorreto dos dados da plaqueta de identi cação do motor ou uma diferença muito signicativa entre a potência do motor e a potência do conversor de frequência geralmente causa falha na AMA.**

Danfoss

#### **Etapa 4. Programe o limite de velocidade e o tempo de rampa.**

- **•** *[Parâmetro 3-02 Referência Mínima](#page-69-0)*
- **•** *[Parâmetro 3-03 Referência Máxima](#page-69-0)*

**Etapa 5. Programe os limites desejados para a velocidade e o tempo de rampa.**

- **•** *Parâmetro 4-11 Lim. Inferior da Veloc. do Motor [RPM]* ou *parâmetro 4-12 Lim. Inferior da Veloc. do Motor [Hz]*
- **•** *Parâmetro 4-13 Lim. Superior da Veloc. do Motor [RPM]* ou *parâmetro 4-14 Lim. Superior da Veloc do Motor [Hz]*
- **•** *[Parâmetro 3-41 Tempo de Aceleração da Rampa 1](#page-69-0)*
- **•** *[Parâmetro 3-42 Tempo de Desaceleração da Rampa](#page-69-0) [1](#page-69-0)*

#### 3.7 Conexões Adicionais

#### 3.7.1 Controle do Freio Mecânico

Nas aplicações de elevação/abaixamento é necessário ter capacidade de controlar um freio eletromecânico:

- **•** Controle o freio usando qualquer saída do relé ou saída digital (terminal 27 ou 29).
- **•** Mantenha a saída fechada (sem tensão) enquanto o conversor de frequência não puder assistir o motor devido a, por exemplo, a carga ser excessivamente pesada.
- **•** Selecione *[32] Controle do freio mecânico* no *grupo do parâmetro 5-4\* Relés* para aplicações com freio eletromecânico.
- **•** O freio é liberado quando a corrente do motor exceder o valor predefinido no *parâmetro 2-20 Corrente de Liberação do Freio*.
- **•** O freio é acionado quando a frequência de saída for menor que a frequência programada no *parâmetro 2-21 Velocidade de Ativação do Freio [RPM]* ou *parâmetro 2-22 Velocidade de Ativação do Freio [Hz]* e somente se o conversor de frequência estiver executando um comando de parada.

Se o conversor de frequência estiver no modo alarme ou em uma situação de sobretensão, o freio mecânico é imediatamente acionado.

## 3.7.2 Conexão de Motores em Paralelo

O conversor de frequência pode controlar diversos motores ligados em paralelo. O consumo total de corrente dos motores não deve ultrapassar a corrente de saída nominal I<sub>M,N</sub> do conversor de frequência.

## *AVISO!*

**Instalações com cabos conectados em uma junta comum como em** *[Ilustração 3.61](#page-64-0)* **são recomendáveis somente para comprimentos de cabo curtos.**

## *AVISO!*

**Quando motores são conectados em paralelo, o** *[parâmetro 1-29 Adaptação Automática do Motor \(AMA\)](#page-68-0)* **não pode ser utilizado.**

## *AVISO!*

**O relé térmico eletrônico (ETR) do conversor de frequência não pode ser usado como proteção de sobrecarga do motor para o motor individual em sistemas com motores conectados em paralelo. Providencie proteção de sobrecarga do motor adicional, por exemplo, termistores em cada motor ou relés térmicos individuais (disjuntores não são adequados como proteção).**

Podem surgir problemas na partida e em baixos valores de rpm se os tamanhos dos motores forem muito diferentes, pois a resistência ôhmica relativamente alta do estator em motores pequenos requer tensão mais alta na partida e em baixos valores de rpm.

**3 3**

<span id="page-64-0"></span>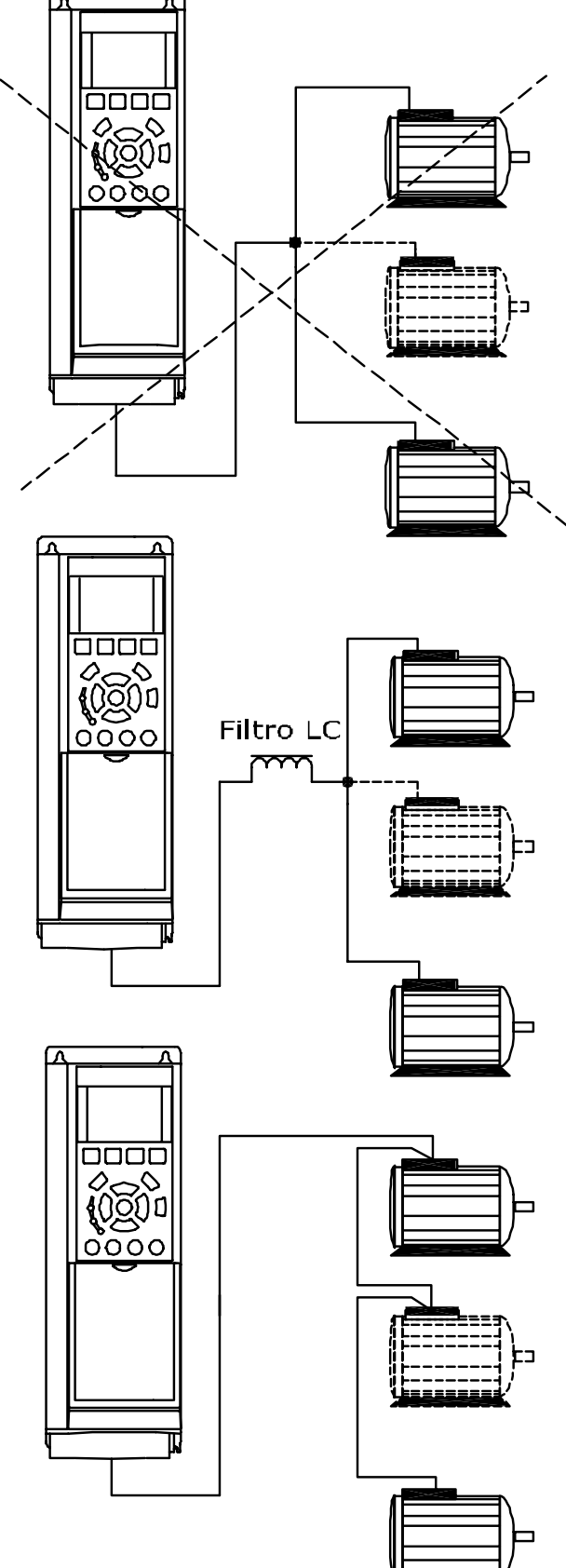

130BA170.10 **Ilustração 3.61 Conexão do motor paralela**

## 3.7.3 Proteção Térmica do Motor

O relé térmico eletrônico (ETR) fornece a proteção de sobrecarga. Quando a corrente for alta, o ETR ativa a função de desarme. O tempo de resposta do desarme varia inversamente com a magnitude da corrente. A função de desarme por sobrecarga fornece a proteção de sobrecarga do motor Classe 20.

O relé térmico eletrônico do conversor de frequência recebeu aprovação do UL para a proteção de sobrecarga do motor único quando *parâmetro 1-90 Proteção Térmica do Motor* for programado para *[4] Desarme do ETR* e *parâmetro 1-24 Corrente do Motor* for programado para a corrente nominal do motor (consulte a plaqueta de identi ficação do motor).

Para proteção térmica do motor, também é possível usar o opcional VLT® PTC Thermistor Card MCB 112. Esse cartão fornece certificado ATEX para proteger motores em áreas com risco de explosão, Zona 1/21 e Zona 2/22. Quando *parâmetro 1-90 Proteção Térmica do Motor* estiver programado para *[20] ATEX ETR* e for combinado com o uso do MCB 112, é possível controlar um motor Ex-e em áreas com risco de explosão. Consulte o *guia de programação* relevante para obter detalhes sobre como configurar o conversor de frequência para operação segura de motores Ex-e.

## 4 Como programar

## 4.1 O LCP Gráfico

### **O LCP está dividido em quatro grupos funcionais:**

- 1. Display Gráfico com linhas de status.
- 2. Teclas de menu e luzes indicadoras para alterar parâmetros e alternar entre funções de display.
- 3. Teclas de navegação e luzes indicadoras.
- 4. Teclas de operação e luzes indicadoras.

O display do LCP pode mostrar até cinco itens de dados operacionais enquanto exibe *Status*.

**Linhas de display:**

- a. **Linha de Status:** Mensagens de status mostrando ícones e gráficos.
- b. **Linhas 1-2:** Linhas de dados do operador que mostram dados definidos ou selecionados. Acrescentar até uma linha extra pressionando a tecla [Status].
- c. **Linha de Status:** Mensagens de status mostrando texto.

## *AVISO!*

**Se a partida estiver em atraso, o LCP mostra a mensagem INICIALIZANDO até estar pronto. Adicionar ou remover opcionais pode atrasar a inicialização.**

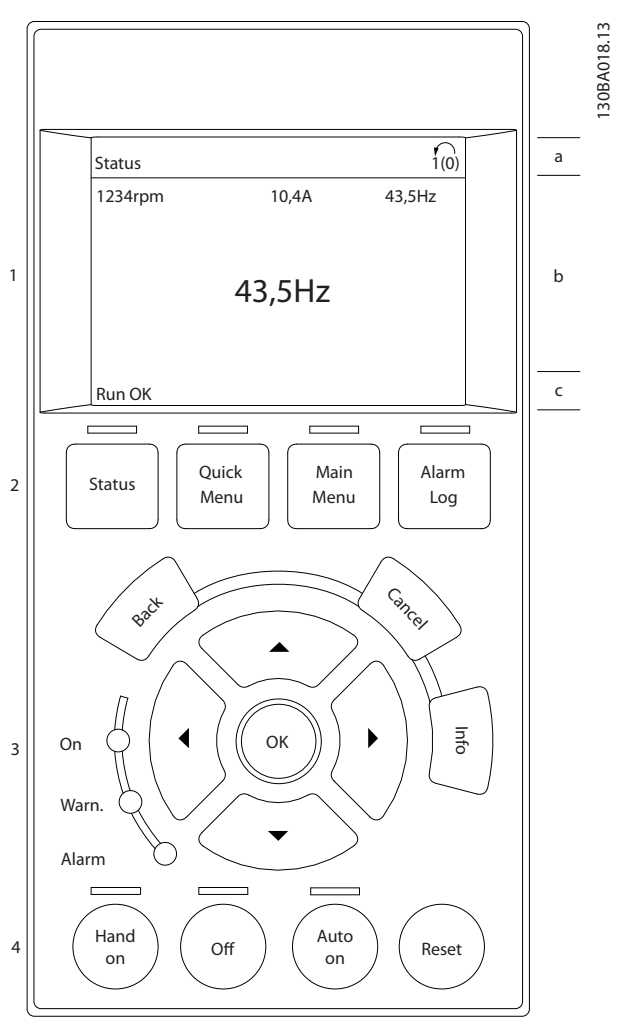

**Ilustração 4.1 LCP**

## 4.1.1 Colocação em Funcionamento Inicial

A maneira mais fácil para colocação em funcionamento pela primeira vez é pressionar a tecla [Quick Menu] (Quick Menu) e seguir o procedimento de configuração rápida usando o LCP 102 (leia *Tabela 4.1* da esquerda para a direita). O exemplo aplica-se a aplicações de malha aberta.

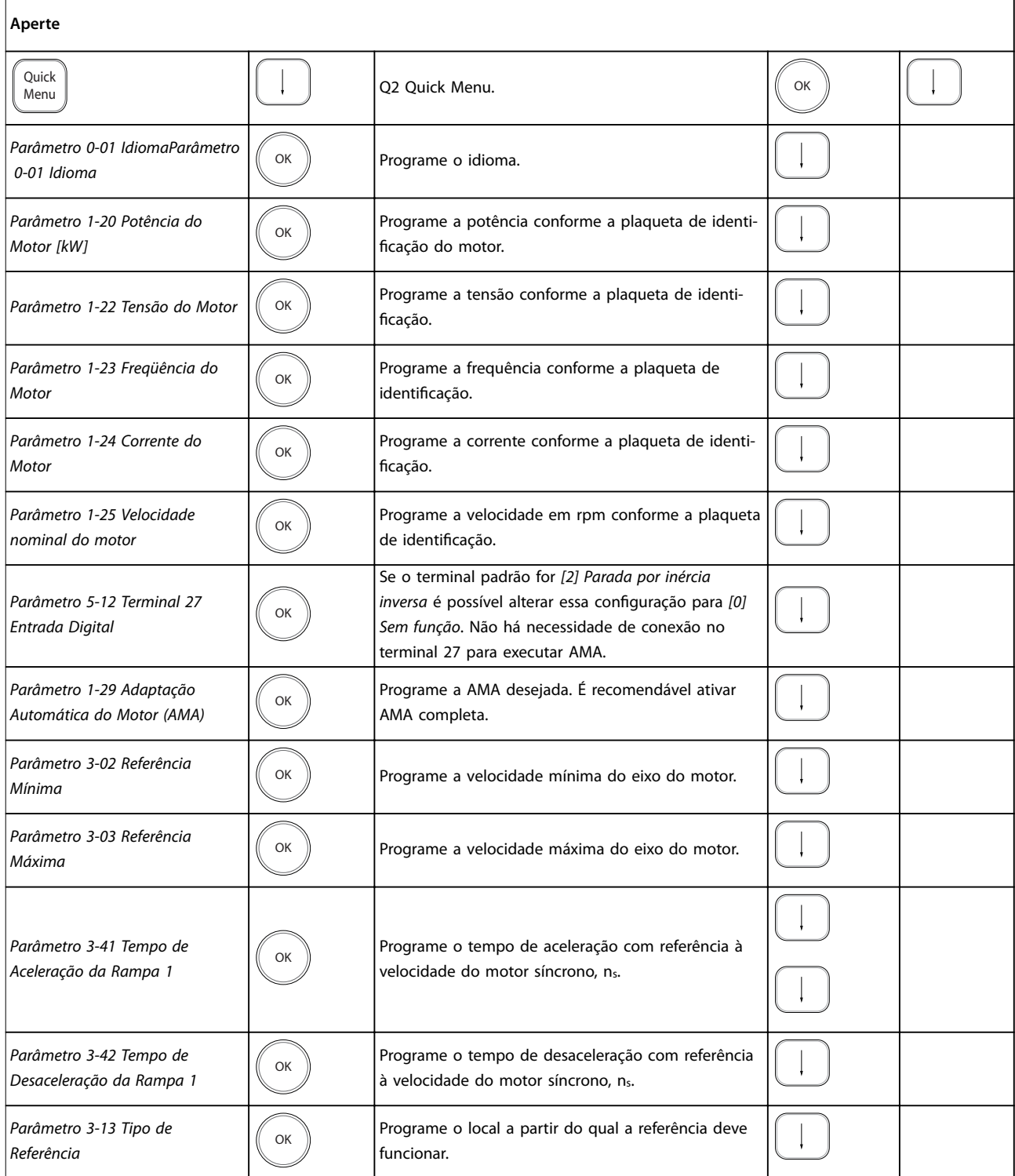

**Tabela 4.1 Procedimento de Conguração rápida**

Danfoss

<span id="page-67-0"></span>Outra maneira fácil de colocação em funcionamento do conversor de frequência é usando o Setup inteligente de aplicação (SAS), que também pode ser encontrado pressionando [Quick Menu]. Para configurar as aplicações listadas, siga as instruções nas telas sucessivas.

A tecla [Info] pode ser usada em todo o SAS para obter Informações de ajuda para várias seleções, configurações e mensagens. As três aplicações a seguir estão incluídas:

- **•** Freio mecânico.
- **•** Transportador.
- **•** Bomba/ventilador.

Os seguintes quatro barramentos de campo podem ser selecionados:

- **•** PROFIBUS.
- **•** PROFINET.
- **•** DeviceNet.
- **•** EtherNet/IP.

## *AVISO!*

**O conversor de frequência ignora as condições de partida quando SAS estiver ativo.**

## *AVISO!*

**O Smart Setup funciona automaticamente na primeira energização do conversor de frequência ou após um** reset para a configuração de fábrica. Se nenhuma ação **for tomada, a tela do SAS desaparece automaticamente após 10 minutos.**

## 4.2 Configuração Rápida

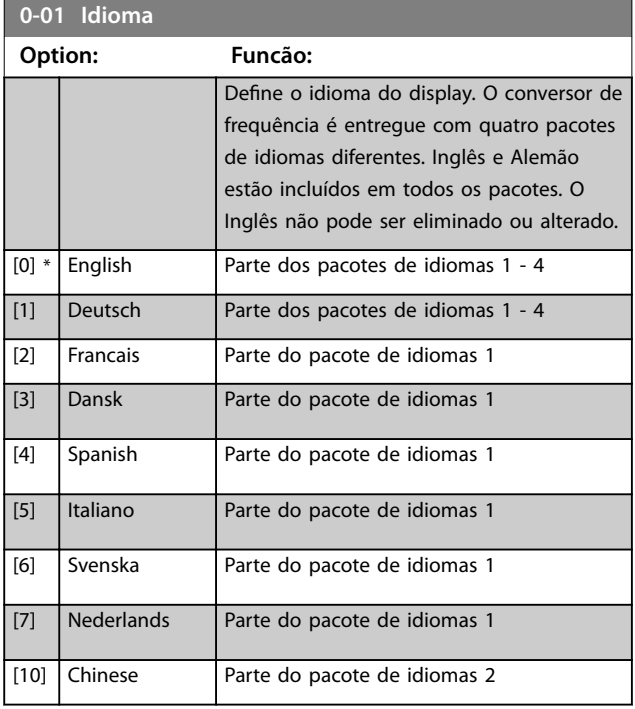

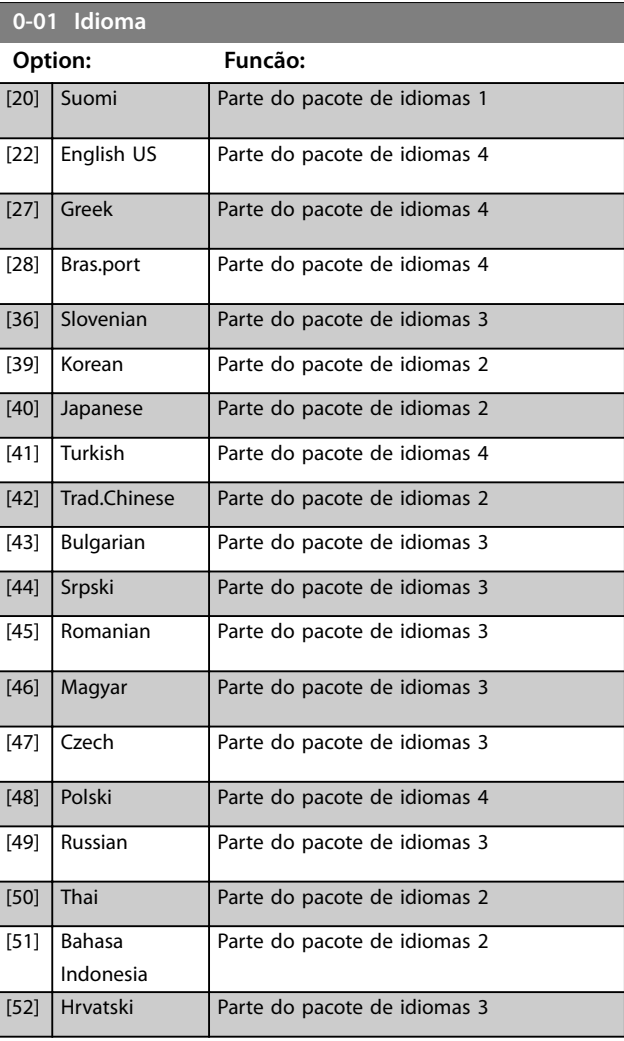

<u>Danfoss</u>

#### **1-20 Potência do Motor [kW]**

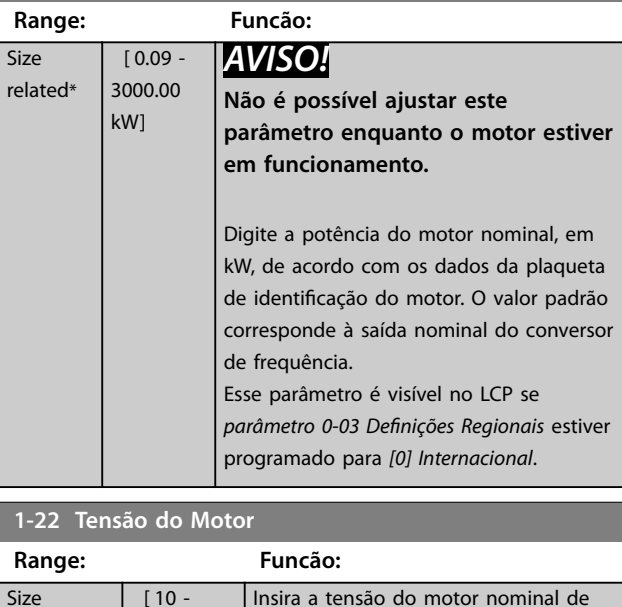

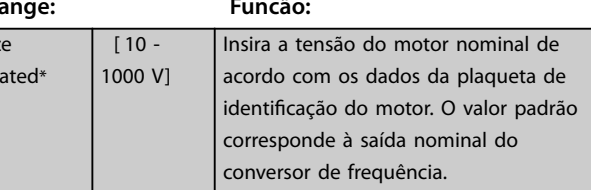

rel

## <span id="page-68-0"></span>**1-23 Freqüência do Motor**

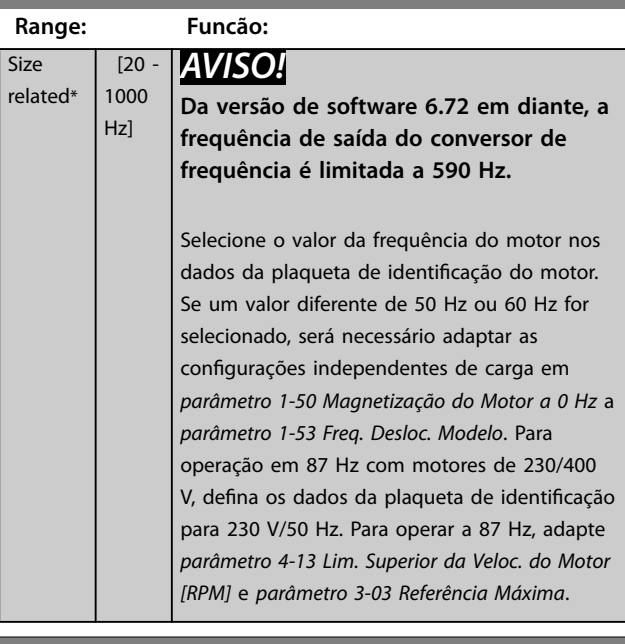

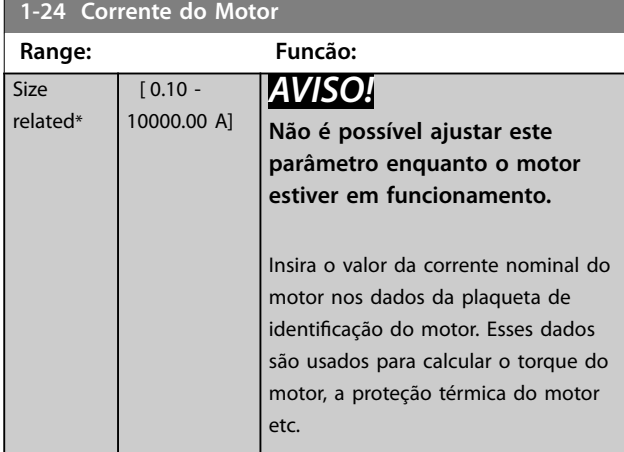

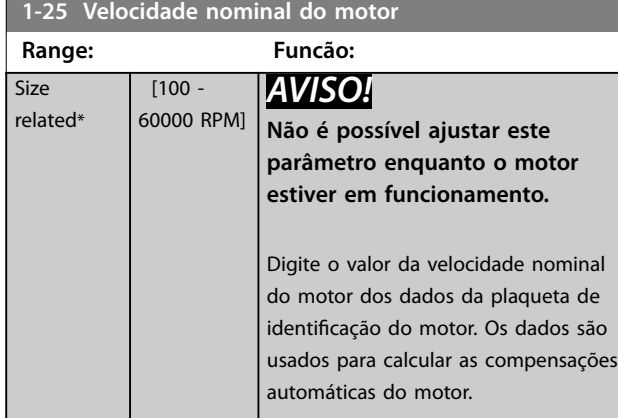

**1-29 Adaptação Automática do Motor (AMA)**

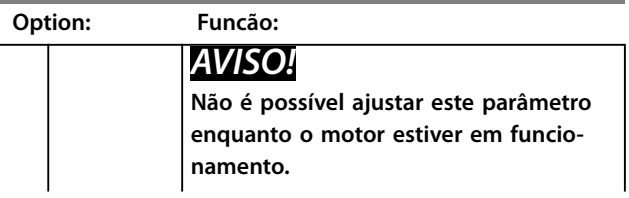

## **1-29 Adaptação Automática do Motor (AMA)**

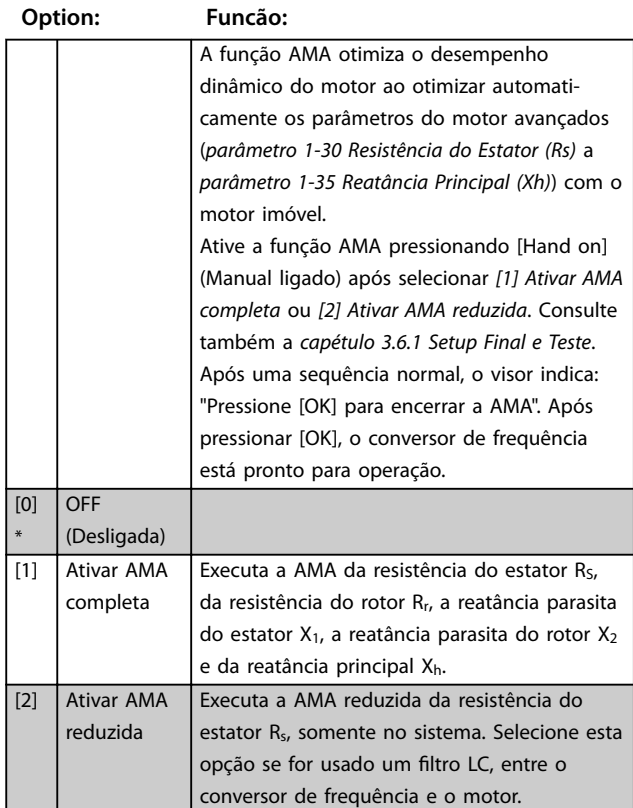

## *AVISO!*

- **• Para obter a melhor adaptação possível do conversor de frequência, recomenda-se executar a AMA quando o motor estiver frio.**
- **• A AMA não pode ser executada enquanto o motor estiver funcionando.**
- **• A AMA não pode ser executada em motor de imã permanente.**

## *AVISO!*

**É importante programar o** *grupo do parâmetro 1-2\* Dados do motor* **corretamente, pois faz parte do algoritmo da AMA. Uma AMA deve ser executada para obter desempenho dinâmico do motor ideal. Isso pode levar até 10 minutos, dependendo do valor nominal da potência do motor.**

## *AVISO!*

**Evite gerar um torque externo durante a AMA.**

## *AVISO!*

**Se uma das programações no** *grupo do parâmetro 1-2\* Dados do Motor* **for alterada,** *parâmetro 1-30 Resistência do Estator (Rs)* **a** *parâmetro 1-39 Pólos do Motor* **retornam** para a configuração padrão.

Danfoss

## <span id="page-69-0"></span>**Como programar VLT**® **AutomationDrive FC 302**

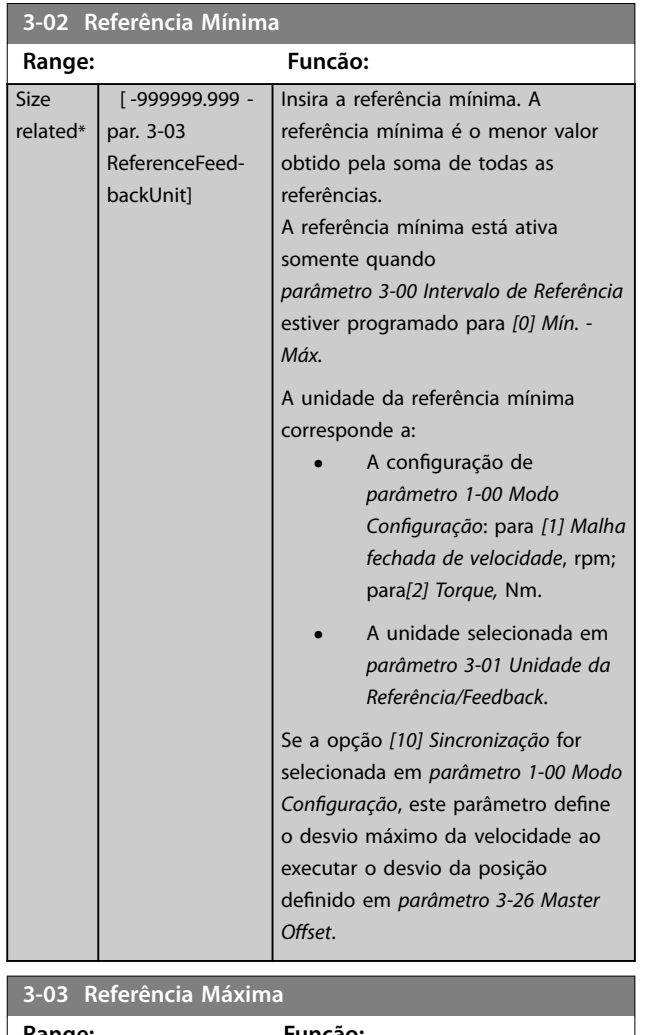

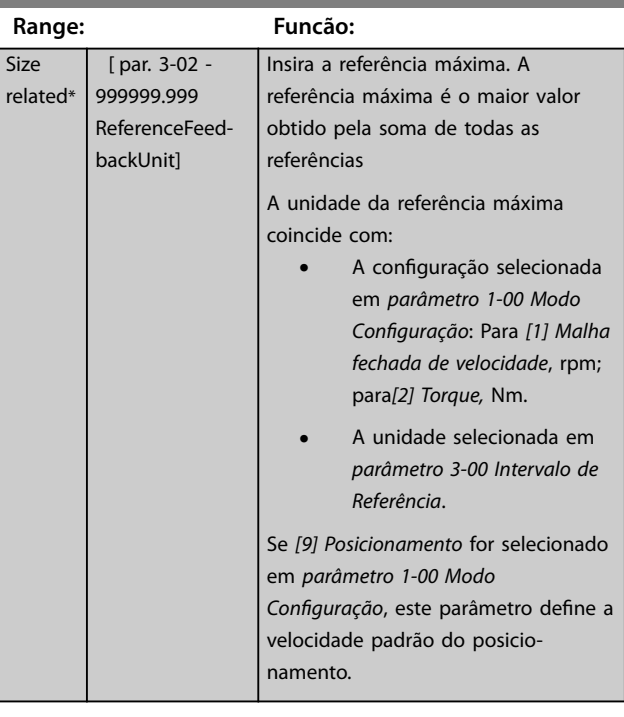

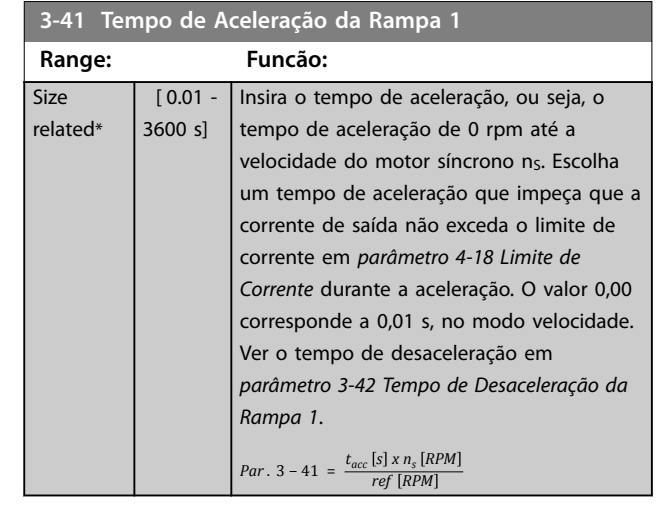

## **3-42 Tempo de Desaceleração da Rampa 1**

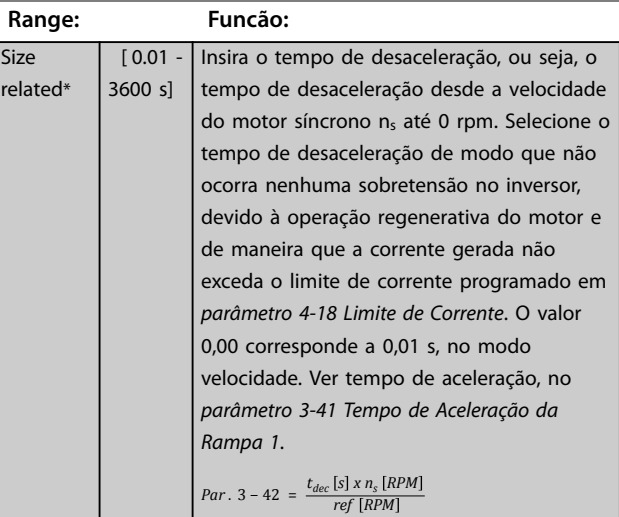

## **5-12 Terminal 27 Entrada Digital**

#### **Option: Funcão:**

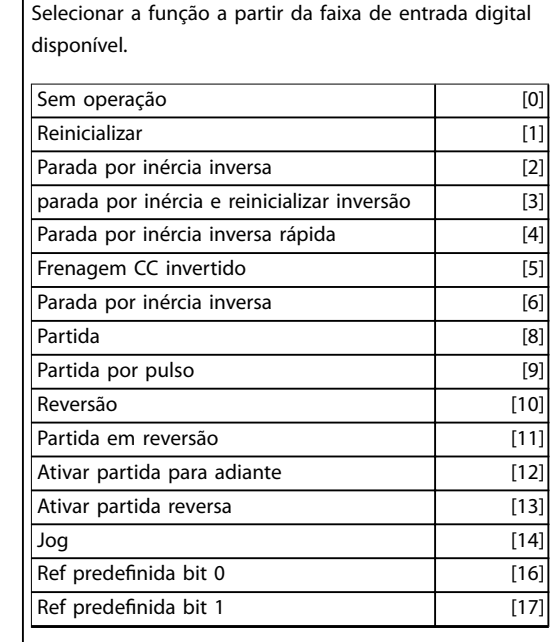

**4 4**

## **5-12 Terminal 27 Entrada Digital**

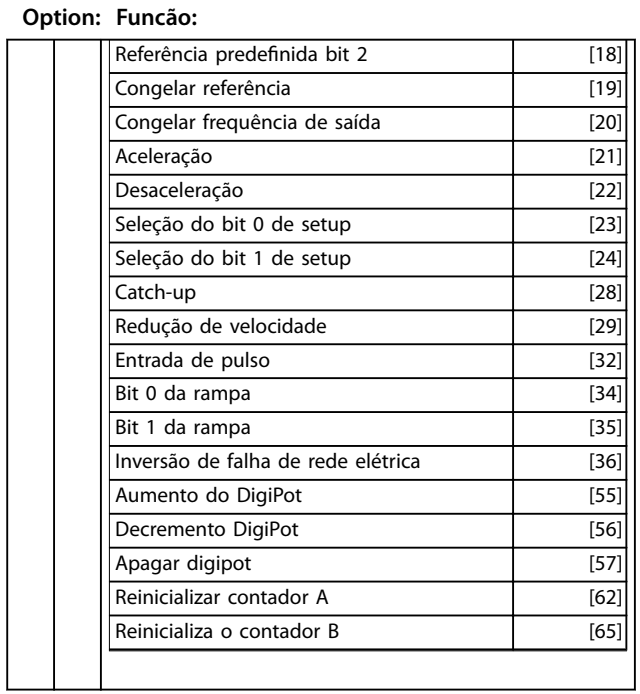

4.3 Estrutura de Menu dos Parâmetros

**4 4**

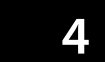

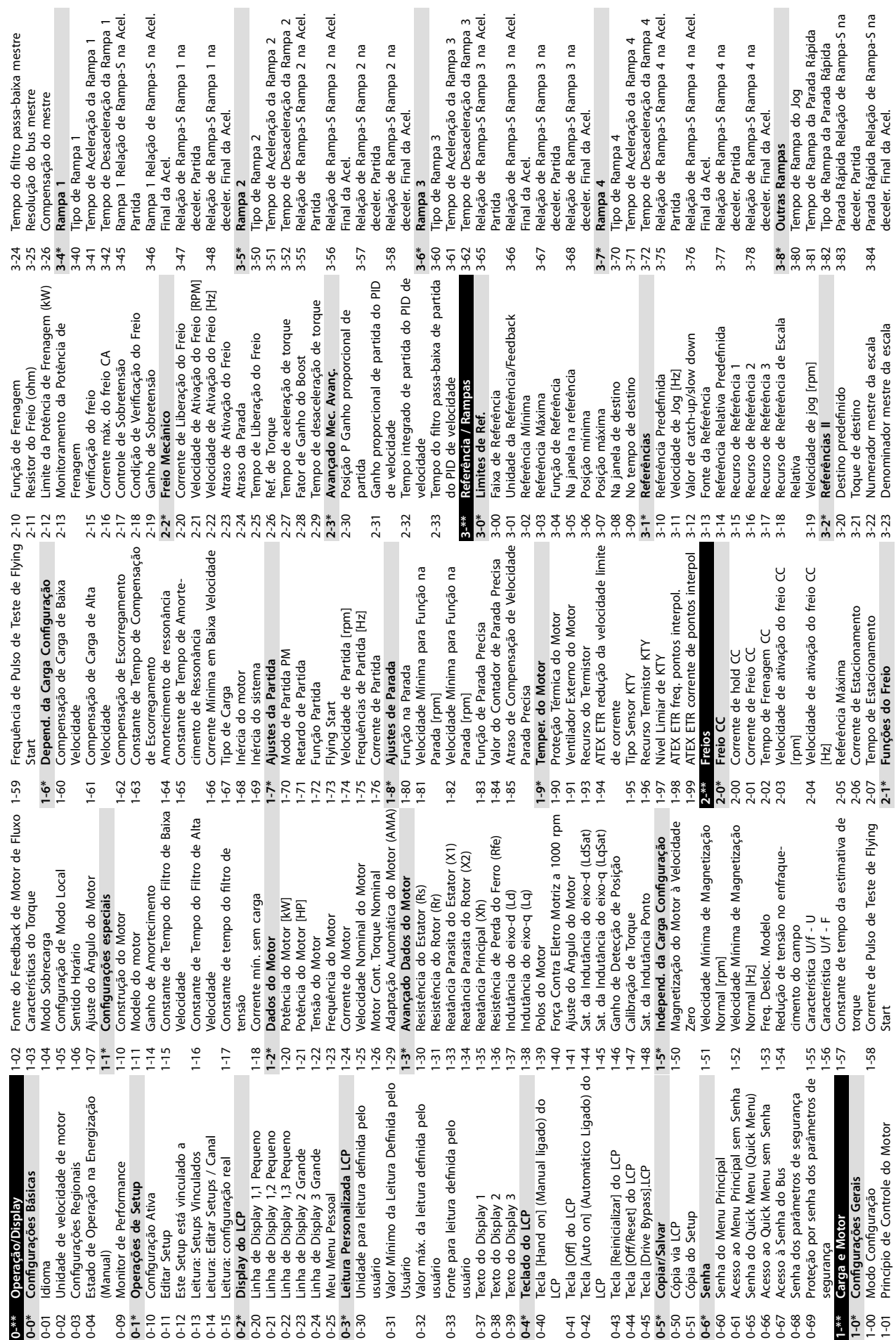

Danfoss
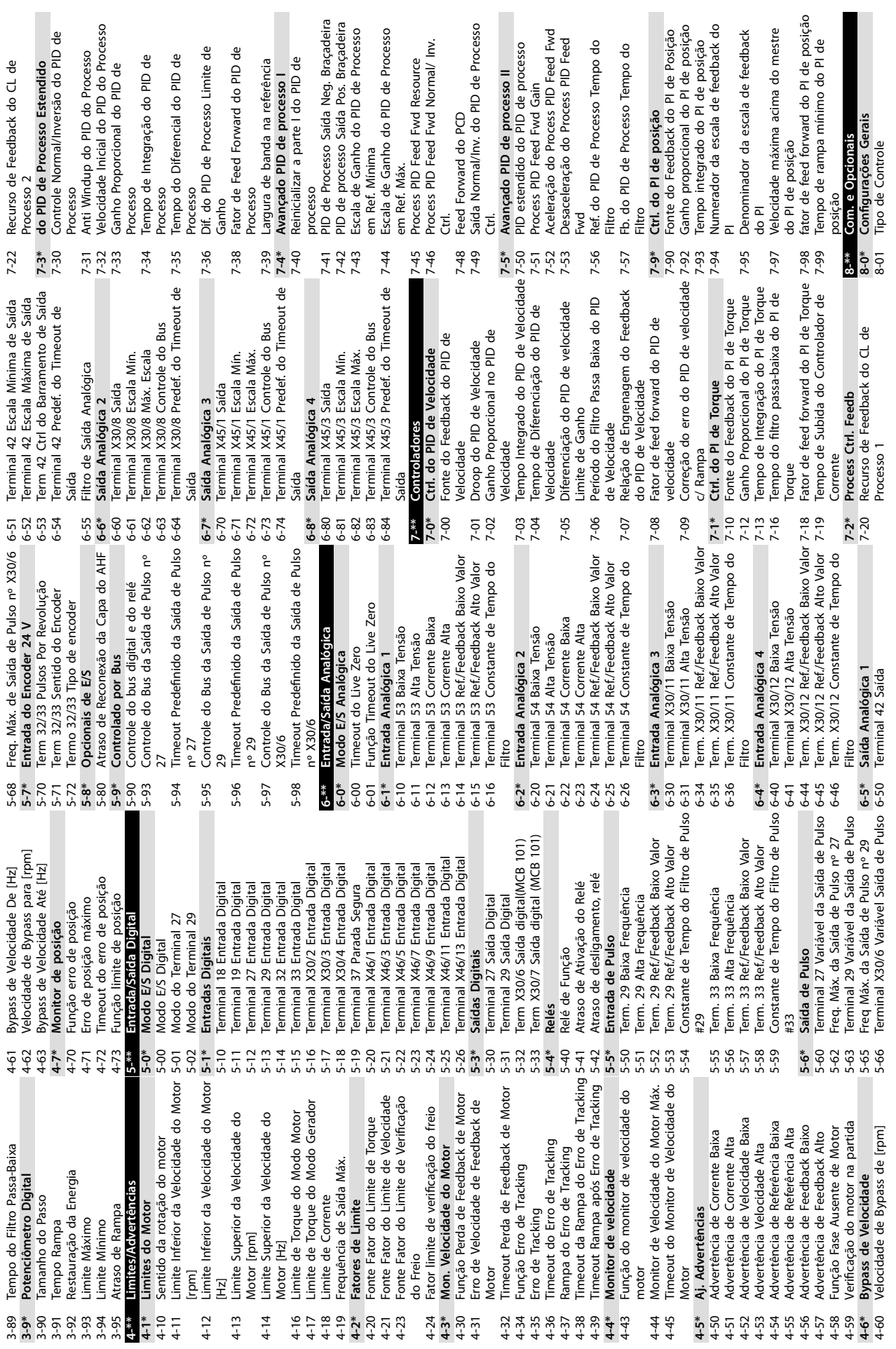

**Como programar Instruções de Utilização**

I.

**4 4**

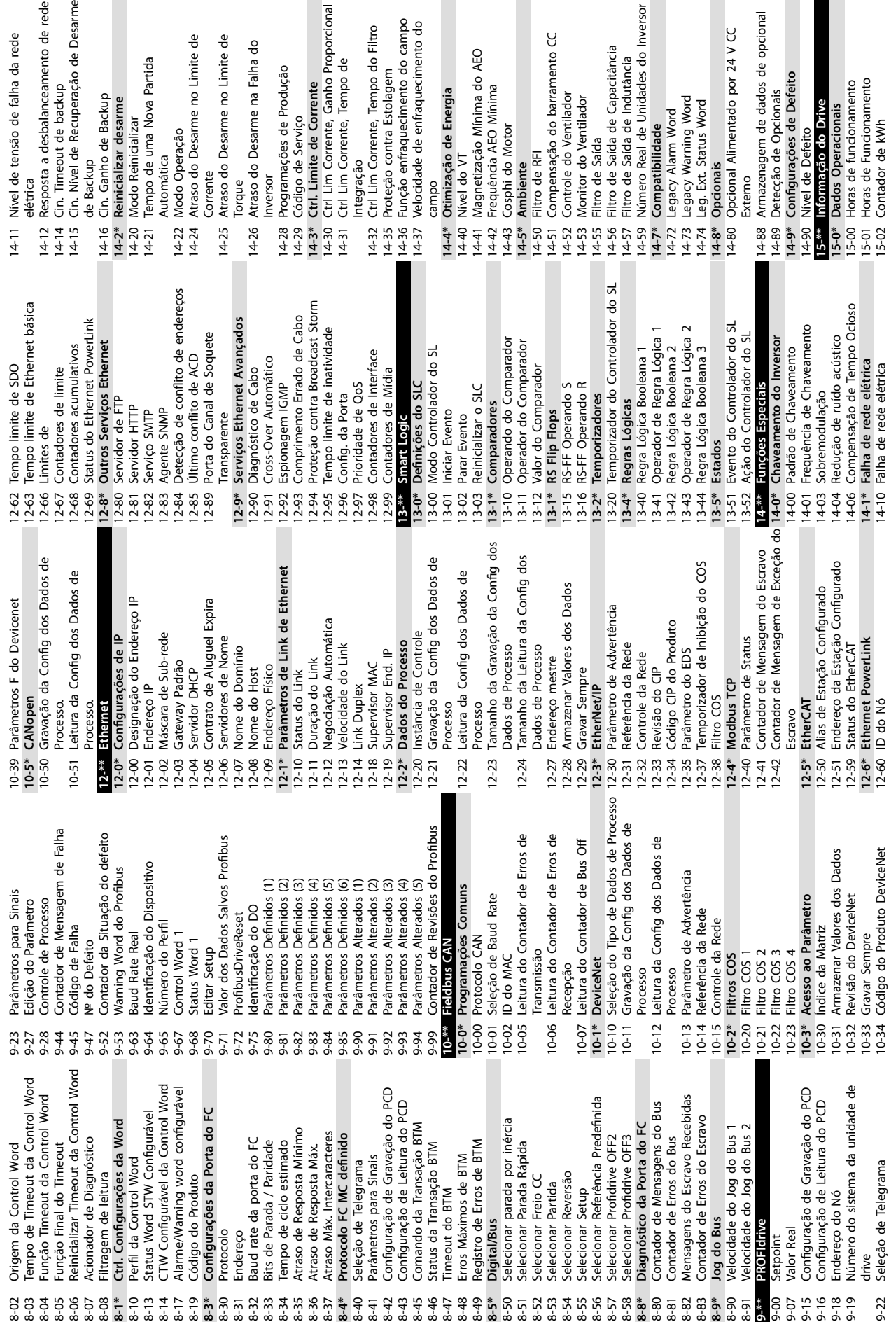

Cin. Nível de Recuperação de Desarme

Cin. Timeout de backup

de Backup<br>Cin. Ganho de Backup

Reinicializar desarme

Modo Reinicializar

Automática<br>Modo Operação

Tempo de uma Nova Partida

Corrente<br>Atraso do Desarme no Limite de

Atraso do Desarme no Limite de

Torque<br>Atraso do Desarme na Falha do

Inversor<br>Programações de Produção

Integração<br>Ctrl Lim Corrente, Tempo do Filtro

Proteção contra Estolagem

Ctrl Lim Corrente, Ganho Proporcional

Ctrl. Limite de Corrente

Código de Servico

Ctrl Lim Corrente, Tempo de

elétrica<br>Resposta a desbalanceamento de rede

<sup>campo</sup><br>Otimização de Energia

Nível do VT

Magnetização Mínima do AEO<br>Frequência AEO Mínima

Cosphi do Motor

Função enfraquecimento do campo<br>Velocidade de enfraquecimento do

Número Real de Unidades do Inversor

Legacy Alarm Word<br>Legacy Warning Word

Compatibilidade

Leg. Ext. Status Word

Opcionais

Filtro de Saída de Capacitância

Controle do Ventilador<br>Monitor do Ventilador<br>Filtro de Saída

Filtro de Saída de Indutância

Compensação do barramento CC

Filtro de RFI

**Ambiente** 

Opcional Alimentado por 24 V CC

Detecção de Opcionais<br>Configurações de Defeito<br>Nível de Defeito

Informação do Drive

Dados Operacionais

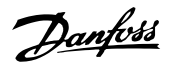

Horas de funcionamento<br>Horas de Funcionamento<br>Contador de kWh

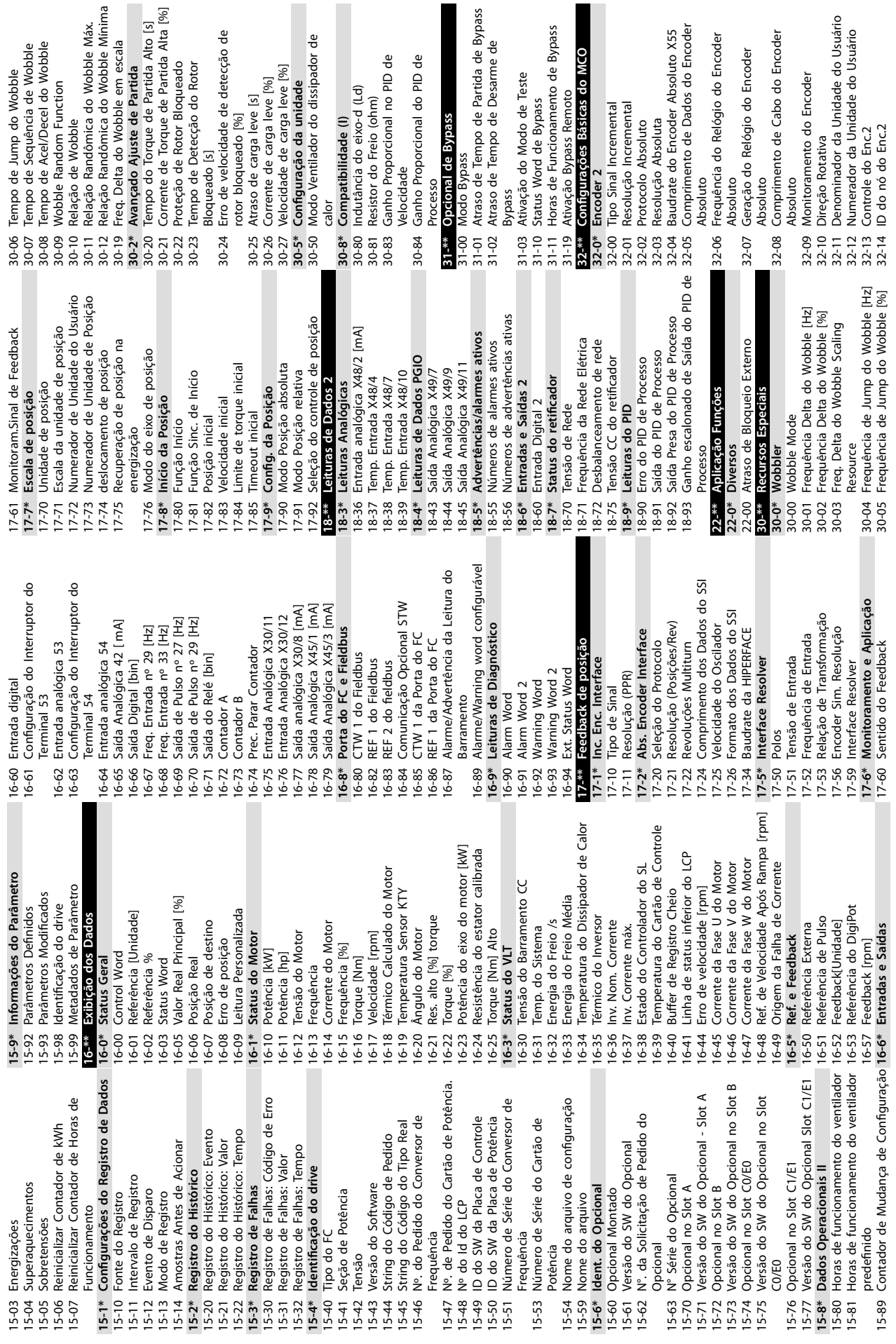

**4 4**

 $\overline{a}$ 

**Como programar Instruções de Utilização**

I

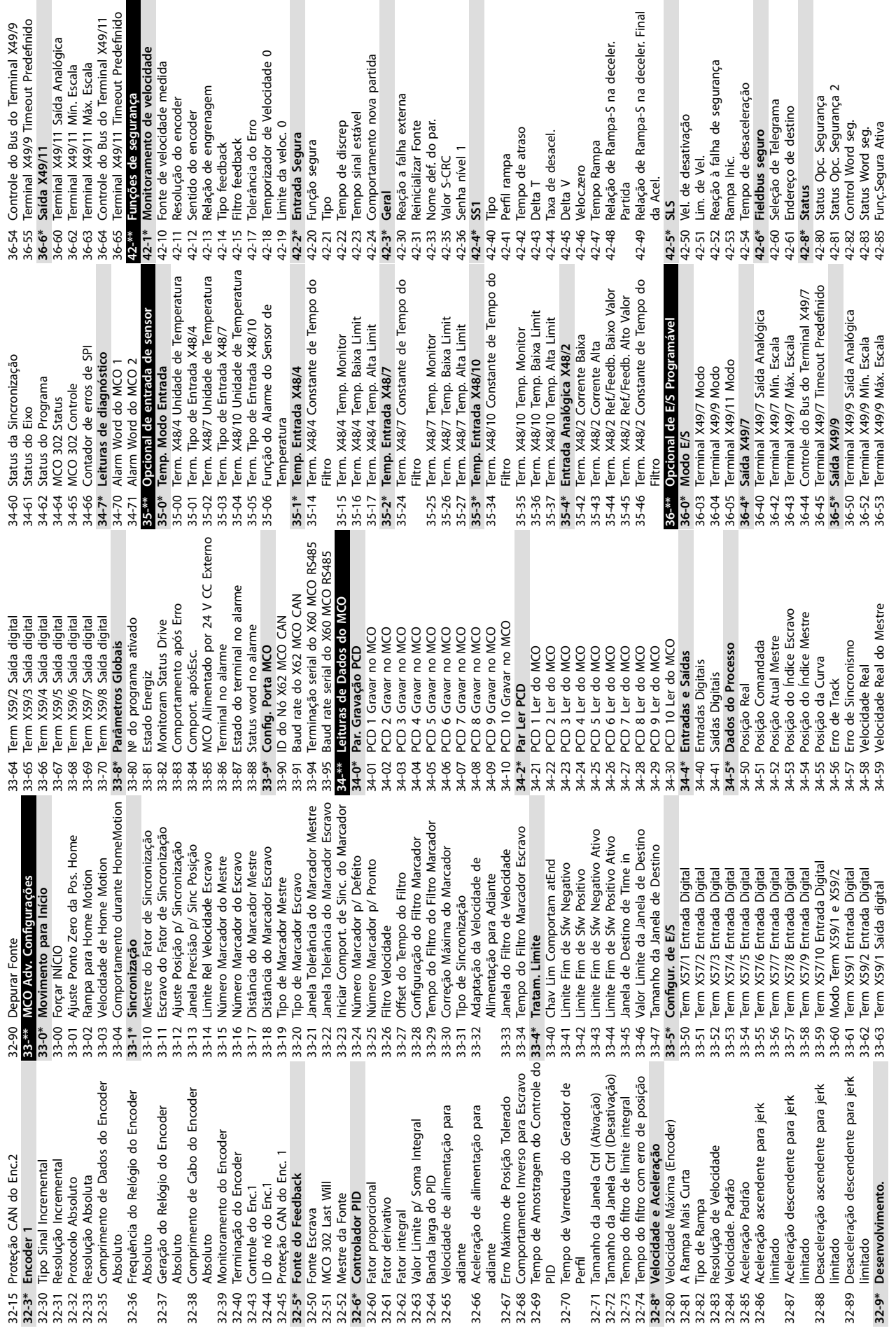

**4 4**

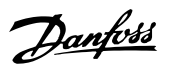

 $\sim$ 

42-89 Versão arq. personalização

42-89  $42-9*$ 

**42-9\* Espec.**

Espec.

42-90 Reinic. opc. segurança **43-\*\* Leituras de unidade 43-0\* Status do componente** 43-00 Temp. do componente 43-01 Temp. auxiliar

42-90 Reinic. opc. segurança<br>43-<sup>e\*</sup> Leituras de unidade<br>43-0\* Status do componente<br>43-00 Temp. do componente

**43-1\* Status do cartão de potência**

43-01 Temp. auxiliar

43-10 HS Temp. ph.U 43-11 Temp. HS f. V 43-12 Temp. HS f. W

43-13 Velocidade do ventilador A do PC 43-14 Velocidade do ventilador B do PC 43-15 Velocidade do ventilador C do PC **43-2\* Status do cartão de potência do** 43-1\* Status do cartão de potência<br>43-10 HS Temp. ph.U<br>43-11 Temp. HS f. V<br>43-11 Temp. HS f. V<br>43-13 Velocidade do ventilador A do PC<br>43-13 Velocidade do ventilador A do PC<br>43-15 Velocidade do ventilador C do PC<br>43-2\* Stat 43-20 Velocidade do ventilador A do FPC 43-21 Velocidade do ventilador B do FPC 43-22 Velocidade do ventilador C do FPC 43-23 Velocidade do ventilador D do FPC 43-24 Velocidade do ventilador E do FPC 43-25 Velocidade do ventilador F do FPC

42-86 Inf.de seg. opc. 42-87 Tempo até teste manual 42-88 Versão do arquivo de personaliz. 42-86 Inf.de seg. opc.<br>42-87 Tempo até teste manual<br>42-88 Versão do arquivo de personaliz.<br>suportada<br>42-89 Versão arq. personalização

**601-\*\* PROFIdrive 2**

601-22 PROFIdrive Safety Channel Tel. Nº

**600-\*\* PROFIsafe**

600-\*\* PROFIsafe

600-22 PROFIdrive/safe Tel. Selecionado 600-44 Contador de Mensagem de Falha

600-44 Contador de Mensagem de Falha 600-22 PROFIdrive/safe Tel. Selecionado

600-47 № do Defeito

600-47 Nº do Defeito

600-52 Contador da Situação do defeito

600-52 Contador da Situação do defeito<br><mark>601-\*\*\* PROHdifive 2</mark><br>601-22 PROFldrive Safety Channel Tel. Nº

Danfoss

**4 4**

### <span id="page-77-0"></span>5 Especificações Gerais

#### 5.1 Alimentação de Rede Elétrica

Alimentação de rede elétrica (L1-1, L2-1, L3-1, L1-2, L2-2, L3-2)

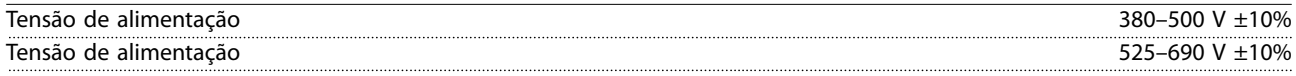

*Tensão de rede elétrica baixa/queda da rede elétrica:*

*Durante baixa tensão de rede ou queda da rede elétrica, o conversor de frequência continua até a tensão no barramento CC cair abaixo do nível mínimo de parada, que normalmente corresponde a 15% abaixo da tensão de alimentação nominal mais baixa. Energização e torque total não podem ser esperados em tensões de rede elétrica menos de 10% abaixo da tensão de alimentação nominal mais baixa.*

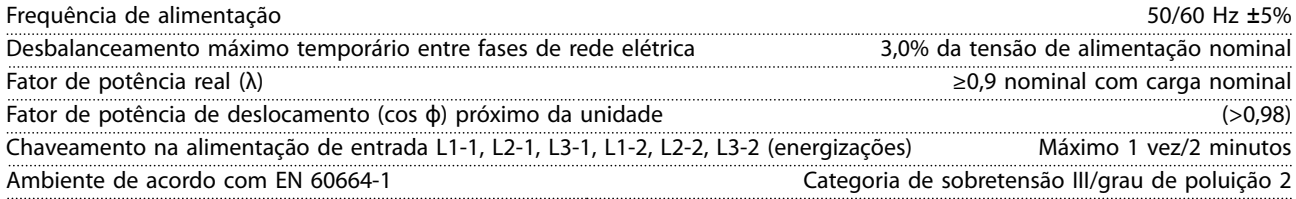

*A unidade é apropriada para uso em um circuito capaz de fornecer não mais que 100000 Ampères simétricos RMS, 500/600/690 V máximo.*

#### 5.2 Saída do Motor e dados do motor

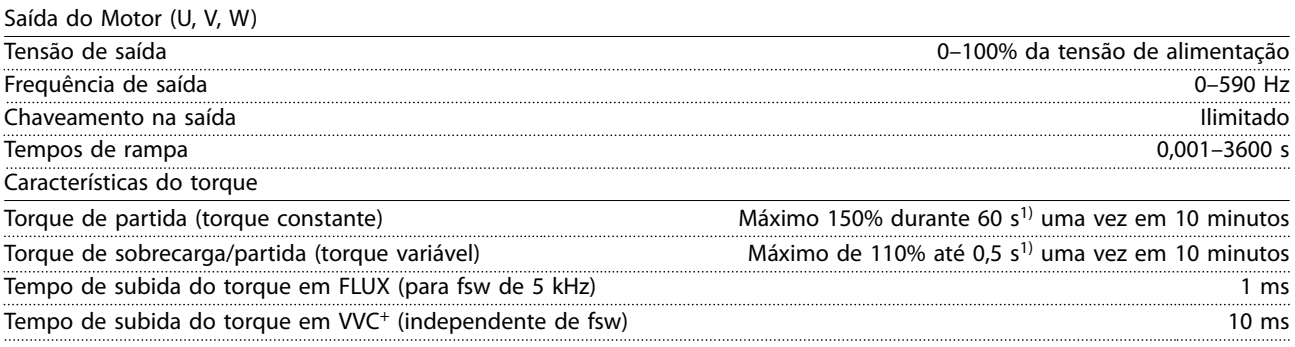

*1) A porcentagem está relacionada ao torque nominal.*

*2) O tempo de resposta do torque depende da aplicação e da carga, mas como regra o incremento do torque de 0 até a referência é 4-5 x o tempo de subida do torque.*

#### 5.3 Condições ambiente

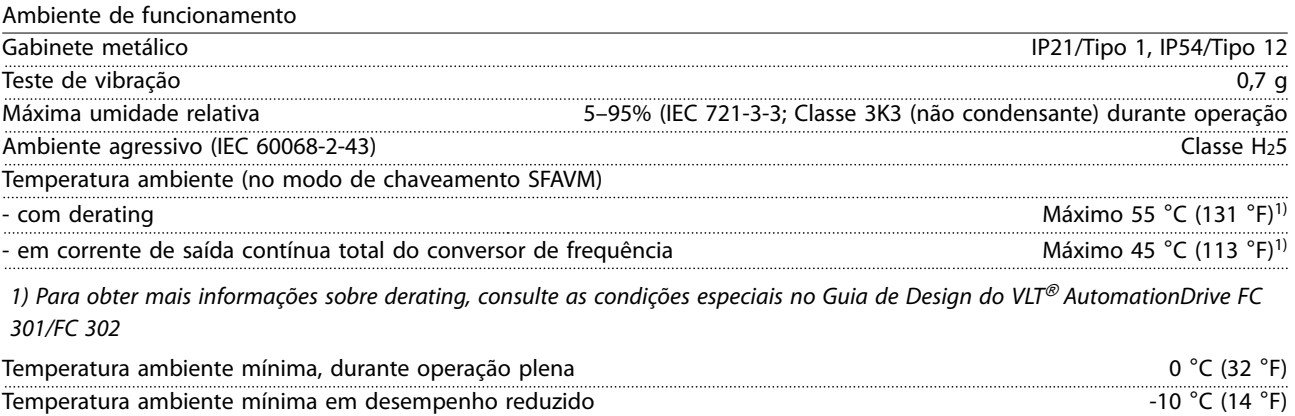

Danfoss

<span id="page-78-0"></span>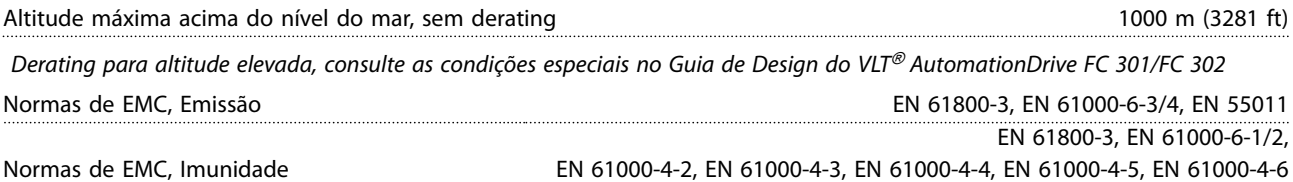

*Consulte a seção sobre condições especiais no Guia de Design do VLT*® *AutomationDrive FC 301/FC 302.*

#### 5.4 Especificações de Cabo

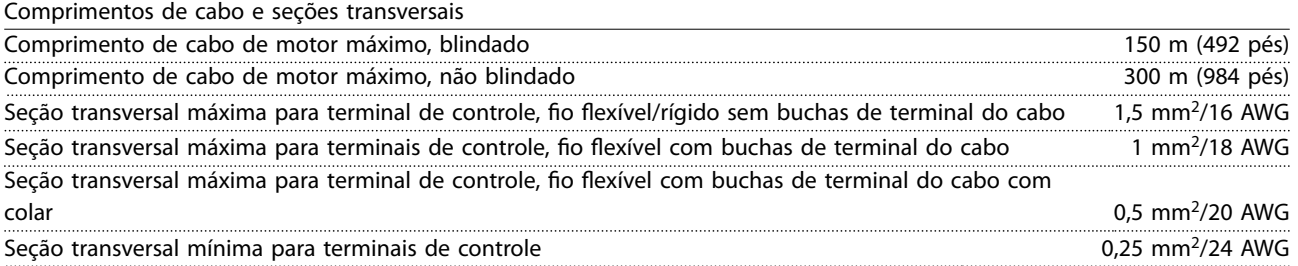

#### 5.5 Entrada/saída de controle e dados de controle

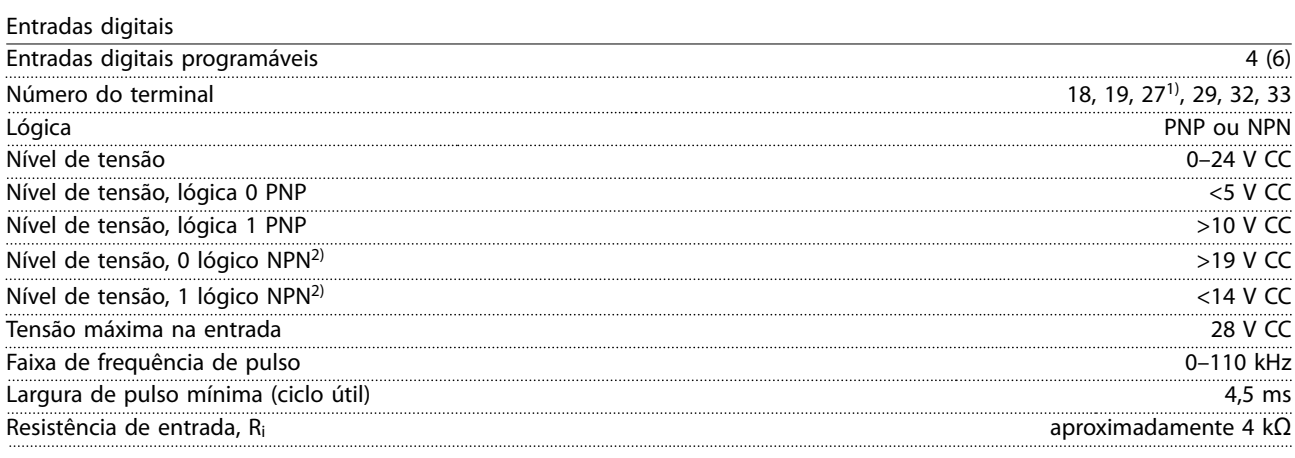

Safe Torque Off terminal 37<sup>3)</sup> (terminal 37 está fixo na lógica PNP)

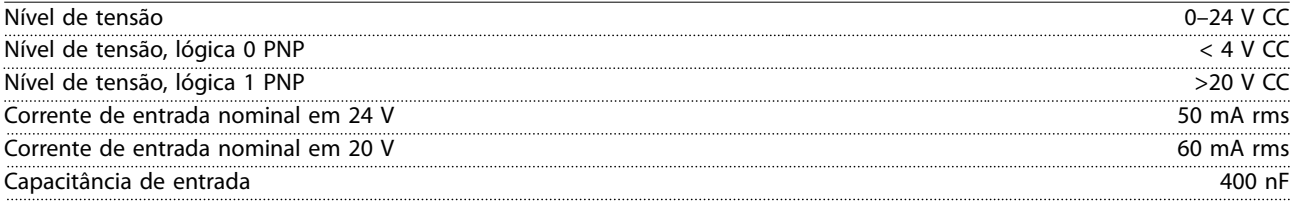

*Todas as entradas digitais são isoladas galvanicamente da tensão de alimentação (PELV) e de outros terminais de alta tensão.*

*1) Os terminais 27 e 29 também podem ser programados como saídas.*

2) Exceto terminal de entrada 37 de Safe Torque Off.

*3) Consulte capétulo 2.3.1 Safe Torque O (STO) para obter informações complementares sobre o terminal 37 e STO.*

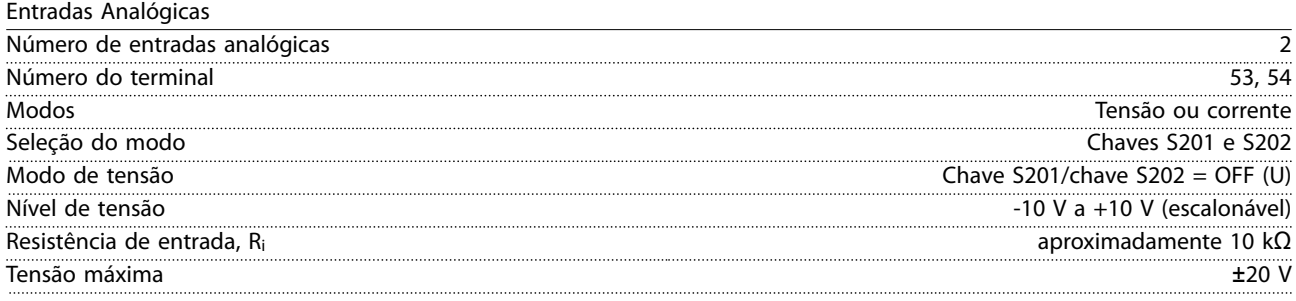

Danfoss

<span id="page-79-0"></span>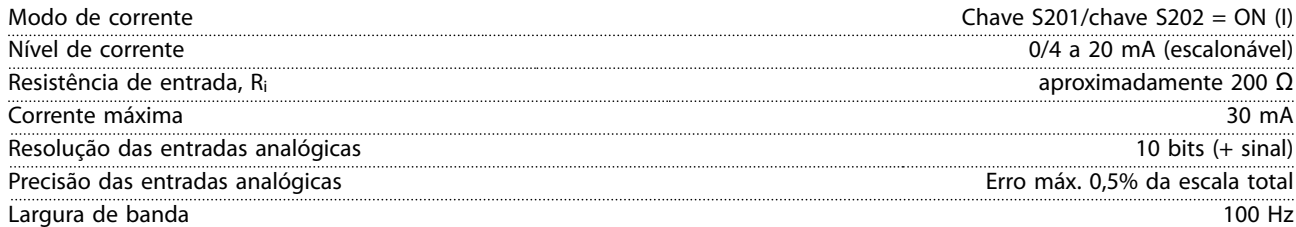

*As entradas analógicas são isoladas galvanicamente da tensão de alimentação (PELV) e de outros terminais de alta tensão.*

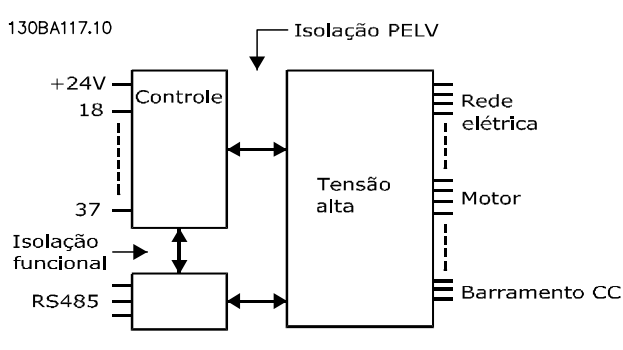

**Ilustração 5.1 Isolamento PELV**

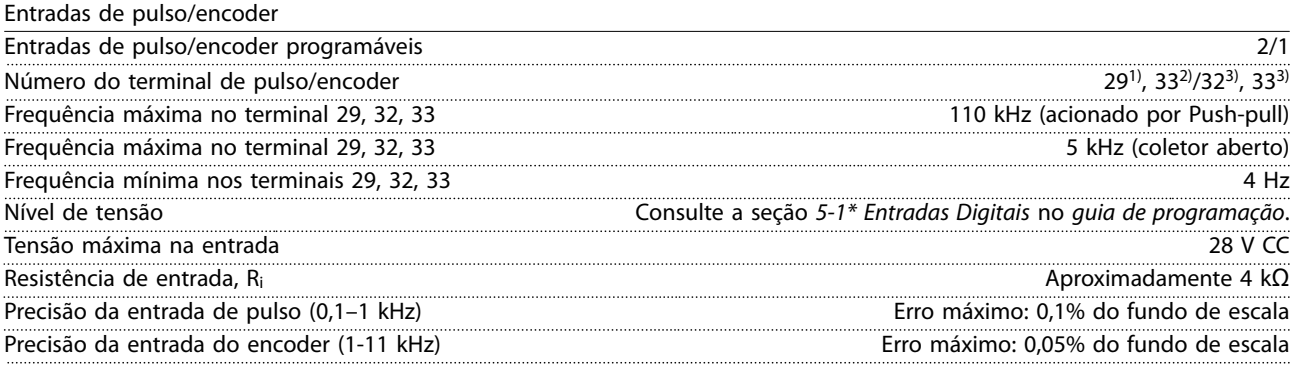

*As entradas do encoder e de pulso (terminais 29, 32, 33) são isoladas galvanicamente da tensão de alimentação (PELV) e dos demais terminais de alta tensão.*

#### *1) FC 302 somente.*

*2) As entradas de pulso são 29 e 33. 3) Entradas do encoder: 32=A, 33=B.*

Saída digital

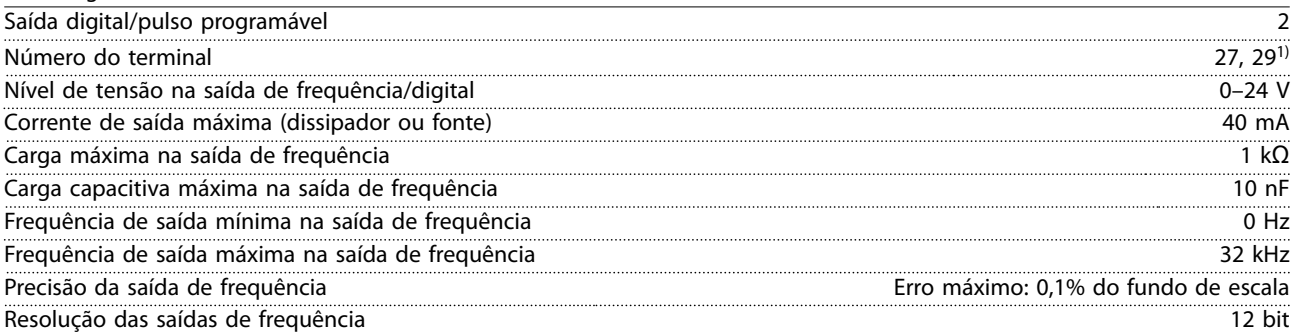

*1) Os terminais 27 e 29 podem também ser programáveis como entrada.*

*A saída digital está isolada galvanicamente da tensão de alimentação (PELV) e de outros terminais de alta tensão.*

<span id="page-80-0"></span>**Especicações Gerais Instruções de Utilização**

Saída analógica

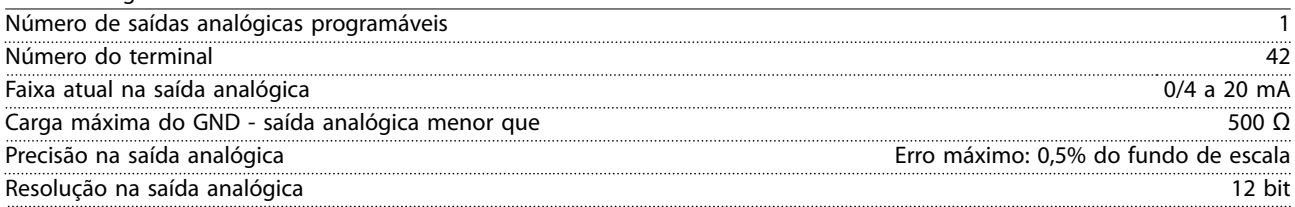

*A saída analógica está isolada galvanicamente da tensão de alimentação (PELV) e de outros terminais de alta tensão.*

Cartão de controle, saída 24 V CC

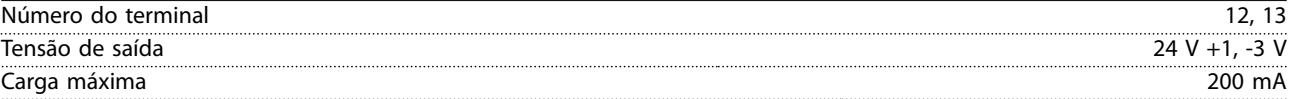

*A alimentação de 24 V CC está isolada galvanicamente da tensão de alimentação (PELV), mas tem o mesmo potencial das entradas e saídas digitais e analógicas.*

Cartão de controle, saída 10 V CC

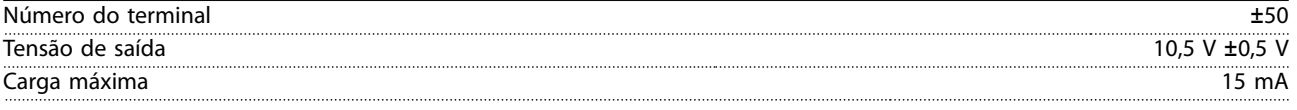

*A alimentação de 10 V CC está isolada galvanicamente da tensão de alimentação (PELV) e de outros terminais de alta tensão.*

#### Cartão de controle, comunicação serial RS485

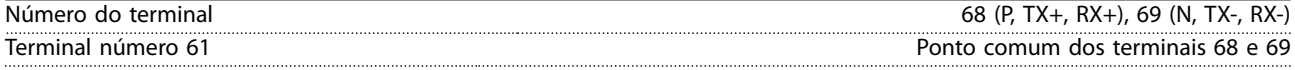

*O circuito de comunicação serial RS485 está funcionalmente separado de outros circuitos centrais e isolado galvanicamente da tensão de alimentação (PELV).*

#### Cartão de controle, comunicação serial USB

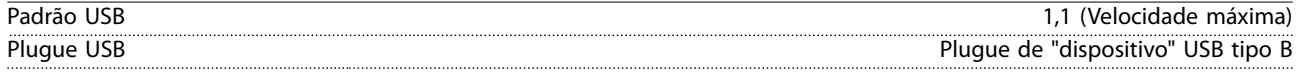

*A conexão ao PC é realizada por meio de um cabo de USB host/dispositivo.*

*A conexão USB está isolada galvanicamente da tensão de alimentação (PELV) e de outros terminais de alta tensão. A conexão do terra do USB não está isolada galvanicamente do ponto de aterramento de proteção. Utilize somente laptop isolado para ligar-se ao conector USB do conversor de frequência.*

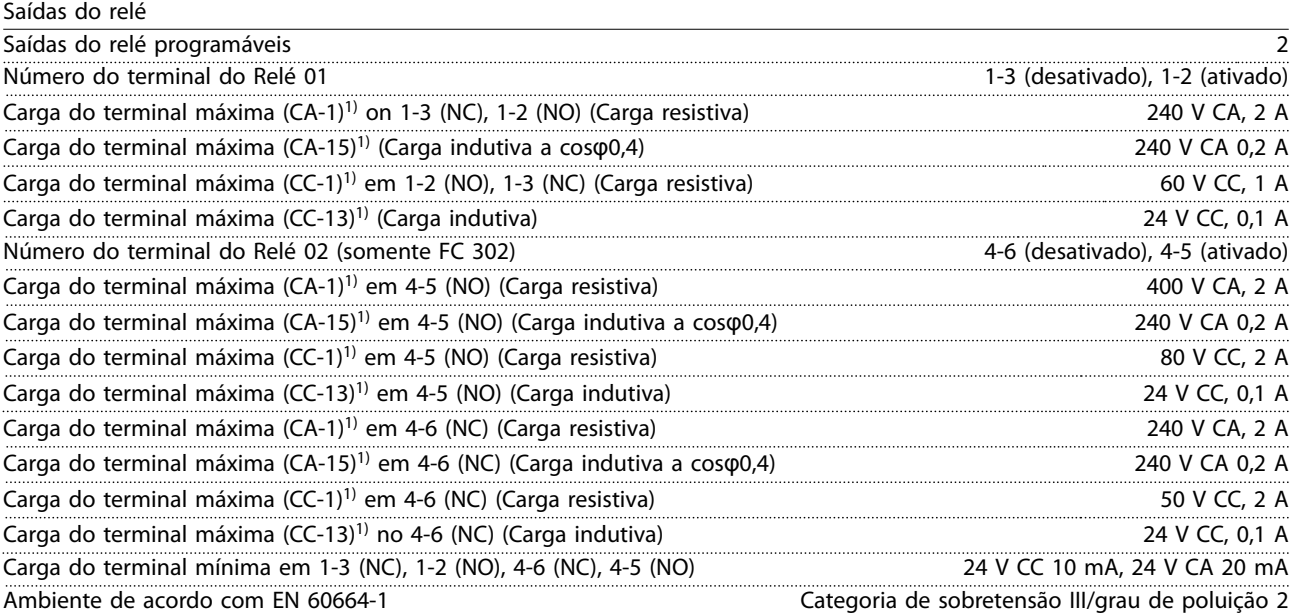

*1) IEC 60947 parte 4 e 5*

#### <span id="page-81-0"></span>**Especicações Gerais VLT**® **AutomationDrive FC 302**

*Os contatos do relé são isolados galvanicamente do resto do circuito por isolação reforçada (PELV).*

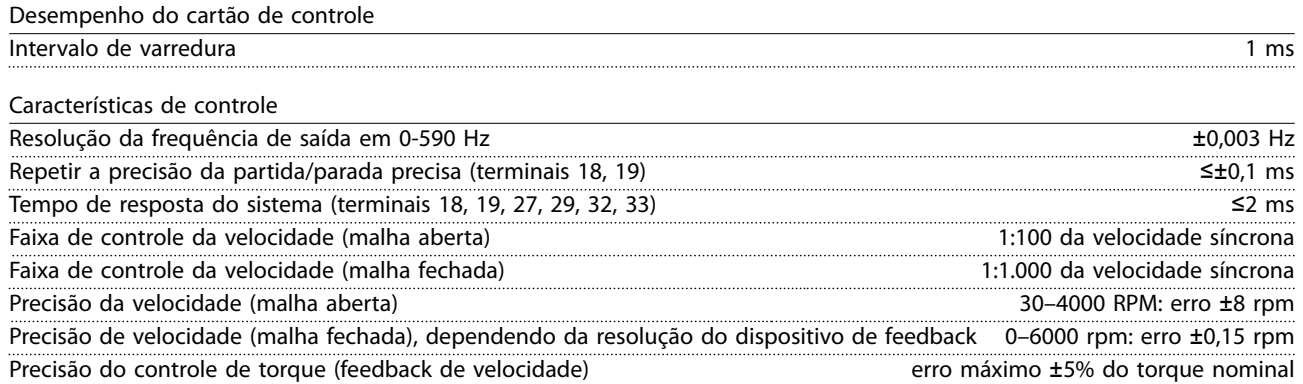

*Todas as características de controle são baseadas em um motor assíncrono de 4 polos.*

Proteção e Recursos

- **•** Proteção térmica do motor eletrônico contra sobrecarga.
- **•** Se a temperatura alcançar um nível predenido, o monitoramento da temperatura do dissipador de calor garante que o conversor de frequência desarme. Uma temperatura de sobrecarga não pode ser reinicializada até a temperatura do dissipador de calor estar abaixo dos valores indicados nas tabelas em *[capétulo 5.6 Dados Elétricos](#page-82-0)* (Orientação - essas temperaturas podem variar para diferentes potências, tamanhos de gabinete metálico, características nominais do gabinete etc.).
- **•** O conversor de frequência está protegido contra curtos circuitos no terminal do motor U, V, W.
- **•** Se uma das fases de rede elétrica estiver ausente, o conversor de frequência desarma ou emite uma advertência (dependendo da carga).
- **•** Se a tensão do barramento CC estiver muito baixa ou muito alta, o monitoramento da a tensão do barramento CC garante o desarme do conversor de frequência.
- O conversor de frequência verifica constantemente os níveis críticos de temperatura interna, corrente de carga, alta tensão no barramento CC e baixas velocidades do motor. Em resposta a um nível crítico, o conversor de frequência pode ajustar a frequência de chaveamento e/ ou alterar o padrão de chaveamento para garantir o desempenho do conversor de frequência.

#### <span id="page-82-0"></span>5.6 Dados Elétricos

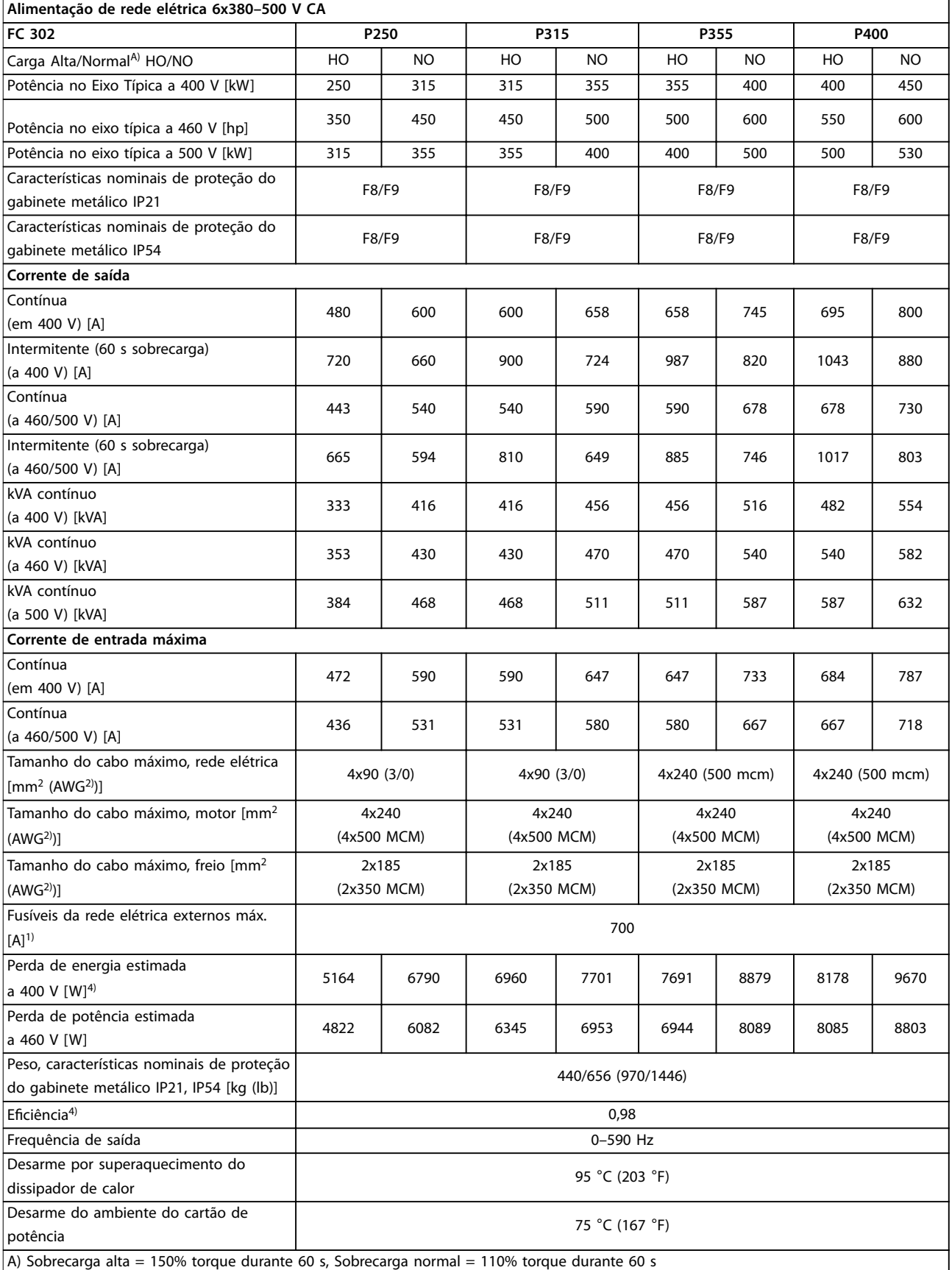

**Tabela 5.1 Alimentação de rede elétrica 6x380–500 V CA**

Danfoss

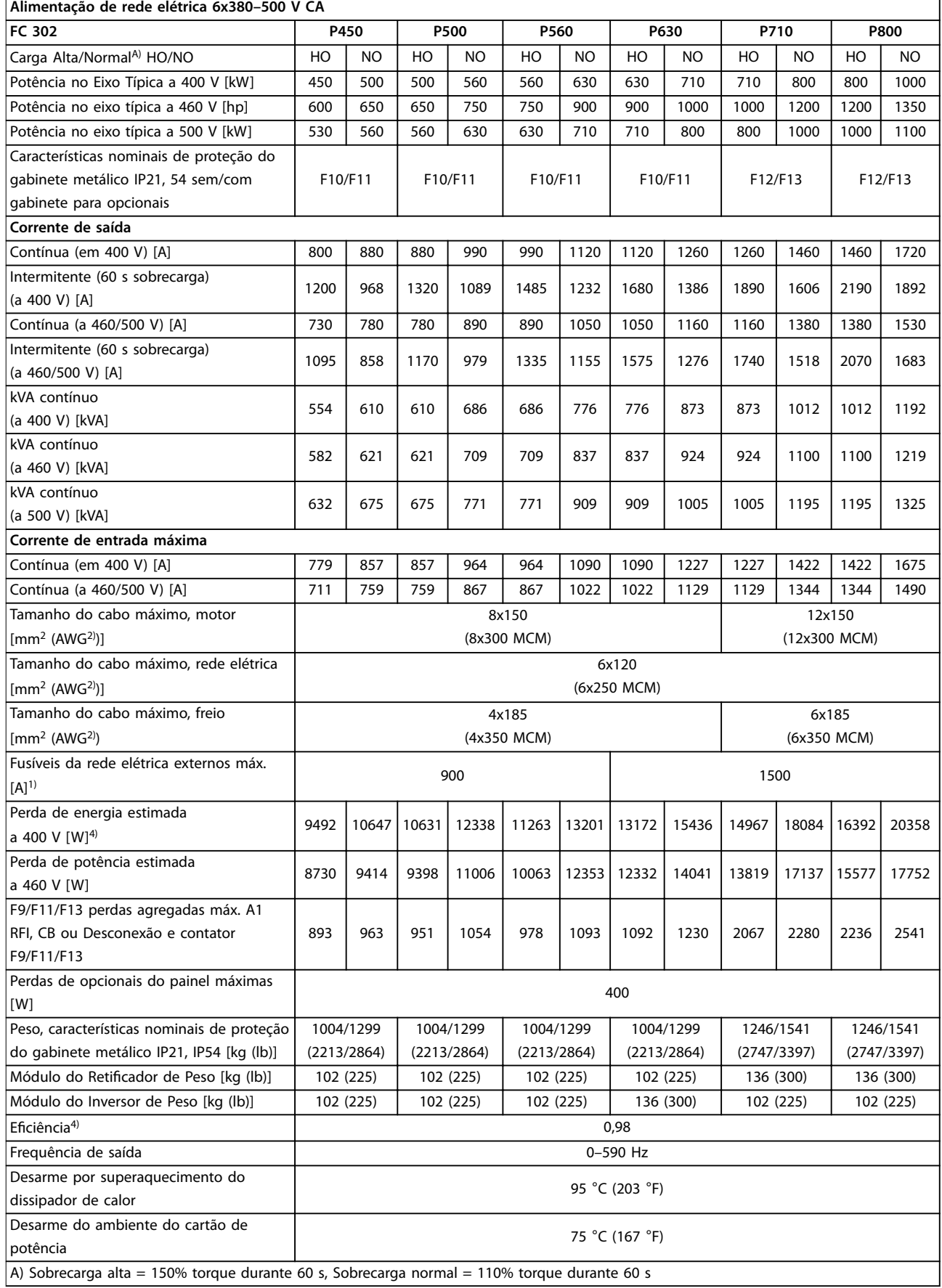

**Tabela 5.2 Alimentação de rede elétrica 6x380–500 V CA**

Danfoss

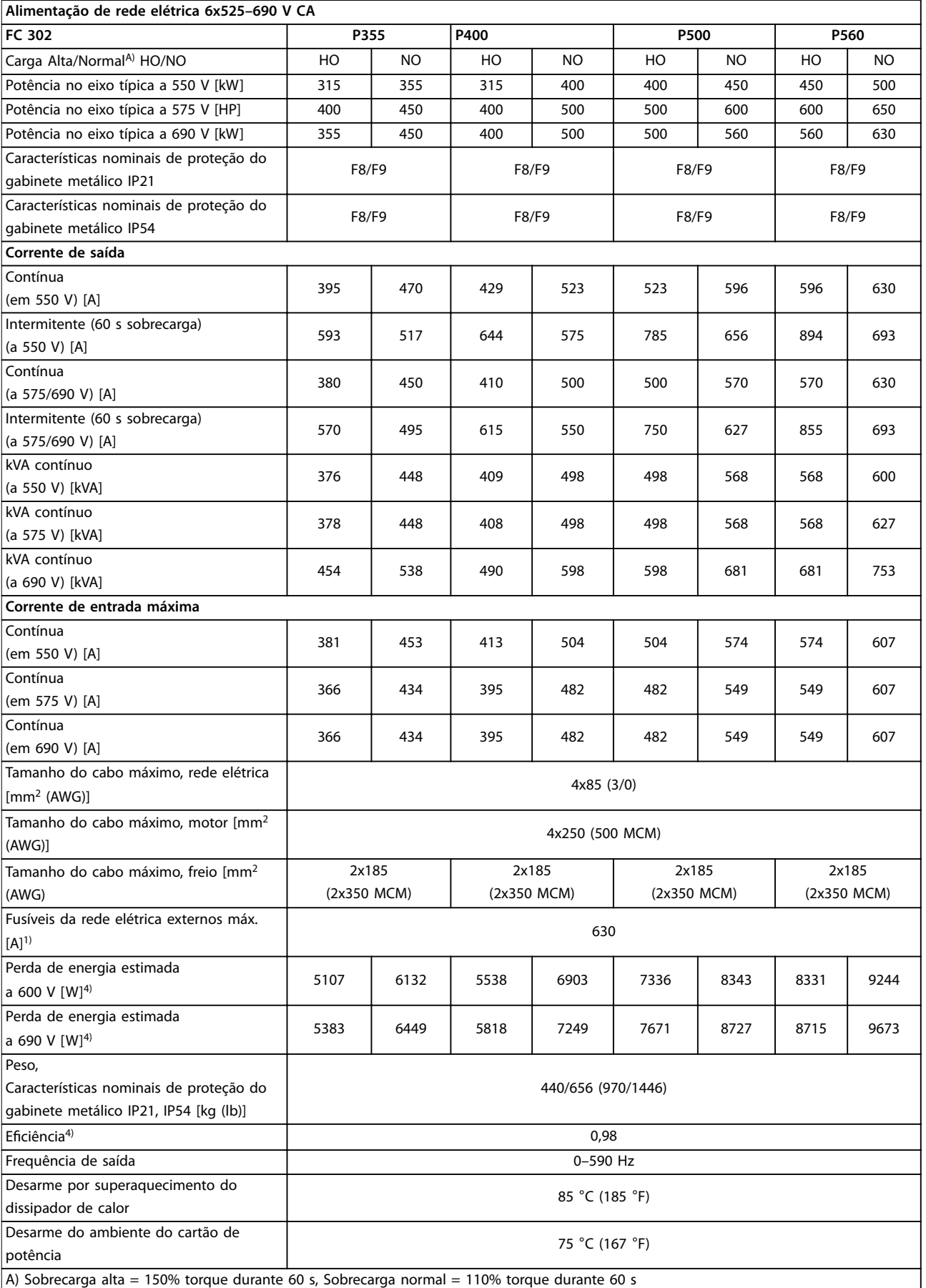

Danfoss

**Tabela 5.3 Alimentação de rede elétrica 6x525–690 V CA**

**5 5**

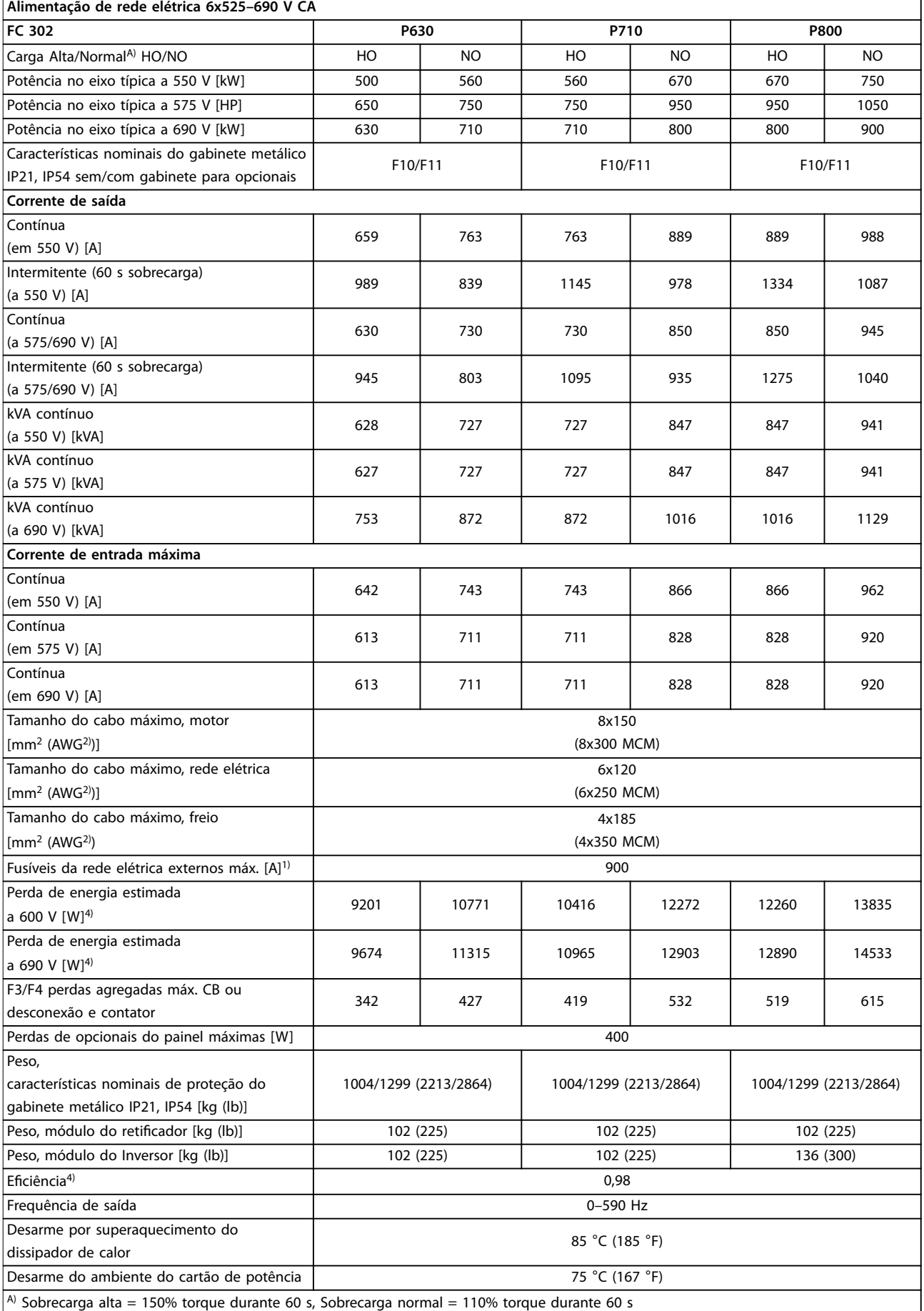

**Tabela 5.4 Alimentação de rede elétrica 6x525–690 V CA**

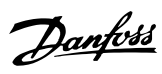

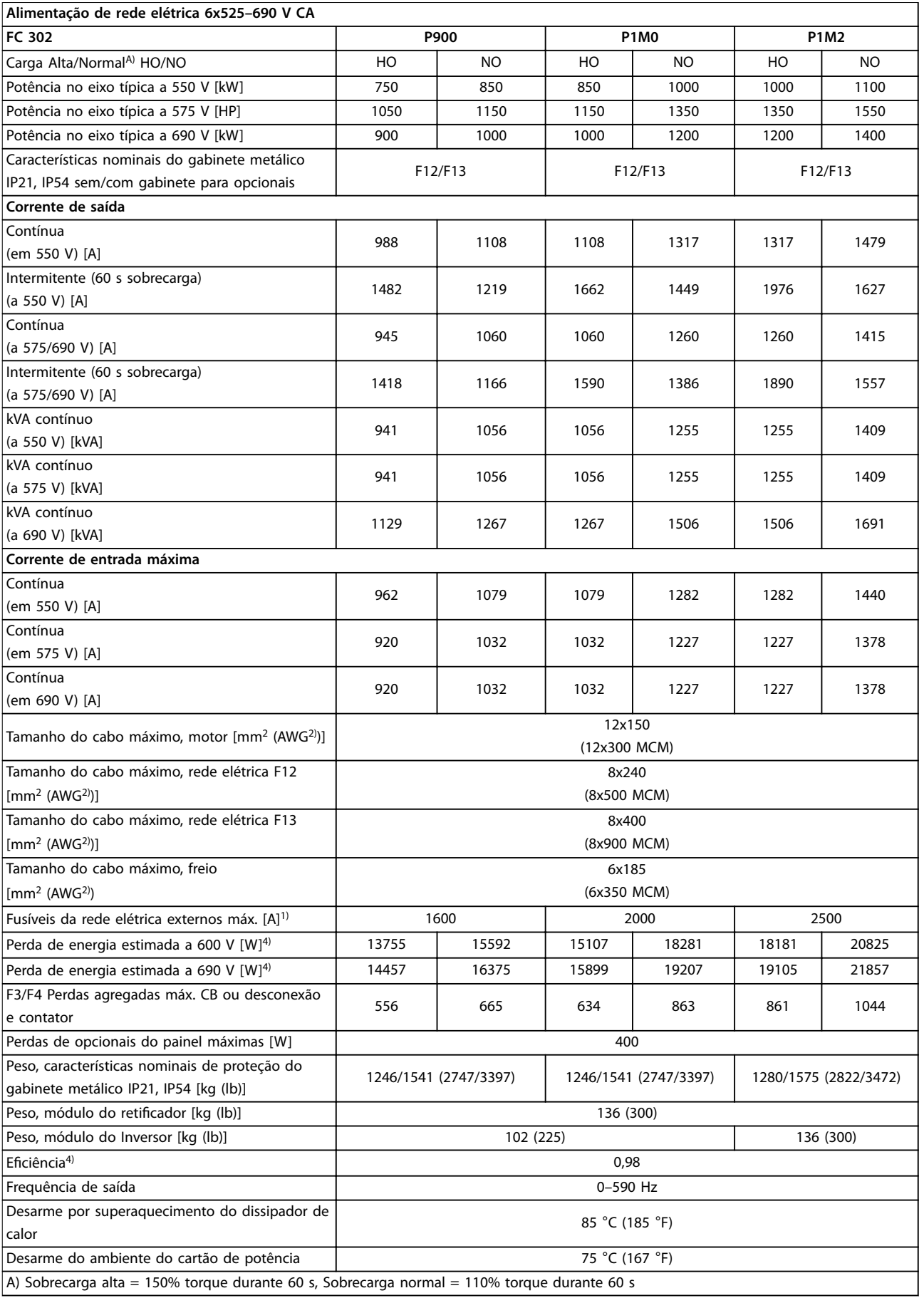

**Tabela 5.5 Alimentação de rede elétrica 6x525–690 V CA**

 $\overline{\mathbf{1}}$ 

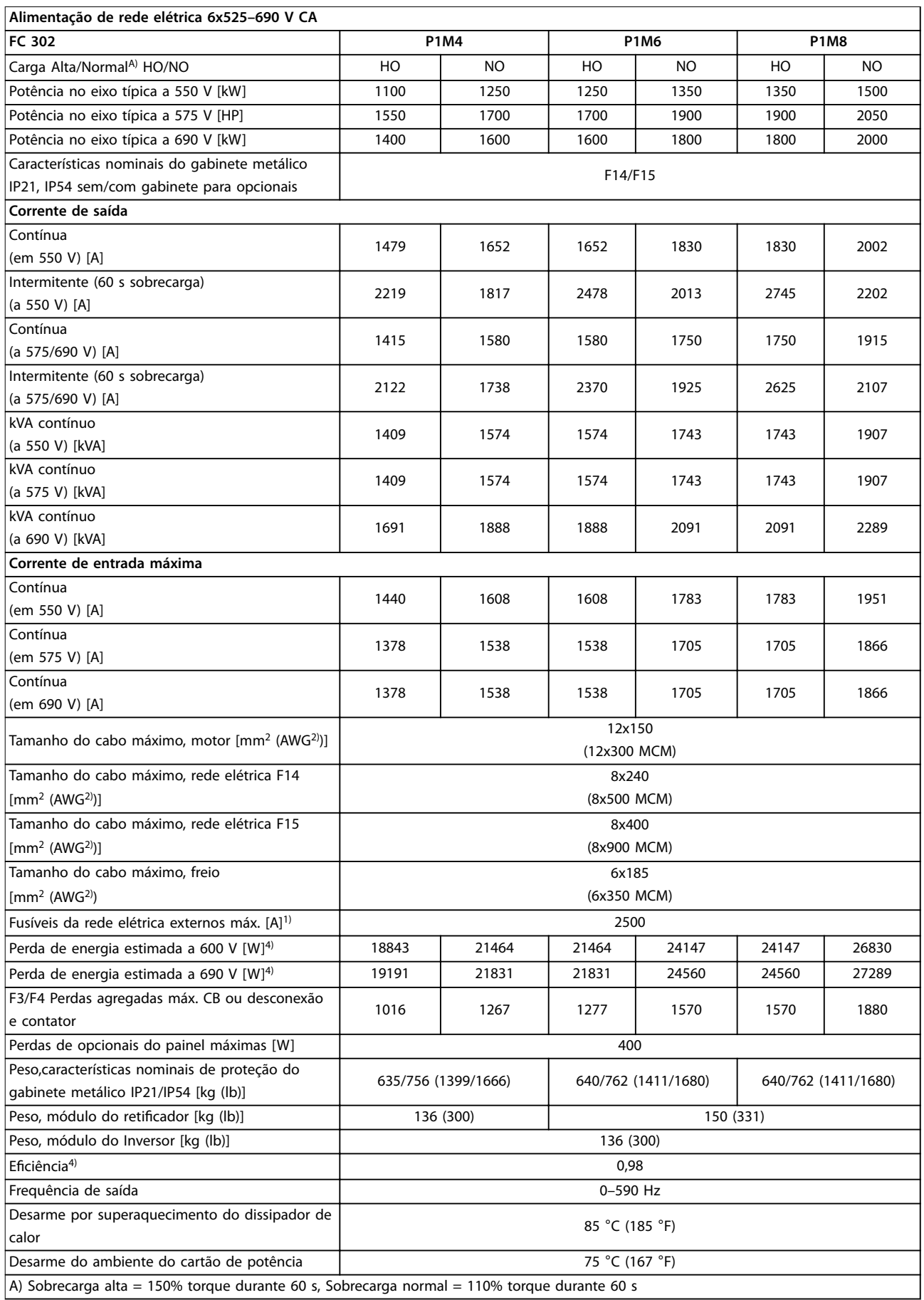

Danfoss

*1) Para obter o tipo de fusível, consulte [capétulo 3.4.13 Fusíveis](#page-51-0).*

*2) American Wire Gauge*

*3) Medido usando cabos de motor blindados de 5 m (16,4 pés) com carga nominal e frequência nominal.*

*4) A perda de energia típica é em condições de carga nominais e espera-se que esteja dentro de* ±*15% (a tolerância está relacionada à variedade de condições de tensão e cabo).*

Os valores são baseados em uma eficiência de motor típica. Os motores com eficiência inferior também contribuem *para a perda de energia no conversor de frequência e vice-versa.*

Se a frequência de chaveamento for aumentada em comparação com a configuração padrão, as perdas de energia *podem elevar consideravelmente.*

*Os consumos de energia típicos do LCP e o do cartão de controle estão incluídos. Perdas adicionais de até 30 W podem ser incorridas devido a opcionais adicionais e carga do cliente. No entanto, as perdas adicionais típicas são de apenas 4 W adicionais para cada cartão de controle totalmente carregado ou opcionais para slot A ou B.*

*Embora as medições sejam feitas com equipamento de ponta, deve-se esperar certa imprecisão nessas medições (*±*5%).*

Danfoss

Danfoss

130BB467.11

30BB467.11

### <span id="page-89-0"></span>6 Advertências e Alarmes

#### 6.1 Tipos de Advertência e Alarme

#### **Advertências**

Uma advertência é emitida quando uma condição de alarme estiver pendente ou quando houver uma condição operacional anormal presente e pode resultar em um alarme ser emitido pelo conversor de frequência. Uma advertência é removida automaticamente quando a condição anormal for eliminada.

#### **Alarmes**

**6 6**

#### **Desarme**

Um alarme é emitido quando o conversor de frequência é desarmado, ou seja, o conversor de frequência suspende a operação para evitar a ocorrência de danos no conversor de frequência ou no sistema. O motor faz parada por inércia. A lógica do conversor de frequência continuará a operar e monitorar o status do conversor de frequência. Após a condição de falha ser corrigida, o conversor de frequência pode ser reinicializado. Em seguida, estará pronto para reiniciar a operação novamente.

#### **Reinicialização do conversor de frequência após um desarme/bloqueio por desarme, bloqueado por desarme.**

Um desarme pode ser reinicializado de quatro maneiras:

- **•** Pressione [Reinicializar] no LCP.
- **•** Comando de entrada de reinicialização digital.
- **•** Comando de entrada de reinicialização de comunicação serial.
- **•** Reinicialização automática.

#### **Bloqueio por desarme**

A potência de entrada está ativada. O motor faz parada por inércia. O conversor de frequência continua monitorando o status do conversor de frequência. Remova a potência de entrada para o conversor de frequência, corrija a causa da falha e reinicialize o conversor de frequência.

#### **Exibições de advertências e alarmes**

- **•** Uma advertência é exibida no LCP, junto com o número de aviso.
- **•** Um alarme pisca junto com o número do alarme.

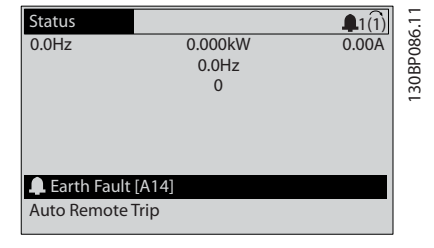

**Ilustração 6.1 Exemplo de Exibição de Alarme**

Além do texto e do código do alarme no LCP, existem 3 luzes (LEDs) indicadoras de status.

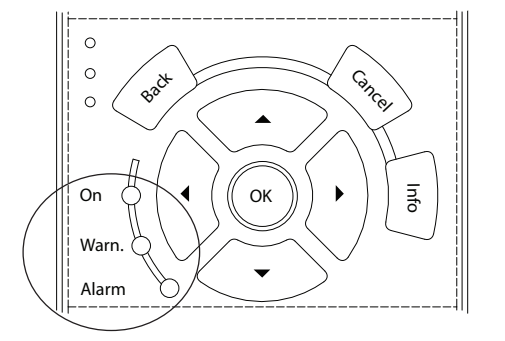

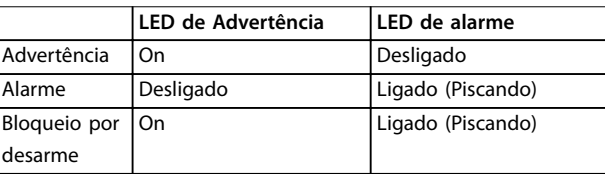

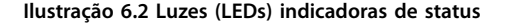

#### 6.2 Definições de Advertência e Alarme

As informações de advertência/alarme a seguir definem cada condição de advertência/alarme, fornece a causa provável da condição e detalha uma correção ou um procedimento de resolução de problemas.

## <span id="page-90-0"></span>**ADVERTÊNCIA**

#### **PARTIDA ACIDENTAL**

**Quando o conversor de frequência estiver conectado à rede elétrica CA, alimentação CC ou load sharing, o motor poderá dar partida a qualquer momento. Partida acidental durante a programação, serviço ou serviço de manutenção pode resultar em morte, ferimentos graves ou danos à propriedade. O motor pode dar partida por** meio de interruptor externo, comando do fieldbus, sinal **de referência de entrada do LCP ou LOP, via operação remota usando o Software de Setup MCT 10 ou após uma condição de falha resolvida.**

**Para impedir a partida do motor:**

- **Pressione [Off/Reset] no LCP, antes de programar parâmetros.**
- **• Desconecte o conversor de frequência da rede elétrica.**
- **• Conecte toda a ação e monte completamente o conversor de frequência, o motor e qualquer equipamento acionado antes de o conversor de frequência ser conectado à rede elétrica CA, fonte de alimentação CC ou load sharing.**

#### **ADVERTÊNCIA 1, 10 Volts baixo**

A tensão do cartão de controle é menos que 10 V do terminal 50.

Remova parte da carga do terminal 50, quando a alimentação de 10 V estiver sobrecarregada. Máximo 15 mA ou mínimo 590 Ω.

Um curto-circuito em um potenciômetro conectado ou ação do potenciômetro incorreta pode causar essa condição.

#### **Resolução de Problemas**

Remova a fiação do terminal 50. Se a advertência desaparecer, o problema está na fiação. Se a advertência continuar, substitua o cartão de controle.

#### **ADVERTÊNCIA/ALARME 2, Erro de live zero**

Esta advertência ou alarme aparece somente se programado em *parâmetro 6-01 Função Timeout do Live Zero*. O sinal em 1 das entradas analógicas está a menos de 50% do valor mínimo programado para essa entrada. Essa condição pode ser causada por fiação rompida ou por um dispositivo defeituoso enviando o sinal.

#### **Resolução de Problemas**

Verifique as conexões em todos os terminais de rede elétrica analógica.

**-** Terminais 53 e 54 do cartão de controle para sinais, terminal 55 comum.

Danfoss

- **-** Terminais 11 e 12 para sinais do VLT® General Purpose I/O MCB 101, terminal 10 comum.
- **-** Terminais 1, 3 e 5 para sinais do VLT® Analog I/O Option MCB 109, terminais 2, 4 e 6 comuns.
- **•** Certique-se de que a programação do conversor de frequência e as configurações de chave correspondem ao tipo de sinal analógico.
- **•** Execute um teste de sinal de terminal de entrada.

#### **ADVERTÊNCIA/ALARME 3, Sem Motor**

Não há nenhum motor conectado à saída do conversor de frequência.

#### **ADVERTÊNCIA/ALARME 4, Perda de fases de rede elétrica**

Há uma fase ausente no lado da alimentação ou o desbalanceamento da tensão de rede está muito alto. Essa mensagem também é exibida para uma falha no retificador de entrada. Os opcionais são programados em *parâmetro 14-12 Função no Desbalanceamento da Rede*.

#### **Resolução de Problemas**

Verifique a tensão de alimentação e as correntes de alimentação do conversor de frequência.

#### **ADVERTÊNCIA 5, Alta tensão do barramento CC**

A tensão do barramento CC é maior que o limite de advertência de alta tensão. O limite depende das características nominais de tensão do conversor de frequência. A unidade ainda está ativa.

#### **ADVERTÊNCIA 6, Baixa tensão do barramento CC**

A tensão (CC) do barramento CC é menor que o limite de advertência de baixa tensão. O limite depende das características nominais de tensão do conversor de frequência. A unidade ainda está ativa.

#### **ADVERTÊNCIA/ALARME 7, Sobretensão CC**

Se a tensão do barramento CC exceder o limite, o conversor de frequência desarma após um tempo determinado.

#### **Resolução de Problemas**

- **•** Conectar um resistor do freio.
- **•** Aumentar o tempo de rampa.
- **•** Mudar o tipo de rampa.
- **•** Ative as funções em *parâmetro 2-10 Função de Frenagem*.
- **•** Aumente *parâmetro 14-26 Atraso Desarme-Defeito Inversor*.
- **•** Se o alarme/advertência ocorrer durante uma queda de energia, utilize o backup cinético (*parâmetro 14-10 Falh red elétr*).

## Danfoss

#### <span id="page-91-0"></span>**ADVERTÊNCIA/ALARME 8, Subtensão CC**

Se a tensão do barramento CC cair abaixo do limite de subtensão, o conversor de frequência verifica se há uma alimentação de 24 V CC de reserva conectada. Se não houver alimentação de backup de 24 V CC conectada, o conversor de frequência realiza o desarme após um atraso de tempo fixado. O atraso de tempo varia com a potência da unidade.

#### **Resolução de Problemas**

- Verifique se a tensão de alimentação corresponde à tensão no conversor de frequência.
- **•** Execute um teste de tensão de entrada.
- **•** Execute um teste de circuito de carga leve.

#### **ADVERTÊNCIA/ALARME 9, Sobrecarga do inversor**

O conversor de frequência funcionou com mais de 100% de sobrecarga durante muito tempo e está prestes a desconectar. O contador de proteção térmica eletrônica do inversor emite uma advertência a 98% e desarma a 100% com um alarme. O conversor de frequência não pode ser reinicializado antes do contador estar abaixo de 90%.

#### **Resolução de Problemas**

- **•** Compare a corrente de saída mostrada no LCP com a corrente nominal do conversor de frequência.
- **•** Compare a corrente de saída mostrada no LCP com a corrente do motor medida.
- **•** Mostrar a carga térmica do conversor de frequência no LCP e monitorar o valor. Ao funcionar acima das características nominais da corrente contínua do conversor de frequência, o contador aumenta. Quando estiver funcionando abaixo das características nominais da corrente contínua do conversor de frequência, o contador irá diminuir.

#### **ADVERTÊNCIA/ALARME 10, Temperatura de sobrecarga do motor**

De acordo com a proteção térmica eletrônica (ETR), o motor está muito quente. Selecione se o conversor de frequência emite uma advertência ou um alarme quando o contador estiver >90% se *parâmetro 1-90 Proteção Térmica do Motor* estiver programado para os opcionais de advertência, ou se o conversor de frequência desarma quando o contador atingir 100% se *parâmetro 1-90 Proteção Térmica do Motor* estiver programado para os opcionais de desarme A falha ocorre quando o motor funcionar com mais de 100% de sobrecarga durante muito tempo.

#### **Resolução de Problemas**

- Verifique se o motor está superaquecendo.
- Verifique se o motor está sobrecarregado mecanicamente.
- Verifique se a corrente do motor programada no *parâmetro 1-24 Corrente do Motor* está correta.
- Certifique-se de que os dados do motor nos *parâmetros 1-20* a *1-25* estão programados corretamente.
- **•** Se houver um ventilador externo em uso, verique em *parâmetro 1-91 Ventilador Externo do Motor* se está selecionado.
- **•** Executar AMA no *parâmetro 1-29 Adaptação Automática do Motor (AMA)* ajusta o conversor de frequência para o motor com maior precisão e reduz a carga térmica.

#### **ADVERTÊNCIA/ALARME 11, Superaquecimento do termistor do motor**

O termistor poderá estar desconectado. Selecione se o conversor de frequência emite uma advertência ou um alarme em *parâmetro 1-90 Proteção Térmica do Motor*.

#### **Resolução de Problemas**

- Verifique se o motor está superaquecendo.
- Verifique se o motor está sobrecarregado mecanicamente.
- Verifique se o termistor está conectado corretamente entre o terminal 53 ou 54 (entrada de tensão analógica) e o terminal 50 (alimentação de +10 V). Verifique também se o interruptor do terminal 53 ou 54 está ajustado para tensão. Verique se *parâmetro 1-93 Fonte do Termistor* está programado no terminal 53 ou 54.
- Ao usar a entrada digital 18 ou 19 verifique se o termistor está conectado corretamente entre o terminal 18 ou 19 (entrada digital PNP apenas) e o terminal 50.
- Ao usar um sensor KTY, verifique se a conexão entre os terminais 54 e 55 está correta.
- **•** Se usar um interruptor térmico ou termistor, verifique se a programação do *parâmetro 1-93 Fonte do Termistor* corresponde à fiação do sensor.
- Se utilizar um sensor KTY, verifique se a programação de *parâmetro 1-95 Sensor Tipo KTY*, *parâmetro 1-96 Recurso Termistor KTY* e *parâmetro 1-97 Nível Limiar d KTY* correspondem à fiação do sensor.

#### **ADVERTÊNCIA/ALARME 12, Limite de torque**

O torque excedeu o valor em *parâmetro 4-16 Limite de Torque do Modo Motor* ou o valor em *parâmetro 4-17 Limite de Torque do Modo Gerador*. *Parâmetro 14-25 Atraso do Desarme no Limite de Torque* pode alterar isso de uma condição de somente advertência para uma advertência seguida de um alarme.

<span id="page-92-0"></span>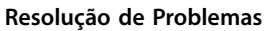

- **•** Se o limite de torque do motor for excedido durante a aceleração, prolongue o tempo de aceleração.
- **•** Se o limite de torque do gerador for excedido durante a desaceleração, prolongue o tempo de desaceleração.
- **•** Se o limite de torque ocorrer durante o funcionamento, aumente o limite de torque. Certifique--se de que o sistema pode operar com segurança em torque mais alto.
- Verifique se a aplicação produz arraste excessivo de corrente no motor.

#### **ADVERTÊNCIA/ALARME 13, Sobrecorrente**

O limite de corrente de pico do inversor (aprox. 200% da corrente nominal) foi excedido. A advertência dura aprox. 1,5 s, em seguida, o conversor de frequência desarma e emite um alarme. Carga de choque ou aceleração rápida com altas cargas de inércia podem causar essa falha. Se a aceleração durante a rampa for rápida, a falha também pode aparecer após o backup cinético.

Se o controle estendido de freio mecânico estiver selecionado, um desarme pode ser reinicializado externamente.

#### **Resolução de Problemas**

- Remova a potência e verifique se o eixo do motor pode ser girado.
- Verifique se potência do motor é compatível com conversor de frequência.
- Verifique se os dados do motor estão corretos nos *parâmetros 1-20* a *1-25*.

#### **ALARME 14, Falha do ponto de aterramento (terra)**

Há corrente das fases de saída para o terra, no cabo entre o conversor de frequência e o motor ou no próprio motor ou no próprio motor.

#### **Resolução de Problemas**

- **•** Remova a energia do conversor de frequência e repare a falha de aterramento.
- Com um megômetro, verifique se há falhas de aterramento no motor medindo a resistência ao aterramento dos cabos de motor e do motor.
- **•** Realize um teste do sensor de corrente.

#### **ALARME 15, Incompatibilidade de hardware**

Um opcional instalado não está funcionando com o hardware ou software da placa de controle atual.

Registre o valor dos seguintes parâmetros e entre em contato com a Danfoss.

- **•** *Parâmetro 15-40 Tipo do FC*.
- **•** *Parâmetro 15-41 Seção de Potência*.
- **•** *Parâmetro 15-42 Tensão*.
- **•** *Parâmetro 15-43 Versão de Software*.
- **•** *Parâmetro 15-45 String de Código Real*.
- **•** *Parâmetro 15-49 ID do SW da Placa de Controle*.

Danfoss

- **•** *Parâmetro 15-50 ID do SW da Placa de Potência*.
- **•** *Parâmetro 15-60 Opcional Montado*.
- **•** *Parâmetro 15-61 Versão de SW do Opcional* (para cada slot de opcional).

#### **ALARME 16, Curto circuito**

Há curto-circuito no motor ou na fiação do motor.

#### **Resolução de Problemas**

**•** Remova a alimentação do conversor de frequência e repare o curto-circuito.

### **ADVERTÊNCIA**

#### **ALTA TENSÃO**

**Os conversores de frequência contêm alta tensão quando conectados à entrada da rede elétrica CA, alimentação CC ou Load Sharing. Se a instalação, partida e manutenção não forem realizadas por pessoal** qualificado, o resultado pode ser morte ou lesões graves.

**• Desconecte a energia antes de prosseguir.**

#### **ADVERTÊNCIA/ALARME 17, Timeout da control word**

Não há comunicação com o conversor de frequência. A advertência está ativa somente quando *parâmetro 8-04 Função Timeout da Control Word* estiver programado para *[0] O*.

Se *parâmetro 8-04 Função Timeout da Control Word* estiver programado para *[2] Parada* e *[26] Desarme*, uma advertência é exibida e o conversor de frequência desacelera até desarmar e, em seguida, exibe um alarme.

#### **Resolução de Problemas**

- Verifique as conexões no cabo de comunicação serial.
- **•** Aumente *parâmetro 8-03 Tempo de Timeout da Control Word*.
- **•** Verique a operação do equipamento de comunicação.
- Verifique a integridade da instalação com base nos requisitos de EMC.

#### **ADVERTÊNCIA/ALARME 22, Freio mecânico da grua** O valor dessa advertência/alarme mostra o tipo de advertência/alarme.

0 = A referência de torque não foi alcançada antes do timeout (*parâmetro 2-27 Tempo da Rampa de Torque*). 1 = Feedback do freio esperado não recebido antes do timeout (*parâmetro 2-23 Atraso de Ativação do Freio*, *parâmetro 2-25 Tempo de Liberação do Freio*).

#### **ADVERTÊNCIA 23, Falha de ventiladores internos**

A função de advertência de ventilador é uma função de proteção extra que verifica se o ventilador está girando/ instalado. A advertência do ventilador pode ser desabilitada em *parâmetro 14-53 Mon.Ventldr ([0] Desativado)*.

#### <span id="page-93-0"></span>**Resolução de Problemas**

- **•** Verique a resistência do ventilador.
- Verifique os fusíveis para carga leve.

#### **ADVERTÊNCIA 24, Falha de ventiladores externos**

A função de advertência de ventilador é uma função de proteção extra que verifica se o ventilador está girando/ instalado. A advertência do ventilador pode ser desabilitada em *parâmetro 14-53 Mon.Ventldr ([0] Desativado)*.

#### **Resolução de Problemas**

- Verifique a resistência do ventilador.
- Verifique os fusíveis para carga leve.

#### **ADVERTÊNCIA 25, Curto circuito no resistor do freio**

O resistor de frenagem é monitorado durante a operação. Se ocorrer um curto circuito, a função de frenagem é desabilitada e a advertência é exibida. O conversor de frequência ainda está operacional, mas sem a função de frenagem.

#### **Resolução de Problemas**

**•** Remova a energia para o conversor de frequência e substitua o resistor do freio (consulte parâmetro 2-15 Verificação do Freio).

#### **ADVERTÊNCIA/ALARME 26, Limite de carga do resistor do freio**

A potência transmitida ao resistor do freio é calculada como um valor médio dos últimos 120 s de tempo de operação. O cálculo é baseado na tensão do barramento CC e no valor do resistor do freio programado em *parâmetro 2-16 Corr Máx Frenagem CA*. A advertência está ativa quando a frenagem dissipada for maior que 90% da potência do resistor do freio. Se *[2] Desarme* estiver selecionado em *parâmetro 2-13 Monitoramento da Potência d Frenagem*, o conversor de frequência realiza o desarme quando a energia de frenagem dissipada alcançar 100%.

### **ADVERTÊNCIA**

#### **ALTA TENSÃO NO RESISTOR DO FREIO**

**Se o transistor do freio estiver em curto circuito, há um risco substancial de a energia ser transmitida para o resistor do freio.**

**• Encontrar e corrigir o motivo para exceder o limite da potência.**

#### **ADVERTÊNCIA/ALARME 27, Defeito do circuito de frenagem**

O IGBT do freio é monitorado durante a operação. Se ocorrer curto-circuito, a função de frenagem é desativada e uma advertência é emitida. O conversor de frequência ainda está operacional, mas como o IGBT do freio está em curto-circuito, energia considerável é transmitida ao resistor do freio, mesmo se estiver inativo.

Remova a energia para o conversor de frequência e remova o resistor do freio.

Esse alarme/advertência também pode ocorrer se o resistor do freio superaquecer. Os terminais 104 e 106 estão disponíveis como entradas Klixon dos resistores do freio.

Danfoss

Os 12 conversores de frequência de pulso podem gerar uma advertência/alarme quando um deles desconectar ou disjuntores forem abertos enquanto a unidade estiver ligada.

**ADVERTÊNCIA/ALARME 28, Falha na vericação do freio** O resistor do freio não está conectado ou não está funcionando.

#### **Resolução de Problemas**

**•** Verique *parâmetro 2-15 Vericação do Freio*.

#### **ALARME 29, Temperatura do dissipador de calor**

A temperatura máxima do dissipador de calor foi excedida. A falha de temperatura reinicializa quando a temperatura cair abaixo de uma temperatura do dissipador de calor definida. Os pontos de desarme e de reinicialização variam com base na capacidade de potência do conversor de frequência.

#### **Resolução de Problemas**

Verifique as seguintes condições:

- **•** Temperatura ambiente muito alta.
- **•** Os cabos de motor são muito longos.
- **•** A folga do fluxo de ar acima e abaixo do conversor de frequência está incorreta.
- **•** Fluxo de ar bloqueado em volta do conversor de frequência.
- Ventilador do dissipador de calor danificado.
- **•** Dissipador de calor sujo.

Para os gabinetes metálicos D, E e F esse alarme baseia-se na temperatura medida pelo sensor do dissipador de calor montado dentro dos módulos do IGBT. Para gabinete metálico F, o sensor térmico no módulo do retificador também pode causar esse alarme.

#### **Resolução de Problemas**

- Verifique a resistência do ventilador.
- Verifique os fusíveis para carga leve.
- Verifique o sensor térmico do IGBT.

#### **ALARME 30, Fase U ausente no motor**

A fase U do motor, entre o conversor de frequência e o motor, está ausente.

### **AADVERTÊNCIA**

#### **ALTA TENSÃO**

**Os conversores de frequência contêm alta tensão quando conectados à entrada da rede elétrica CA, alimentação CC ou Load Sharing. Se a instalação, partida e manutenção não forem realizadas por pessoal qualicado, o resultado pode ser morte ou lesões graves.**

**• Desconecte a energia antes de prosseguir.**

#### <span id="page-94-0"></span>**Resolução de Problemas**

**•** Remova a energia do conversor de frequência e verifique a fase U do motor.

#### **ALARME 31, Fase V ausente no motor**

A fase V do motor entre o conversor de frequência e o motor está ausente.

## **AADVERTÊNCIA**

#### **ALTA TENSÃO**

**Os conversores de frequência contêm alta tensão quando conectados à entrada da rede elétrica CA, alimentação CC ou Load Sharing. Se a instalação, partida e manutenção não forem realizadas por pessoal** qualificado, o resultado pode ser morte ou lesões graves.

**• Desconecte a energia antes de prosseguir.**

#### **Resolução de Problemas**

**•** Remova a energia do conversor de frequência e verifique a fase V do motor.

#### **ALARME 32, Fase W ausente no motor**

A fase W do motor, entre o conversor de frequência e o motor, está ausente.

### **ADVERTÊNCIA**

#### **ALTA TENSÃO**

**Os conversores de frequência contêm alta tensão quando conectados à entrada da rede elétrica CA, alimentação CC ou Load Sharing. Se a instalação, partida e manutenção não forem realizadas por pessoal qualicado, o resultado pode ser morte ou lesões graves.**

**• Desconecte a energia antes de prosseguir.**

#### **Resolução de Problemas**

**•** Remova a energia do conversor de frequência e verifique a fase W do motor.

#### **ALARME 33, Falha de inrush**

Houve excesso de energizações durante um curto intervalo de tempo.

#### **Resolução de Problemas**

**•** Deixe a unidade esfriar até a temperatura de operação.

#### **ADVERTÊNCIA/ALARME 34, Falha de comunicação do Fieldbus**

O fieldbus no cartão do opcional de comunicação não está funcionando.

#### **ADVERTÊNCIA/ALARME 36, Falha de rede elétrica**

Esse alarme/advertência está ativo somente se a tensão de alimentação do conversor de frequência for perdida e *parâmetro 14-10 Falh red elétr* não estiver programado para *[0] Sem função*.

#### **Resolução de Problemas**

Verifique os fusíveis do conversor de frequência e a fonte de alimentação de rede elétrica para a unidade.

Danfoss

#### **ALARME 38, Defeito interno**

Quando ocorrer um defeito interno, é mostrado um número do código definido em Tabela 6.1.

#### **Resolução de Problemas**

- **•** Ciclo de potência.
- **•** Verique se o opcional está instalado corretamente.
- Verifique se há fiação solta ou ausente.

Poderá ser necessário entrar em contato com o fornecedor ou o departamento de serviço da Danfoss. Anote o número do código para outras orientações de resolução de problemas.

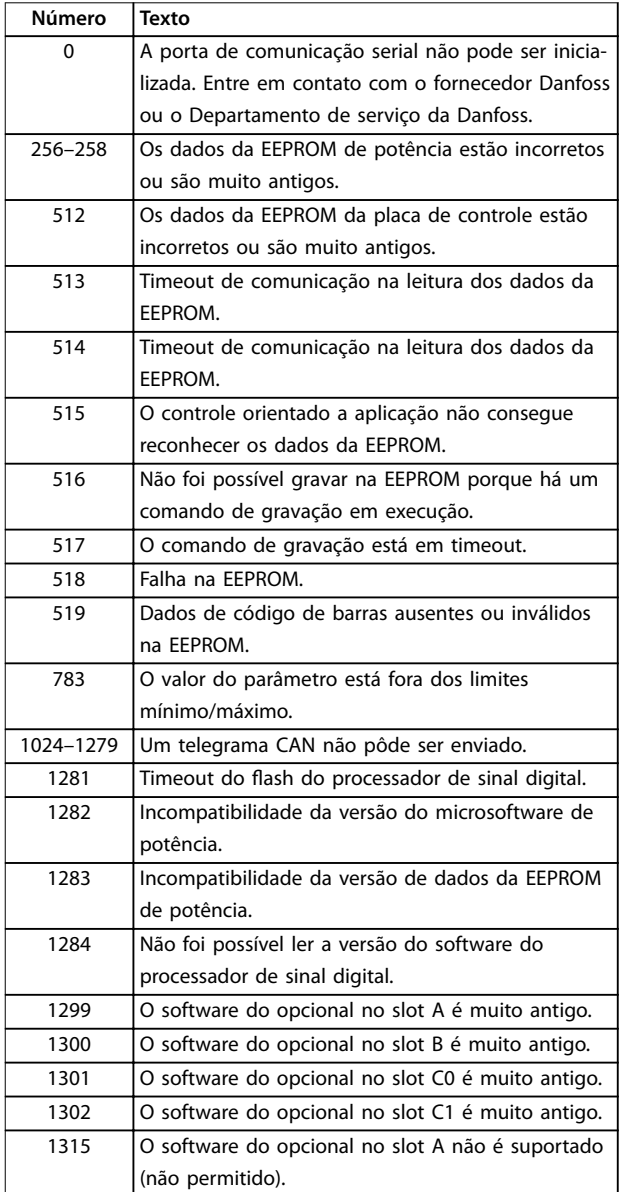

<span id="page-95-0"></span>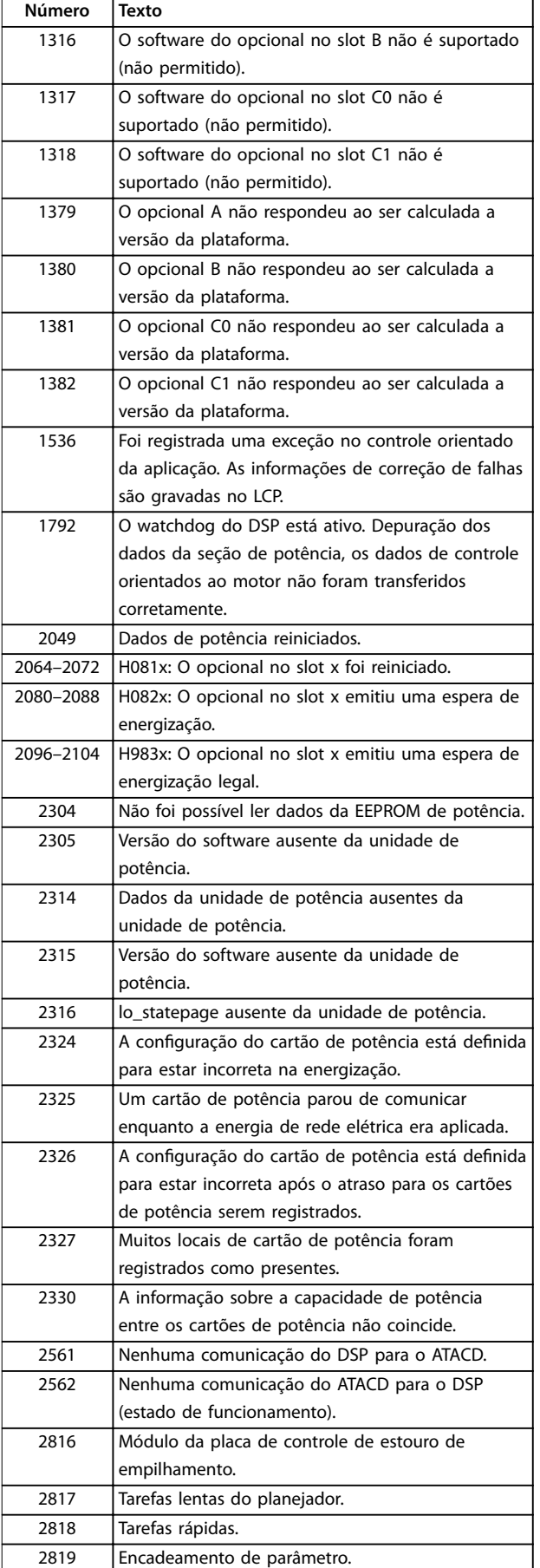

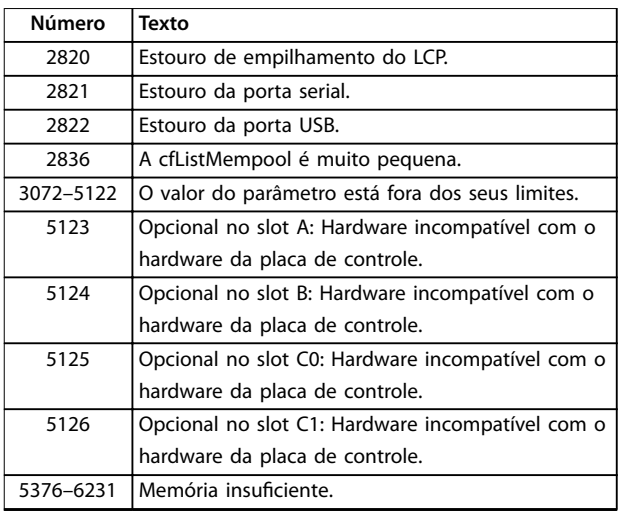

**Tabela 6.1 Defeito interno, Números do código**

#### **ALARME 39, Sensor do dissipador de calor**

Sem feedback do sensor de temperatura do dissipador de calor.

O sinal do sensor térmico do IGBT não está disponível no cartão de potência. O problema poderia estar no cartão de potência, no cartão do drive do gate ou no cabo tipo fita entre o cartão de potência e o cartão do drive do gate.

#### **ADVERTÊNCIA 40, Sobrecarga do terminal de saída digital 27**

Verifique a carga conectada ao terminal 27 ou remova a conexão de curto circuito. Verique *parâmetro 5-00 Modo I/O Digital* e *parâmetro 5-01 Modo do Terminal 27*.

#### **ADVERTÊNCIA 41, Sobrecarga do Terminal de Saída digital 29**

Verifique a carga conectada ao terminal 29 ou remova a conexão de curto circuito. Verifique também *parâmetro 5-00 Modo I/O Digital* e *parâmetro 5-02 Modo do Terminal 29*.

#### **ADVERTÊNCIA 42, Sobrecarga da saída digital no X30/6 ou sobrecarga da saída digital no X30/7**

Para o terminal X30/6, verifique a carga conectada ao terminal X30/6 ou remova a conexão de curto-circuito. Verique também *parâmetro 5-32 Terminal X30/6 Saída Digital* (VLT® General Purpose I/O MCB 101).

Para o terminal X30/7, verifique a carga conectada ao terminal X30/7 ou remova a conexão de curto-circuito. Verique *parâmetro 5-33 Terminal X30/7 Saída Digital* (VLT® General Purpose I/O MCB 101).

### **ALARME 45, Defeito do terra 2**

Falha de aterramento.

#### **Resolução de Problemas**

- **•** Verique o aterramento adequado e se há conexões soltas.
- Verifique o tamanho correto dos fios.
- Verifique se há curto-circuito ou correntes de fuga no cabo de motor.

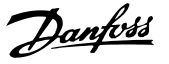

#### <span id="page-96-0"></span>**ALARME 46, Alimentação do cartão de potência** A alimentação do cartão de potência está fora da faixa.

Há três alimentações geradas pela fonte de alimentação no modo de chaveamento (SMPS) no cartão de potência: 24 V, 5 V e ±18 V. Quando alimentado com 24 V CC com o VLT® 24 V DC Supply Option MCB 107, somente as alimentações de 24 V e 5 V são monitoradas. Quando energizado com tensão de rede trifásica todas as três alimentações são

#### **ADVERTÊNCIA 47, Alimentação 24 V baixa**

A alimentação do cartão de potência está fora da faixa.

Há três alimentações geradas pela alimentação no modo de chaveamento (SMPS) no cartão de potência:

- **•** 24 V.
- **•** 5 V.

monitoradas.

**•** <sup>±</sup>18 V.

#### **Resolução de Problemas**

**•** Verique se o cartão de potência está com defeito.

#### **ADVERTÊNCIA 48, Alimentação 1,8 V baixa**

A alimentação de 1,8 V CC usada no cartão de controle está fora dos limites permitidos. A alimentação é medida no cartão de controle.

#### **Resolução de Problemas**

- Verifique se o cartão de controle está com defeito.
- Se houver um cartão opcional presente, verifique se existe sobretensão.

#### **ADVERTÊNCIA 49, Limite de velocidade**

A advertência é mostrada quando a velocidade estiver fora da faixa especificada em *parâmetro 4-11 Lim. Inferior da Veloc. do Motor [RPM]* e *parâmetro 4-13 Lim. Superior da Veloc. do Motor [RPM]*. Quando a velocidade estiver abaixo do limite especificado em *parâmetro 1-86 Velocidade de Desarme Baixa [RPM]* (exceto quando estiver dando partida ou parando) o conversor de frequência desarmará.

#### **ALARME 50, Calibração AMA falhou**

Entre em contato com o seu fornecedor Danfoss ou o departamento de serviço da Danfoss.

#### **ALARME 51, Vericação AMA Unom e Inom**

As configurações da tensão do motor, corrente do motor e potência do motor estão erradas.

#### **Resolução de Problemas**

**•** Verique as programações nos *parâmetros 1-20* <sup>a</sup> *1-25*.

#### **ALARME 52, AMA Inom baixa**

A corrente do motor está muito baixa.

#### **Resolução de Problemas**

Verifique as configurações em *parâmetro 1-24 Corrente do Motor*.

#### **ALARME 53, Motor muito grande para AMA**

O motor é muito grande para a AMA operar.

**ALARME 54, Motor muito pequeno para AMA** O motor é muito pequeno para AMA operar.

**ALARME 55, Parâmetro AMA fora de faixa** AMA não pode ser executada porque os valores de parâmetro do motor estão fora da faixa aceitável.

**ALARME 56, AMA interrompida pelo usuário** A AMA é interrompida manualmente.

**ALARME 57, Defeito interno da AMA** Continue a reiniciar a AMA, até´ a AMA ser executada.

#### *AVISO!*

**Execuções repetidas podem aquecer o motor até um nível em que as resistências Rs e Rr são aumentadas. Geralmente, no entanto, esse comportamento não é crítico.**

#### **ALARME 58, Defeito interno da AMA**

Entre em contato com o fornecedor Danfoss.

#### **ADVERTÊNCIA 59, Limite de Corrente**

A corrente está maior que o valor no *parâmetro 4-18 Limite* de Corrente. Certifique-se de que os dados do motor nos parâmetros *1-20* a *1-25* estão programados corretamente. Aumente o limite de corrente se necessário. Garanta que o sistema pode operar com segurança em um limite mais elevado.

#### **ADVERTÊNCIA 60, Bloqueio externo**

A função bloqueio externo foi ativada. Para retomar a operação normal, aplique 24 V CC ao terminal programado para bloqueio externo e reinicialize o conversor de frequência (por meio de comunicação serial, E/S digital ou pressionando [Reinicializar]).

#### **ADVERTÊNCIA/ALARME 61, Erro de feedback**

Ocorreu um erro entre a velocidade do motor calculada e a medição da velocidade a partir do dispositivo de feedback. A função Advertência/Alarme/Desabilitado é programada em *parâmetro 4-30 Função Perda Fdbk do Motor*. Conguração do erro aceita em *parâmetro 4-31 Erro* Feedb Veloc. Motor e o tempo permitido da configuração da ocorrência do erro em *parâmetro 4-32 Timeout Perda Feedb Motor*. Durante um procedimento de colocação em funcionamento, a função poderá ser eficaz.

**ADVERTÊNCIA 62, Frequência de Saída no Limite Máximo** A frequência de saída está maior que o valor programado no *parâmetro 4-19 Freqüência Máx. de Saída*.

#### **ALARME 63, Freio mecânico baixo**

A corrente do motor real não excedeu a corrente de liberação do freio dentro do intervalo de tempo de atraso da partida.

#### **ADVERTÊNCIA 64, Limite de Tensão**

A combinação da carga e velocidade exige uma tensão do motor maior que a tensão do barramento CC real.

## Danfoss

#### <span id="page-97-0"></span>**ADVERTÊNCIA/ALARME 65, Superaquecimento do cartão de controle**

A temperatura de corte do cartão de controle é de 85 °C (185 °F).

#### **Resolução de Problemas**

- Verifique se a temperatura ambiente operacional está dentro dos limites.
- Verifique se há filtros entupidos.
- Verifique a operação do ventilador.
- Verifique o cartão de controle.

#### **ADVERTÊNCIA 66, Temperatura baixa do dissipador de calor**

O conversor de frequência está muito frio para operar. Essa advertência baseia-se no sensor de temperatura no módulo de IGBT.

Aumente a temperatura ambiente da unidade. Uma quantidade de corrente em fluxo pode ser fornecida ao conversor de frequência toda vez que o motor for parado programando *parâmetro 2-00 Corrente de Hold CC/Preaquecimento* para 5% e *parâmetro 1-80 Função na Parada*.

#### **Resolução de Problemas**

A temperatura do dissipador de calor medida como 0 °C (32 °F) poderia indicar que o sensor de temperatura está com defeito, fazendo a velocidade do ventilador aumentar até o máximo. Essa advertência ocorre se o fio do sensor entre o IGBT e o drive do gate for desconectado. Verifique também o sensor térmico do IGBT.

#### ALARME 67, A configuração do módulo opcional foi **alterada**

Um ou mais opcionais foi acrescentado ou removido, desde o último desligamento. Verifique se a mudança de configuração é intencional e reinicialize a unidade.

#### **ALARME 68, Parada Segura ativada**

STO foi ativado. Para retomar a operação normal, aplique 24 V CC ao terminal 37 e envie um sinal de reinicialização (via barramento, E/S digital ou pressionando [Reset].

#### **ALARME 69, Temperatura do cartão de potência**

O sensor de temperatura no cartão de potência está muito quente ou muito frio.

#### **Resolução de Problemas**

- Verifique a operação dos ventiladores da porta.
- Verifique se há algum bloqueio nos filtros dos ventiladores da porta.
- Verifique se a placa da bucha está instalada corretamente nos conversores de frequência IP21/ IP54 (NEMA 1/12).

#### **ALARME 70, Configuração ilegal FC**

O cartão de controle e o cartão de potência são incompatíveis. Para verificar a compatibilidade, entre em contato com o seu fornecedor Danfoss com o código do tipo na plaqueta de identificação da unidade e os números de peça dos cartões.

#### **ALARME 71, PTC 1 parada segura**

STO foi ativado no Cartão do Termistor do PTC do VLT® MCB 112 (motor muito quente). A operação normal pode ser retomada quando o MCB 112 aplicar 24 V CC no terminal 37 (quando a temperatura do motor estiver aceitável) e quando a entrada digital do MCB 112 estiver desativada. Quando isso ocorrer, um sinal de reset é enviado (via barramento, E/S digital ou pressionando [Reset]).

#### *AVISO!*

**Se a nova partida automática estiver ativada, o motor poderá dar partida quando a falha for eliminada.**

#### **ALARME 72, Defeito Perigosa**

STO com bloqueio por desarme. Níveis de sinal inesperados em Safe Torque Off e na entrada digital do VLT® PTC Thermistor Card MCB 112.

#### **ADVERTÊNCIA 73, Nova partida automática de parada segura**

O STO é ativado. Com a nova partida automática ativada, o motor pode dar partida quando a falha for eliminada.

#### **ADVERTÊNCIA 76, Setup da unidade potência**

O número de unidades de potência requerido não é igual ao número de unidades de potência ativas detectado.

Essa advertência ocorre ao substituir um módulo de gabinete metálico tamanho F, se os dados específicos de potência no cartão de potência do módulo não correspondem ao restante do conversor de frequência.

#### **Resolução de Problemas**

Confirme se a peça de reposição e o cartão de potência têm o número de peça correto.

#### **ADVERTÊNCIA 77, Modo de potência reduzida**

O conversor de frequência está operando em modo de potência reduzida (menos que o número permitido de seções do inversor). Essa advertência é gerada no ciclo de energização quando o conversor de frequência for programado para funcionar com menos inversores e permanece ligado.

**ALARME 79, Conguração ilegal da seção de potência** O código de peça cartão de escala não está correto ou não está instalado. O conector MK102 no cartão de potência pode não estar instalado.

#### **ALARME 80, Drive Inicializado para valor padrão**

As programações do parâmetro são inicializadas com as configurações padrão após um reset manual. Para limpar o alarme, reinicialize a unidade.

#### **ALARME 81, CSIV danicado**

O arquivo do CSIV tem erros de sintaxe.

**ALARME 82, Erro de Parâmetro CSIV** CSIV falhou ao inicializar um parâmetro.

**ALARME 85, Falha Perigosa PB** Erro de PROFIBUS/PROFIsafe.

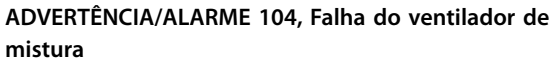

O ventilador não está funcionando. O monitor do ventilador verifica se o ventilador está funcionando durante a energização ou sempre que o ventilador de mistura estiver ligado. A falha do ventilador de mistura pode ser configurada como uma advertência ou como desarme por alarme em *parâmetro 14-53 Mon.Ventldr*.

#### **Resolução de Problemas**

**•** Energize o conversor de frequência para determinar se a advertência/alarme retorna.

#### **ALARME 243, IGBT do freio**

Este alarme é somente para conversores de frequência com gabinete metálico tamanho F. É equivalente a

*ADVERTÊNCIA/ALARME 27, Defeito do circuito de frenagem*. O número do relatório não descreve o módulo que contém o IGBT do freio com falha. O Klixon aberto pode ser identi ficado no número do relatório.

O valor de relatório no registro de Alarme indica qual módulo de potência gerou o alarme:

1 = Módulo do inversor da extrema esquerda.

2 = Módulo do inversor intermediário em gabinete metálico de tamanho F12 ou F13.

2 = Módulo do inversor direito em gabinete metálico de tamanho F10 ou F11.

2 = Segundo conversor de frequência do módulo do inversor esquerdo no gabinete metálico de tamanho F14.

3 = Módulo do inversor direito em gabinete metálico tamanho F12 ou F13.

3 = Terceiro do módulo do inversor esquerdo em gabinete metálico de tamanho F14 ou F15.

4 = Módulo do inversor mais à direita em gabinete metálico de tamanho F14.

 $5 =$  Módulo do retificador.

 $6$  = Módulo do retificador direito em gabinete metálico de tamanho F14 ou F15.

#### **ALARME 244, Temperatura no dissipador de calor**

Este alarme é somente para conversores de frequência com gabinete metálico tipo F. É equivalente a *ALARME 29, Temperatura do dissipador de calor*.

O valor de relatório no registro de Alarme indica qual módulo de potência gerou o alarme:

1 = Módulo do inversor da extrema esquerda.

2 = Módulo do inversor intermediário em

gabinete metálico de tamanho F12 ou F13.

2 = Módulo do inversor direito no gabinete metálico tamanho F10 ou F11.

2 = Segundo conversor de frequência do módulo do inversor esquerdo no gabinete metálico de tamanho F14 ou F15.

3 = Módulo do inversor direito em gabinete metálico tamanho F12 ou F13.

3 = Terceiro do módulo do inversor esquerdo em gabinete metálico de tamanho F14 ou F15.

Danfoss

4 = Módulo do inversor mais à direita em gabinete metálico de tamanho F14 ou F15.

 $5 =$  Módulo do retificador.

 $6$  = Módulo do retificador direito em gabinete metálico de tamanho F14 ou F15.

#### **ALARME 245, Sensor do dissipador de calor**

Este alarme é somente para conversores de frequência com gabinete metálico tamanho F. É equivalente a *ALARME 39, Sensor do dissipador de calor*.

O valor de relatório no registro de Alarme indica qual módulo de potência gerou o alarme:

1 = Módulo do inversor da extrema esquerda.

2 = Módulo do inversor intermediário em gabinete metálico de tamanho F12 ou F13.

2 = Módulo do inversor direito em gabinete metálico de tamanho F10 ou F11.

2 = Segundo conversor de frequência do módulo do inversor esquerdo no gabinete metálico de tamanho F14 ou F15.

3 = Módulo do inversor direito em gabinete metálico tamanho F12 ou F13.

3 = Terceiro do módulo do inversor esquerdo em gabinete metálico de tamanho F14 ou F15.

4 = Módulo do inversor mais à direita em gabinete metálico de tamanho F14 ou F15.

 $5 =$  Módulo do retificador.

 $6$  = Módulo do retificador direito em gabinete metálico de tamanho F14 ou F15.

O conversor de frequência de 12 pulsos pode gerar essa advertência/alarme quando um dos desconectores ou disjuntores estiverem abertos enquanto a unidade estiver ligada.

#### **ALARME 246, Alimentação do cartão de potência**

Este alarme é somente para conversores de frequência com gabinete metálico tamanho F. É equivalente a *ALARME 46, Alimentação do cartão de potência*.

O valor de relatório no registro de Alarme indica qual módulo de potência gerou o alarme:

1 = Módulo do inversor da extrema esquerda.

2 = Módulo do inversor intermediário em gabinete metálico de tamanho F12 ou F13.

2 = Módulo do inversor direito em gabinete metálico de tamanho F10 ou F11.

2 = Segundo conversor de frequência do módulo do inversor esquerdo no gabinete metálico de tamanho F14 ou F15.

**6 6**

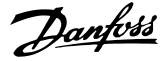

3 = Módulo do inversor direito em gabinete metálico tamanho F12 ou F13.

3 = Terceiro do módulo do inversor esquerdo em gabinete metálico de tamanho F14 ou F15.

4 = Módulo do inversor mais à direita em gabinete metálico de tamanho F14 ou F15.

 $5 =$  Módulo do retificador.

 $6$  = Módulo do retificador direito em gabinete metálico de tamanho F14 ou F15.

#### **ALARME 247, Temperatura do cartão de potência**

Este alarme é somente para conversores de frequência com gabinete metálico tamanho F. É equivalente a *ALARME 69, Temperatura do cartão de potência*.

O valor de relatório no registro de Alarme indica qual módulo de potência gerou o alarme:

1 = Módulo do inversor da extrema esquerda.

2 = Módulo do inversor intermediário em gabinete metálico de tamanho F12 ou F13.

2 = Módulo do inversor direito em gabinete metálico de tamanho F10 ou F11.

2 = Segundo conversor de frequência do módulo do inversor esquerdo no gabinete metálico de tamanho F14 ou F15.

3 = Módulo do inversor direito em gabinete metálico tamanho F12 ou F13.

3 = Terceiro do módulo do inversor esquerdo em gabinete metálico de tamanho F14 ou F15.

4 = Módulo do inversor mais à direita em gabinete metálico de tamanho F14 ou F15.

 $5 =$  Módulo do retificador.

 $6$  = Módulo do retificador direito em gabinete metálico de tamanho F14 ou F15.

#### **ALARME 248, Conguração ilegal da seção de potência**

Este alarme é somente para conversores de frequência com gabinete metálico tamanho F. É equivalente a *ALARME 79, Conguração ilegal da seção de potência*.

O valor de relatório no registro de Alarme indica qual módulo de potência gerou o alarme:

1 = Módulo do inversor da extrema esquerda.

2 = Módulo do inversor intermediário em gabinete metálico de tamanho F12 ou F13.

2 = Módulo do inversor direito em gabinete metálico de tamanho F10 ou F11.

2 = Segundo conversor de frequência do módulo do inversor esquerdo no gabinete metálico de tamanho F14 ou F15.

3 = Módulo do inversor direito em gabinete metálico tamanho F12 ou F13.

3 = Terceiro do módulo do inversor esquerdo em gabinete metálico de tamanho F14 ou F15.

4 = Módulo do inversor mais à direita em gabinete metálico de tamanho F14 ou F15.

 $5 =$  Módulo do retificador.

 $6 =$  Módulo do retificador direito em gabinete metálico de tamanho F14 ou F15.

#### **ADVERTÊNCIA 250, Peça de reposição nova**

A fonte de alimentação do modo potência ou modo chaveado foi trocada. Grave novamente o código do tipo de conversor de frequência na EEPROM. Selecione o código do tipo correto no *parâmetro 14-23 Progr CódigoTipo* de acordo com a plaqueta no conversor de frequência. Lembre-sede selecionar Salvar na EEPROM no final

#### **ADVERTÊNCIA 251, Novo código do tipo**

O cartão de potência ou outros componentes são substituídos e o código do tipo foi alterado.

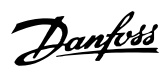

### Índice

#### $\overline{A}$

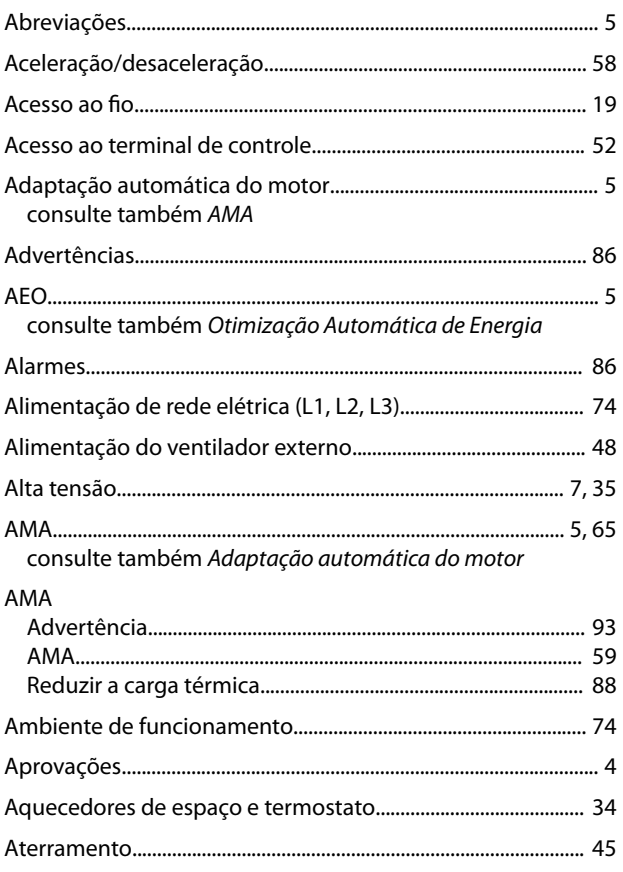

#### $\overline{B}$

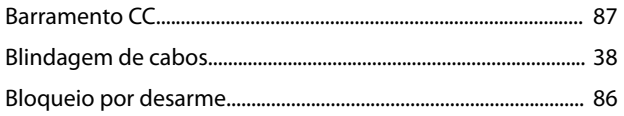

### $\mathsf{C}$

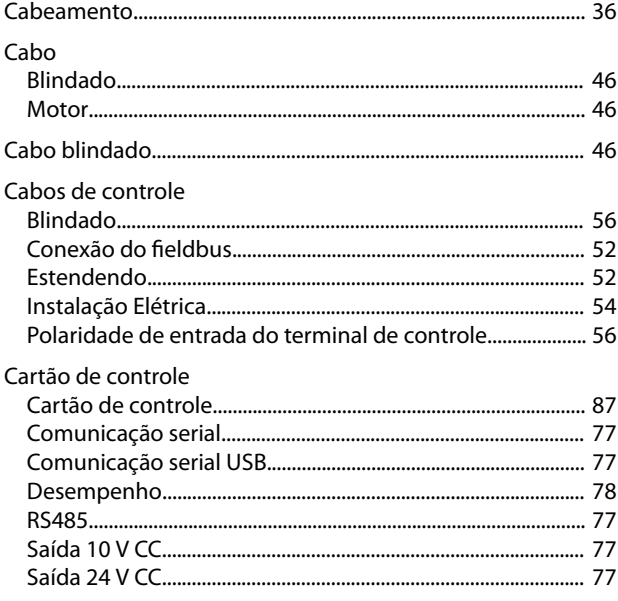

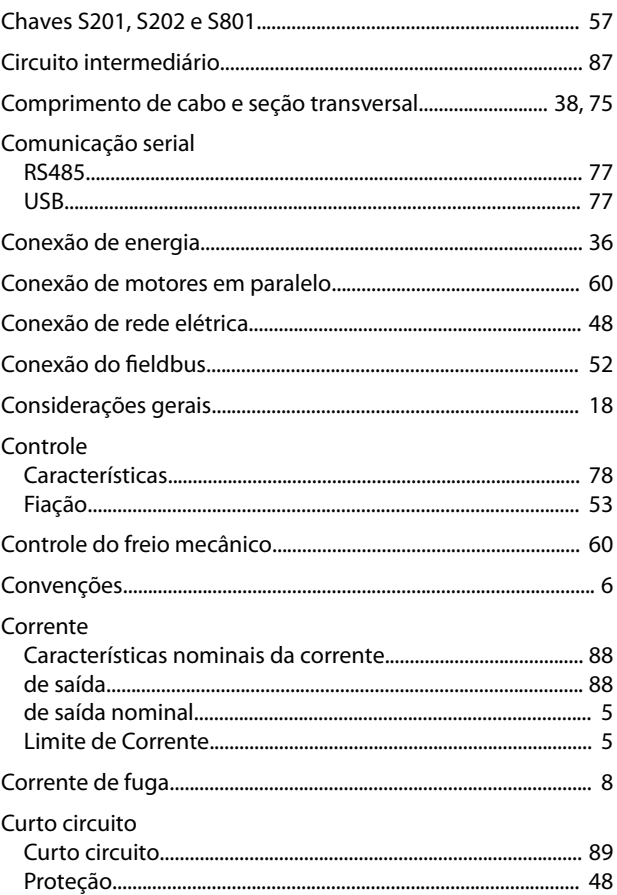

### $\mathsf{D}$

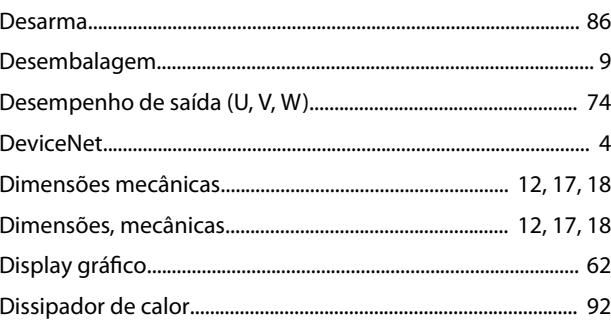

### $\mathsf{E}% _{0}\left( \mathsf{E}\right)$

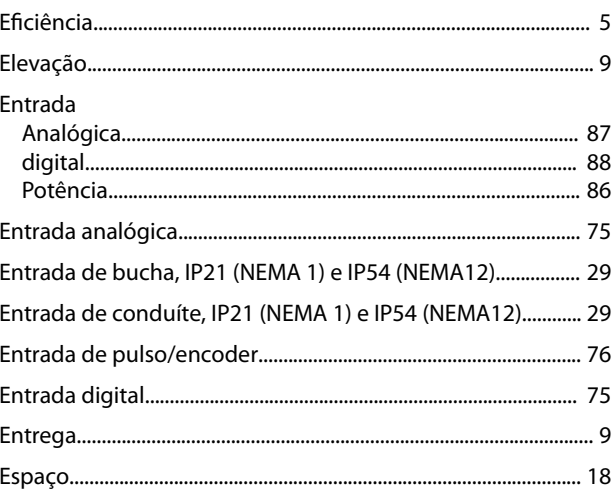

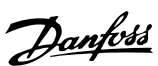

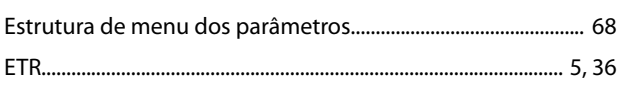

#### $\overline{F}$

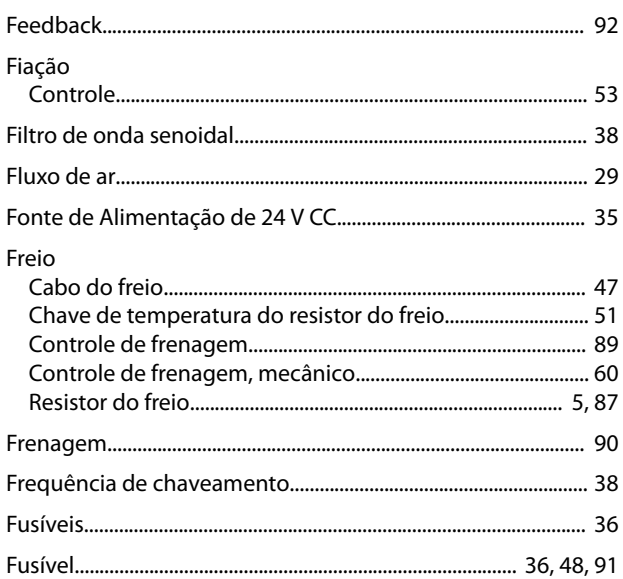

#### $\overline{1}$

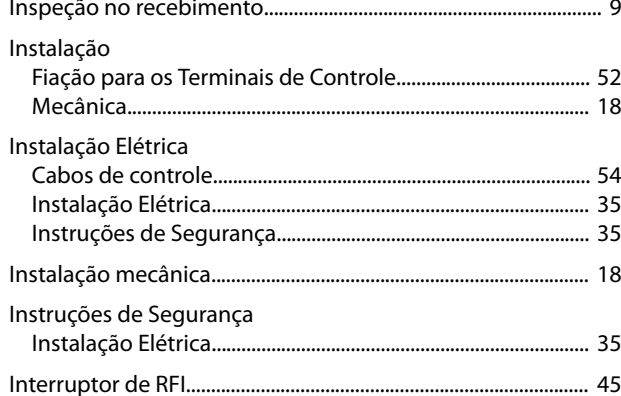

### $\mathsf L$

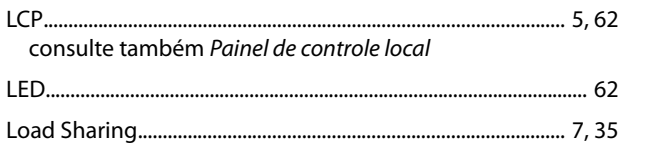

#### M

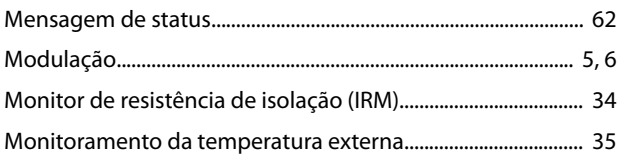

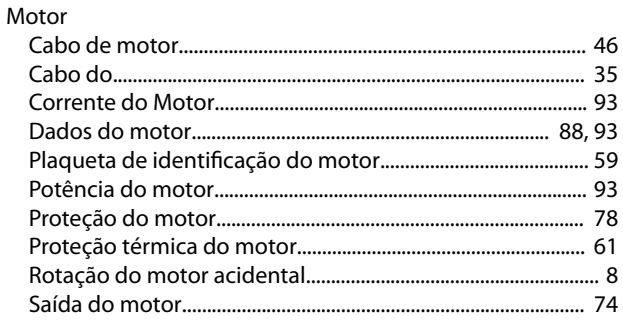

#### $\overline{N}$

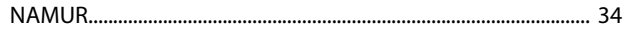

#### $\overline{O}$

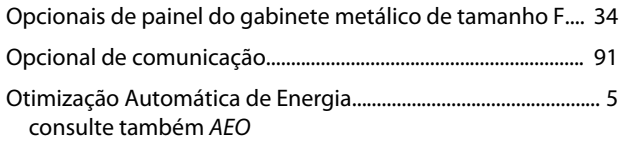

#### $\mathsf{P}$

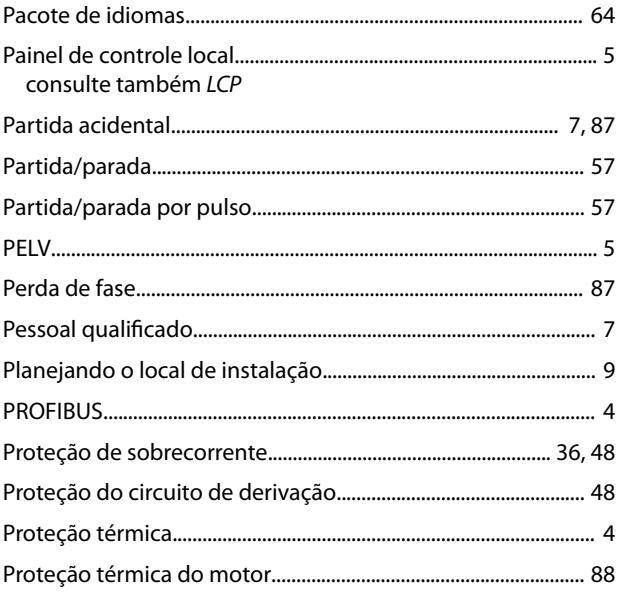

### $\overline{R}$

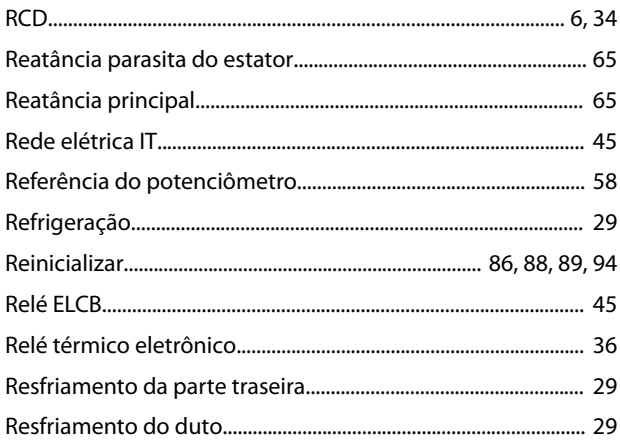

Danfoss

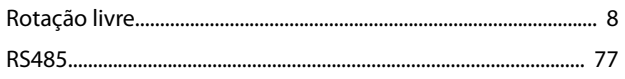

### $\mathsf{S}$

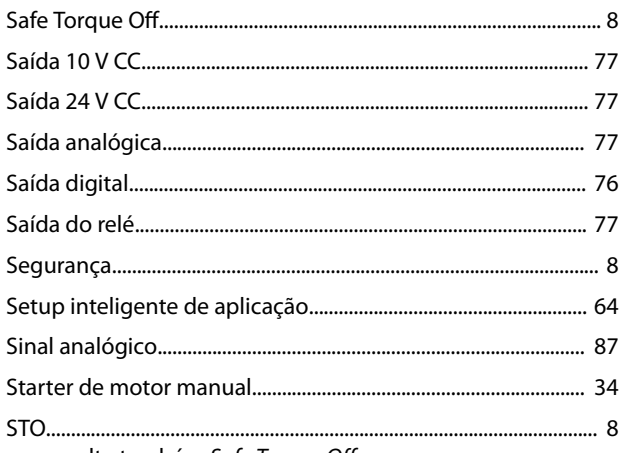

consulte também Safe Torque Off

#### $\mathsf T$

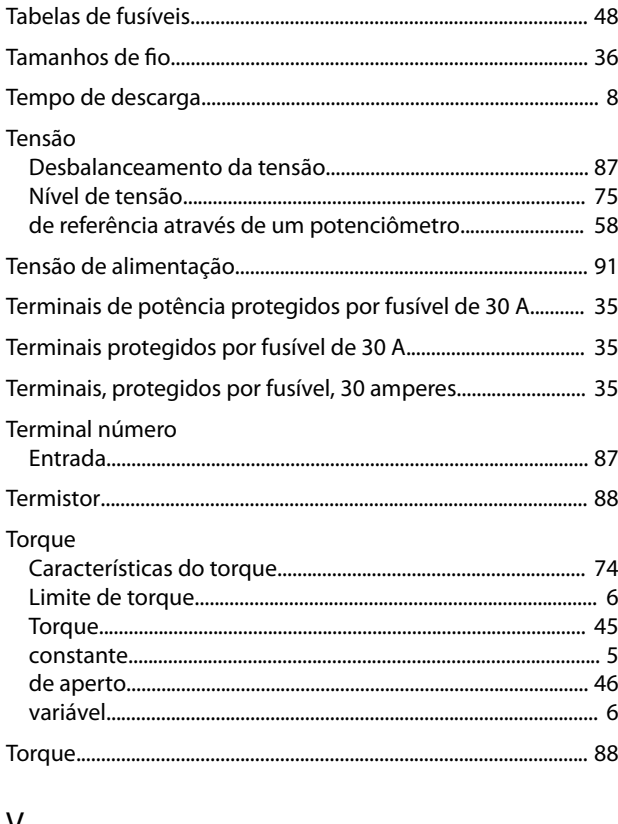

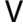

# $\frac{M}{M}$ MG34Q428  $\left[\begin{matrix} 1 & 0 & 0 & 0 \\ 0 & 0 & 0 & 0 \\ 0 & 0 & 0 & 0 \\ 0 & 0 & 0 & 0 \end{matrix}\right]$

Danfoss A/S Ulsnaes 1 DK-6300 Graasten [vlt-drives.danfoss.com](http://vlt-drives.danfoss.com)

A Danfoss não aceita qualquer responsabilidade por possíveis erros constantes de catálogos, brochuras ou outros materiais impressos. A Danfoss reserva-se o direito de alterar os seus produtos sem<br>aviso prévio. Esta determi registradas constantes deste material são propriedade das respectivas empresas. Danfoss e o logotipo Danfoss são marcas registradas da Danfoss A/S. Todos os direitos reservados.

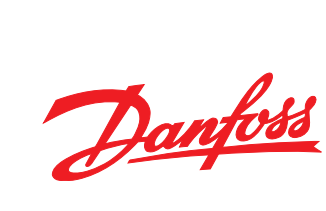